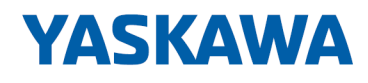

# System SLIO

## IM | 053-1ML00 | Manual

HB300 | IM | 053-1ML00 | en | 22-30 Interface module MECHATROLINK-III - IM 053ML

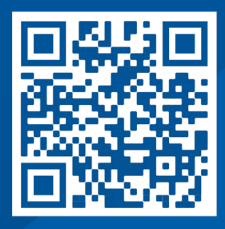

YASKAWA Europe GmbH Philipp-Reis-Str. 6 65795 Hattersheim **Germany** Tel.: +49 6196 569-300 Fax: +49 6196 569-398 Email: info@yaskawa.eu Internet: www.yaskawa.eu.com

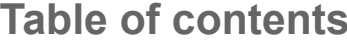

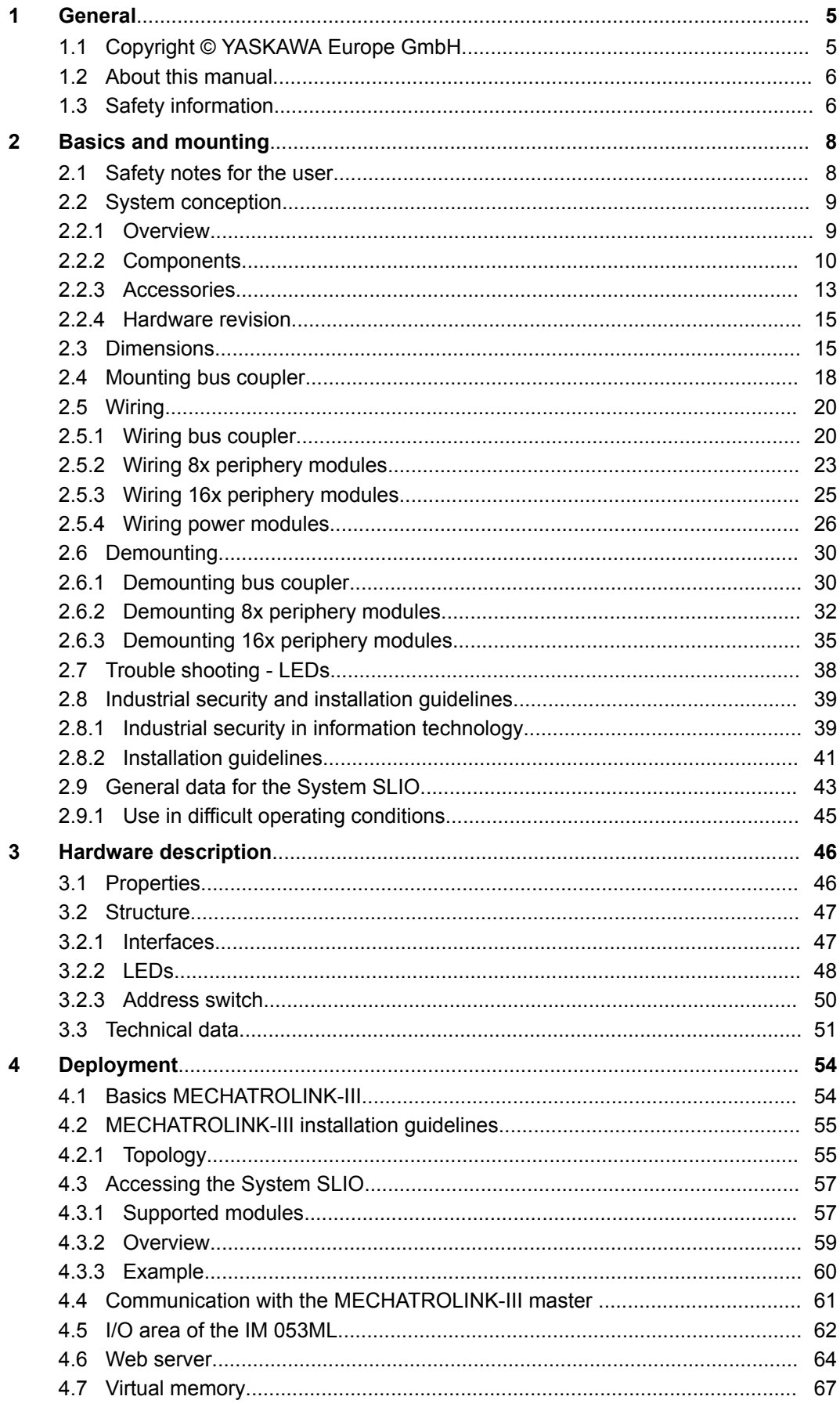

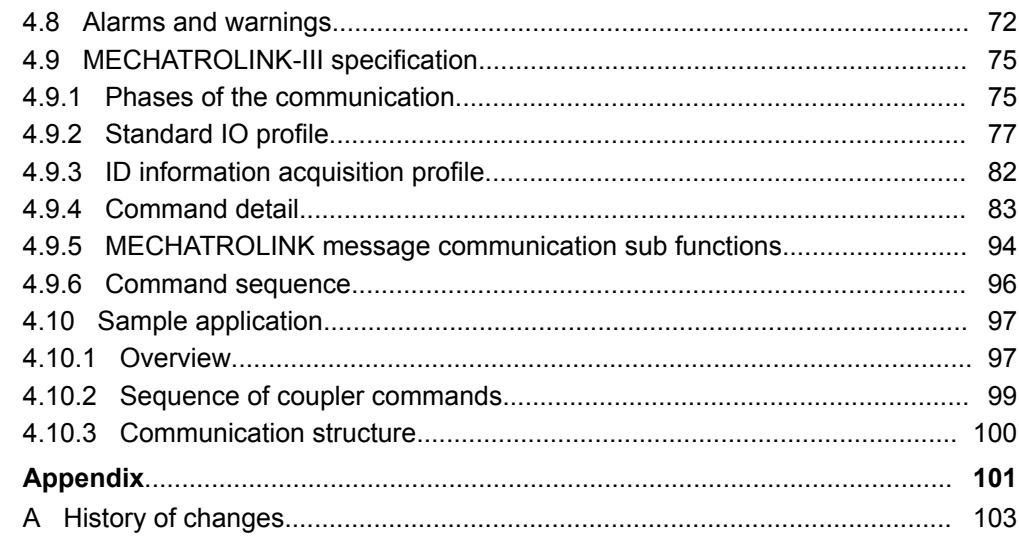

## <span id="page-4-0"></span>**1 General**

## **1.1 Copyright** © **YASKAWA Europe GmbH**

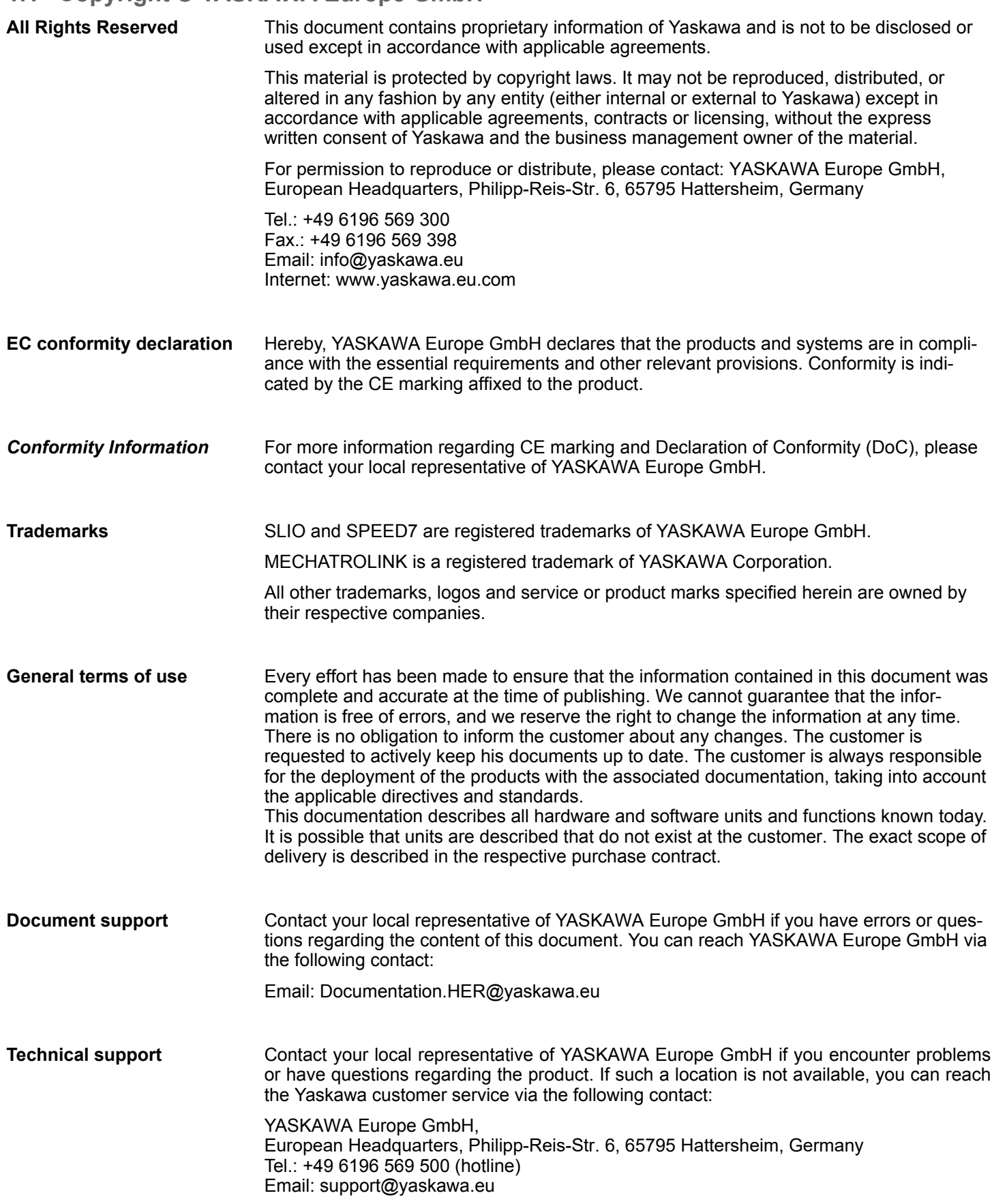

<span id="page-5-0"></span>Safety information

## **1.2 About this manual**

**Objective and contents**

This manual describes the IM 053ML of the System SLIO.

- $\blacksquare$  It describes the structure, configuration and application.
- The manual is targeted at users who have a background in automation technology.
- $\blacksquare$  The manual consists of chapters. Each chapter describes a completed topic.
- $\blacksquare$  For guidance, the manual provides:
	- An overall table of contents at the beginning of the manual.
	- References with pages numbers.

#### **Validity of the documentation**

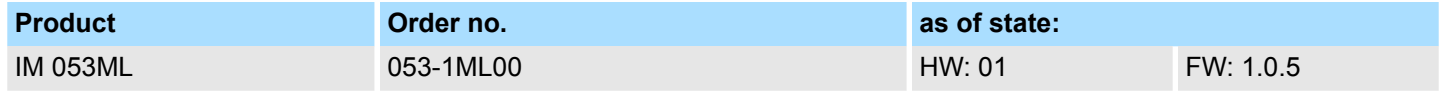

**Icons Headings**

Important passages in the text are highlighted by following icons and headings:

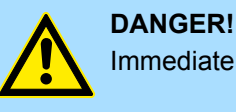

Immediate or likely danger. Personal injury is possible.

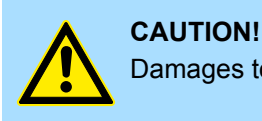

Damages to property is likely if these warnings are not heeded.

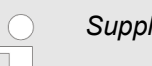

*Supplementary information and useful tips.*

## **1.3 Safety information**

#### **Applications conforming with specifications**

The system is constructed and produced for:

- $\blacksquare$  communication and process control
- $\blacksquare$  general control and automation tasks
- $\blacksquare$  industrial applications
- $\Box$  operation within the environmental conditions specified in the technical data
- $\blacksquare$  installation into a cubicle

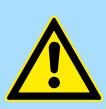

## **DANGER!**

This device is not certified for applications in

in explosive environments (EX-zone)

Safety information

#### **Documentation**

The manual must be available to all personnel in the

- $\blacksquare$  project design department
- installation department
- $\Box$  commissioning
- $\blacksquare$  operation

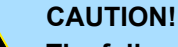

#### **The following conditions must be met before using or commissioning the components described in this manual:**

- Hardware modifications to the process control system should only be carried out when the system has been disconnected from power!
- Installation and hardware modifications only by properly trained personnel.
- The national rules and regulations of the respective country must be satisfied (installation, safety, EMC ...)

**Disposal**

**National rules and regulations apply to the disposal of the unit!**

<span id="page-7-0"></span>Safety notes for the user

## **2 Basics and mounting**

## **2.1 Safety notes for the user**

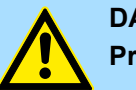

#### **DANGER!**

**Protection against dangerous voltages**

- When using System SLIO modules, the user must be protected from touching hazardous voltage.
- You must therefore create an insulation concept for your system that includes safe separation of the potential areas of ELV and hazardous voltage.
- Here, observe the insulation voltages between the potential areas specified for the System SLIO modules and take suitable measures, such as using PELV/SELV power supplies for System SLIO modules.

#### **Handling of electrostatic sensitive modules**

The modules are equipped with highly integrated components in MOS technology. These components are highly sensitive to over-voltages that occur, e.g. with electrostatic discharge. The following symbol is used to identify these hazardous modules:

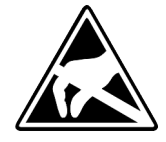

The symbol is located on modules, module racks or on packaging and thus indicates electrostatic sensitive modules. Electrostatic sensitive modules can be destroyed by energies and voltages that are far below the limits of human perception. If a person who is not electrically discharged handles electrostatic sensitive modules, voltages can occur and damage components and thus impair the functionality of the modules or render the modules unusable. Modules damaged in this way are in most cases not immediately recognized as faulty. The error can only appear after a long period of operation. Components damaged by static discharge can show temporary faults when exposed to temperature changes, vibrations or load changes. Only the consistent use of protective devices and responsible observance of the handling rules can effectively prevent malfunctions and failures on electrostatic sensitive modules.

**Shipping of modules**

Please always use the original packaging for shipping.

**Measurement and modification of electrostatic sensitive modules**

For measurements on electrostatic sensitive modules the following must be observed:

- $\blacksquare$  Floating measuring instruments must be discharged before use.
- $\blacksquare$  Measuring instruments used must be grounded.

When modifying electrostatic sensitive modules, ensure that a grounded soldering iron is used.

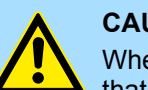

#### **CAUTION!**

When working with and on electrostatic sensitive modules, make sure that personnel and equipment are adequately grounded.

## <span id="page-8-0"></span>**2.2 System conception**

#### **2.2.1 Overview**

The System SLIO is a modular automation system for assembly on a 35mm mounting rail. By means of the periphery modules with 2, 4, 8 and 16 channels this system may properly be adapted matching to your automation tasks. The wiring complexity is low, because the supply of the DC 24V power section supply is integrated to the backplane bus and defective modules may be replaced with standing wiring. By deployment of the power modules in contrasting colors within the system, further isolated areas may be defined for the DC 24V power section supply, respectively the electronic power supply may be extended with 2A.

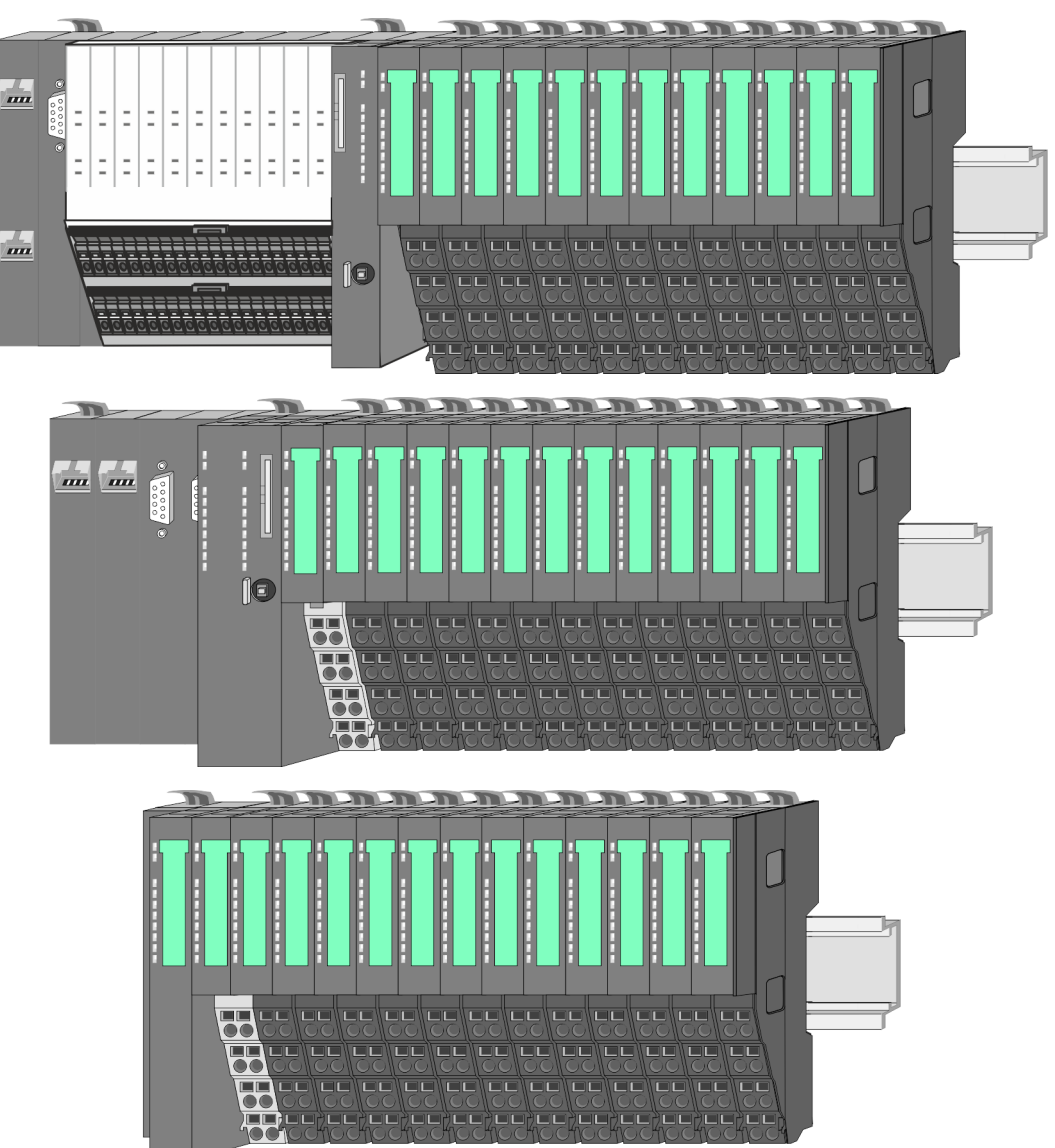

## <span id="page-9-0"></span>**2.2.2 Components**

- CPU (head module)
- $\blacksquare$  Bus coupler (head module)
- $\blacksquare$  Line extension
- $\blacksquare$  8x periphery modules
- $\blacksquare$  16x periphery modules
- **n** Power modules
- **Accessories**

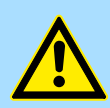

#### **CAUTION!**

Only Yaskawa modules may be combined. A mixed operation with thirdparty modules is not allowed!

#### **CPU 01xC**

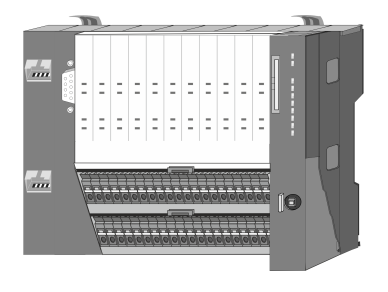

With the CPU 01xC electronic, input/output components and power supply are integrated to one casing. In addition, up to 64 periphery modules of the System SLIO can be connected to the backplane bus. As head module via the integrated power module for power supply CPU electronic and the I/O components are supplied as well as the electronic of the periphery modules, which are connected via backplane bus. To connect the power supply of the I/O components and for DC 24V power section supply of via backplane bus connected periphery modules, the CPU has removable connectors. By installing of up to 64 periphery modules at the backplane bus, these are electrically connected, this means these are assigned to the backplane bus, the electronic modules are power supplied and each periphery module is connected to the DC 24V power section supply.

#### **CPU 01x**

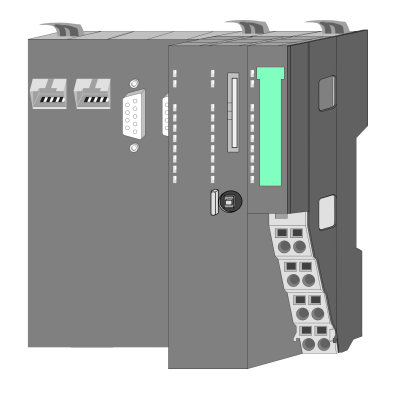

With this CPU 01x, CPU electronic and power supply are integrated to one casing. As head module, via the integrated power module for power supply, CPU electronic and the electronic of the connected periphery modules are supplied. The DC 24V power section supply for the linked periphery modules is established via a further connection of the power module. By installing of up to 64 periphery modules at the backplane bus, these are electrically connected, this means these are assigned to the backplane bus, the electronic modules are power supplied and each periphery module is connected to the DC 24V power section supply.

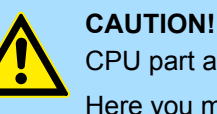

CPU part and power module may not be separated! Here you may only exchange the electronic module!

#### **Bus coupler**

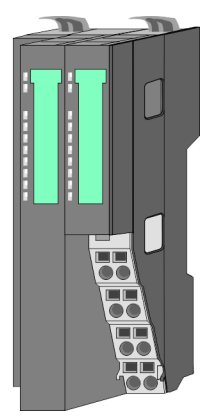

With a bus coupler bus interface and power module is integrated to one casing. With the bus interface you get access to a subordinated bus system. As head module, via the integrated power module for power supply, bus interface and the electronic of the connected periphery modules are supplied. The DC 24V power section supply for the linked periphery modules is established via a further connection of the power module. By installing of up to 64 periphery modules at the bus coupler, these are electrically connected, this means these are assigned to the backplane bus, the electronic modules are power supplied and each periphery module is connected to the DC 24V power section supply.

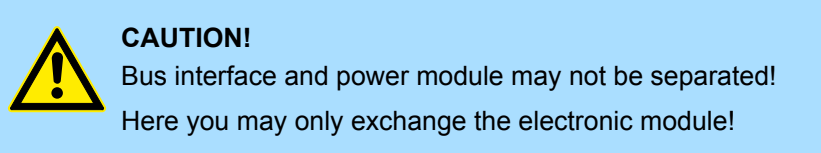

#### **Line extension**

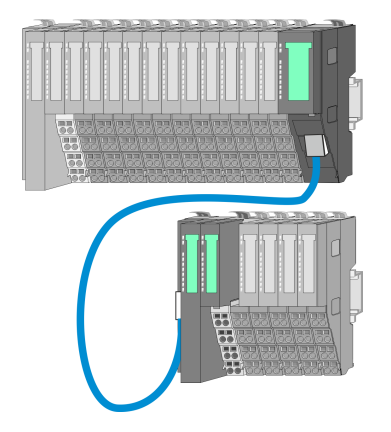

In the System SLIO there is the possibility to place up to 64 modules in on line. By means of the line extension you can divide this line into several lines. Here you have to place a line extension master at each end of a line and the subsequent line has to start with a line extension slave. Master and slave are to be connected via a special connecting cable. In this way, you can divide a line on up to 5 lines. For each line extension the maximum number of pluggable modules at the System SLIO bus is decreased by 1. To use the line extension no special configuration is required.

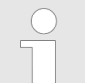

*Please note that some modules do not support line extensions due to the system. For more information, see the 'System SLIO - Compatibility List' at www.yaskawa.eu.com*

#### **Periphery modules**

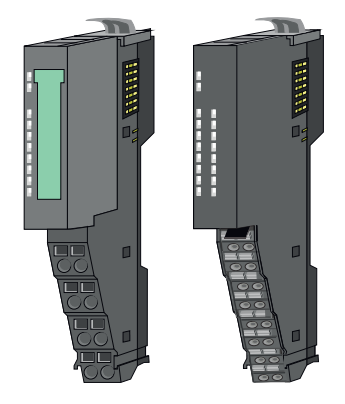

The periphery modules are available in the following 2 versions, whereby of each the electronic part can be replaced with standing wiring:

- $\blacksquare$  8x periphery module for a maximum of 8 channels.
- 16x periphery module for a maximum of 16 channels.

System conception > Components

#### **8x periphery modules**

Each 8x periphery module consists of a *terminal* and an *electronic module*.

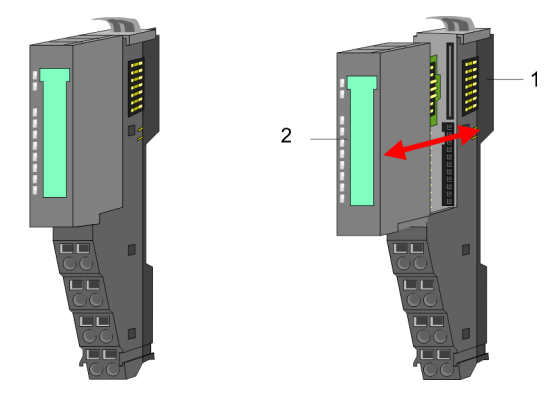

- 1 Terminal module<br>2 Electronic module
- Electronic module

#### *Terminal module*

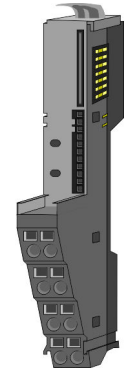

The *terminal* module serves to carry the electronic module, contains the backplane bus with power supply for the electronic, the DC 24V power section supply and the staircaseshaped terminal for wiring. Additionally the terminal module has a locking system for fixing at a mounting rail. By means of this locking system your system may be assembled outside of your switchgear cabinet to be later mounted there as whole system.

#### *Electronic module*

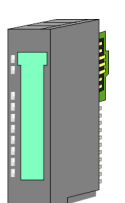

The functionality of a periphery module is defined by the *electronic module*, which is mounted to the terminal module by a sliding mechanism. With an error the defective electronic module may be exchanged for a functional module with standing installation. At the front side there are LEDs for status indication. For simple wiring each module shows corresponding connection information at the front and at the side.

2

**16x periphery modules**

Each 16x periphery module consists of an *electronic unit* and a *terminal block*.

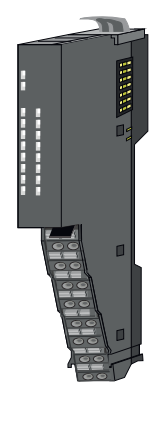

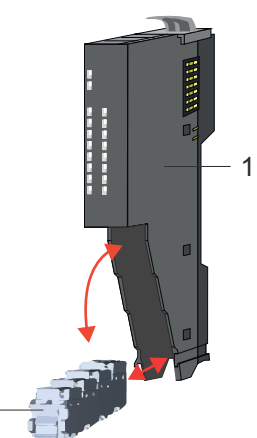

- 1 Electronic unit<br>2 Terminal block
	- **Terminal block**

#### <span id="page-12-0"></span>*Electronic unit*

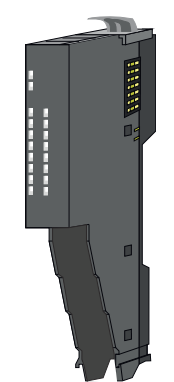

The functionality of a 16x periphery module is defined via the terminal block, which is connected to the *electronic unit* via a secure flap mechanism. In the case of an error you can exchange the defective electronic unit for a functional unit with standing wiring. At the front side there are LEDs for status indication. For easy wiring each electronic unit shows corresponding connection information at the side. The electronic unit provides the slot for the terminal block for the wiring and contains the backplane bus with power supply for the electronic and the connection to the DC 24V power section supply. Additionally the electronic unit has a locking system for fixing it at a mounting rail. By means of this locking system your system may be assembled outside of your switchgear cabinet to be later mounted there as whole system.

*Terminal block*

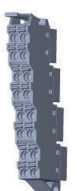

The *terminal block* provides the electrical interface for the signalling and supplies lines of the module. When mounting the terminal block, it is attached to the bottom of the electronic unit and turned towards the electronic unit until it clicks into place. With the wiring a "push-in" spring-clip technique is used. This allows a quick and easy connection of your signal and supply lines. The clamping off takes place by means of a screwdriver.

#### **Power module**

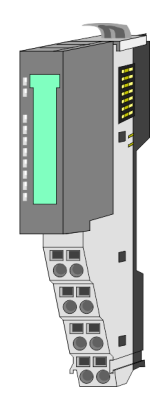

In the System SLIO the power supply is established by power modules. These are either integrated to the head module or may be installed between the periphery modules. Depending on the power module isolated areas of the DC 24V power section supply may be defined respectively the electronic power supply may be extended with 2A. For better recognition the colour of the power modules are contrasting to the periphery modules.

### **2.2.3 Accessories Shield bus carrier**

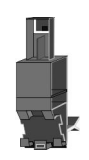

*Please note that a shield bus carrier cannot be mounted on a 16x periphery module!*

The shield bus carrier (order no.: 000-0AB00) serves to carry the shield bus (10mm x 3mm) to connect cable shields. Shield bus carriers, shield bus and shield fixings are not in the scope of delivery. They are only available as accessories. The shield bus carrier is mounted underneath the terminal of the terminal module. With a flat mounting rail for adaptation to a flat mounting rail you may remove the spacer of the shield bus carrier.

System conception > Accessories

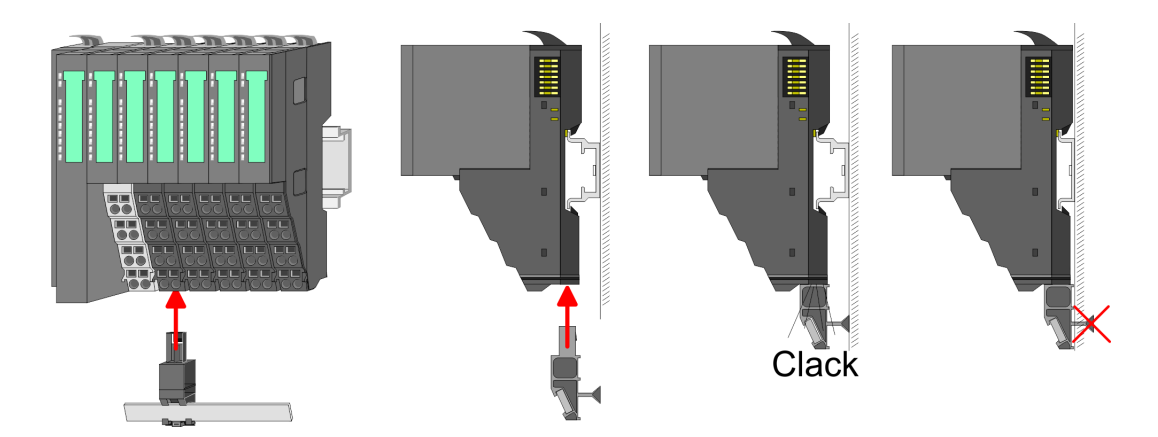

#### **Bus cover**

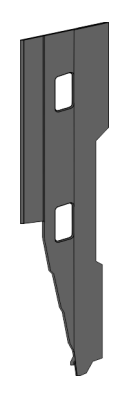

With each head module, to protect the backplane bus connectors, there is a mounted bus cover in the scope of delivery. You have to remove the bus cover of the head module before mounting a System SLIO module. For the protection of the backplane bus connector you always have to mount the bus cover at the last module of your system again. The bus cover has the order no. 000-0AA00.

**Coding pins**

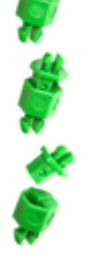

*Please note that a coding pin cannot be installed on a 16x periphery module! Here you have to make sure that the associated terminal block is plugged again when the electronics unit is replaced.*

There is the possibility to fix the assignment of electronic and terminal module. Here coding pins (order number 000-0AC00) can be used. The coding pin consists of a coding jack and a coding plug. By combining electronic and terminal module with coding pin, the coding jack remains in the electronic module and the coding plug in the terminal module. This ensures that after replacing the electronic module just another electronic module can be plugged with the same encoding.

#### <span id="page-14-0"></span>**2.2.4 Hardware revision**

**Hardware revision on the front**

- The hardware revision is printed on every System SLIO module.
- Since a System SLIO 8x periphery module consists of a terminal and electronic module, you will find a hardware revision printed on each of them.
- Authoritative for the hardware revision of a System SLIO module is the hardware revision of the electronic module. This is located under the labeling strip of the corresponding electronic module.
- Depending on the module type, there are the following 2 variants e.g. to indicate hardware revision 1:
	- $-$  Current modules have a  $\boxed{1}$  on the front.
	- With earlier modules, the 1 is marked with *'X'* on a number grid.

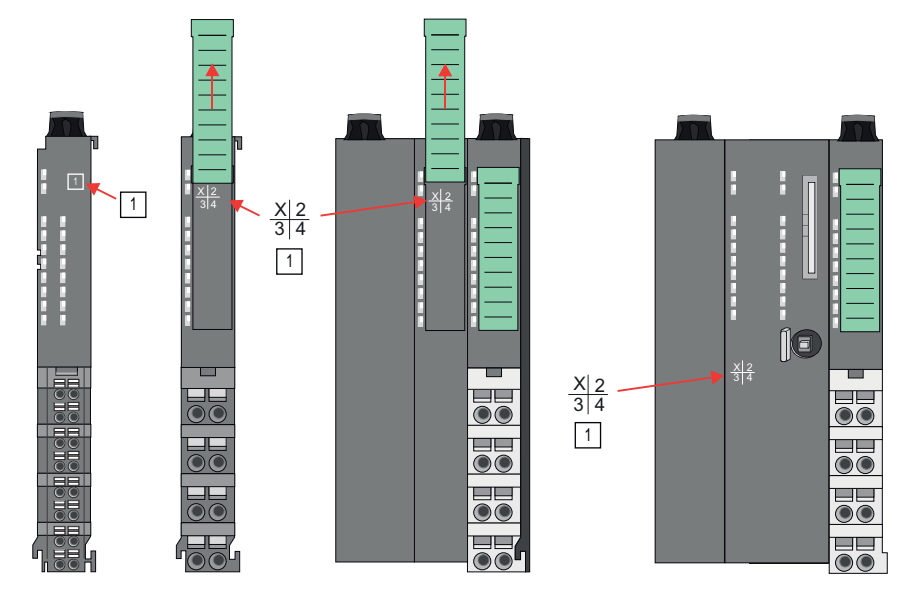

**Hardware revision via web server**

On the CPUs and some bus couplers, you can check the hardware revision *'HW Revision'* via the integrated web server.

#### **2.3 Dimensions**

**CPU 01xC**

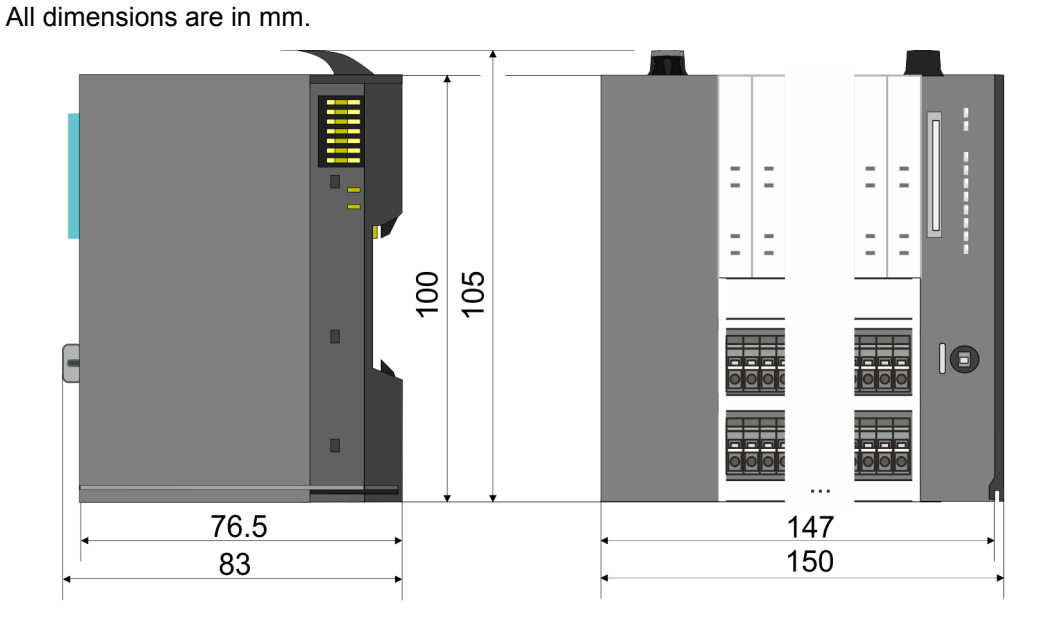

## **Basics and mounting** System SLIO

Dimensions

#### **CPU 01x**

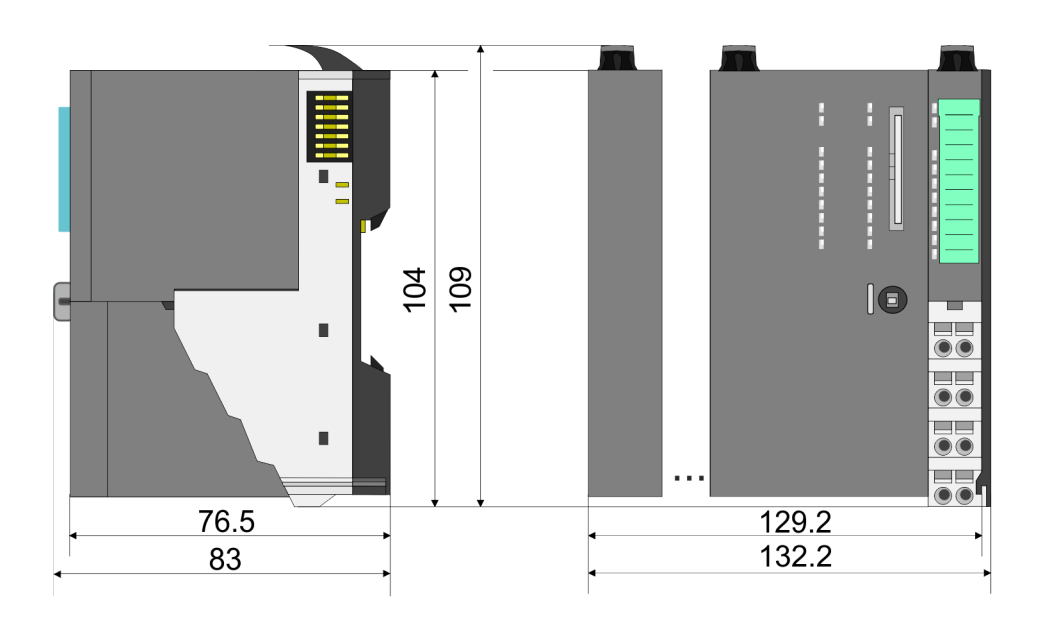

#### **Bus coupler and line extension slave**

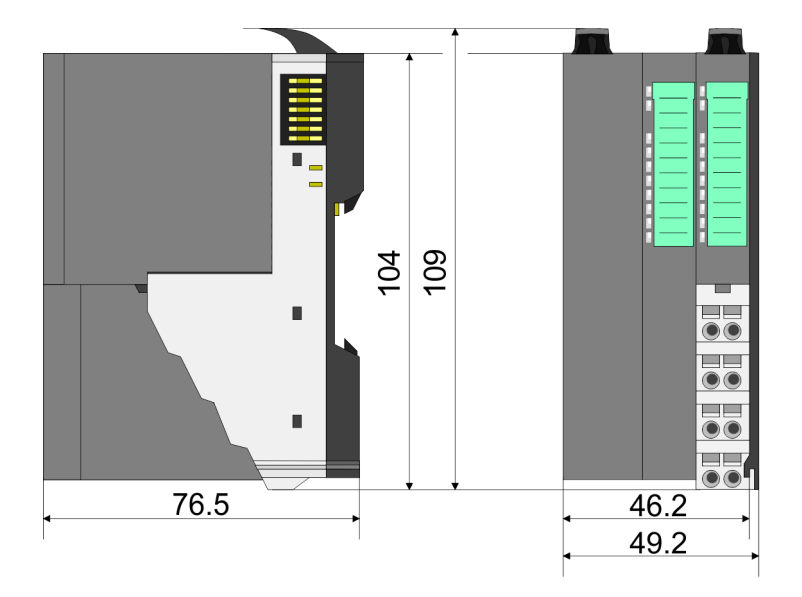

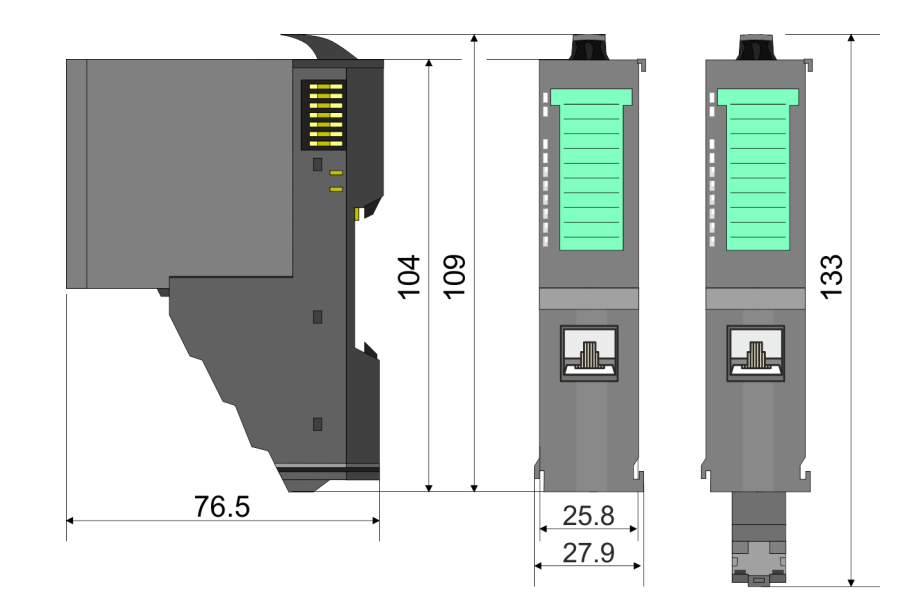

#### **Line extension master**

## **System SLIO Basics and mounting**

**Dimensions** 

## **8x periphery module**

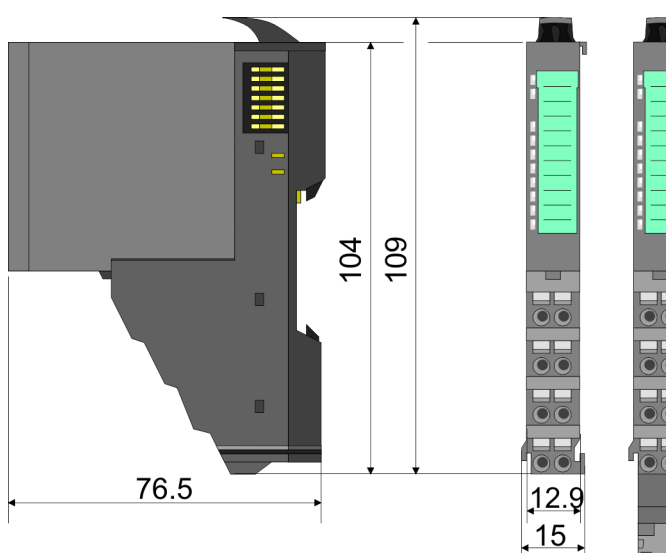

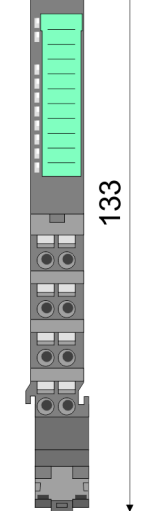

**Electronic module**

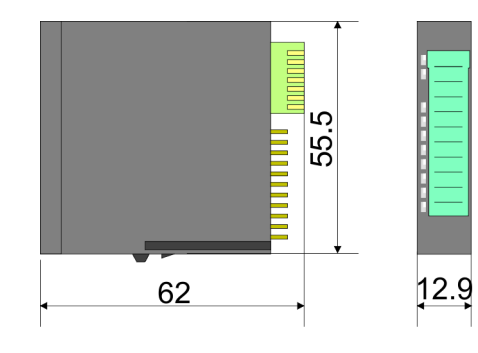

#### **16x periphery module**

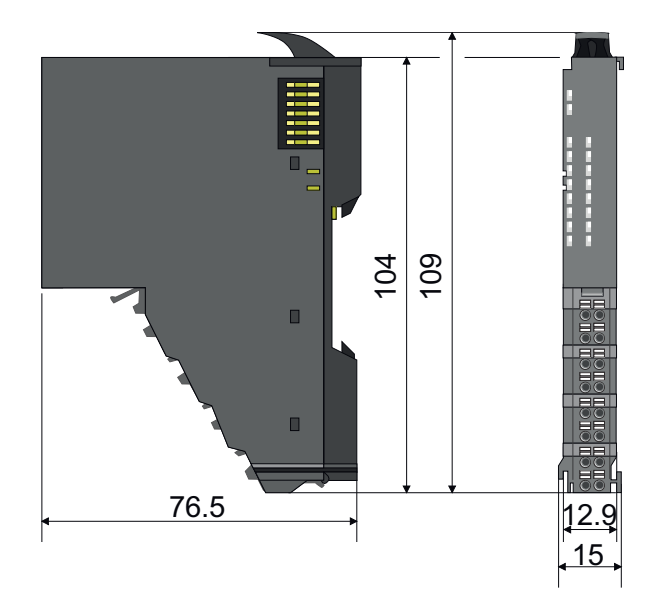

<span id="page-17-0"></span>Mounting bus coupler

## **2.4 Mounting bus coupler**

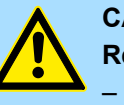

#### **CAUTION!**

**Requirements for UL compliance use**

- Use for power supply exclusively SELV/PELV power supplies.
- The System SLIO must be installed and operated in a housing according to IEC 61010-1 9.3.2 c).

There are locking lever at the top side of the bus coupler. For mounting and demounting these locking lever are to be turned upwards until these engage. Place the bus coupler at the mounting rail. The bus coupler is fixed to the mounting rail by pushing downward the locking levers. The bus coupler is directly mounted at a mounting rail. Up to 64 modules may be mounted. The electronic and power section supply are connected via the backplane bus. Please consider here that the sum current of the electronic power supply does not exceed the maximum value of 3A. By means of the power module 007-1AB10 the current of the electronic power supply may be expanded accordingly.

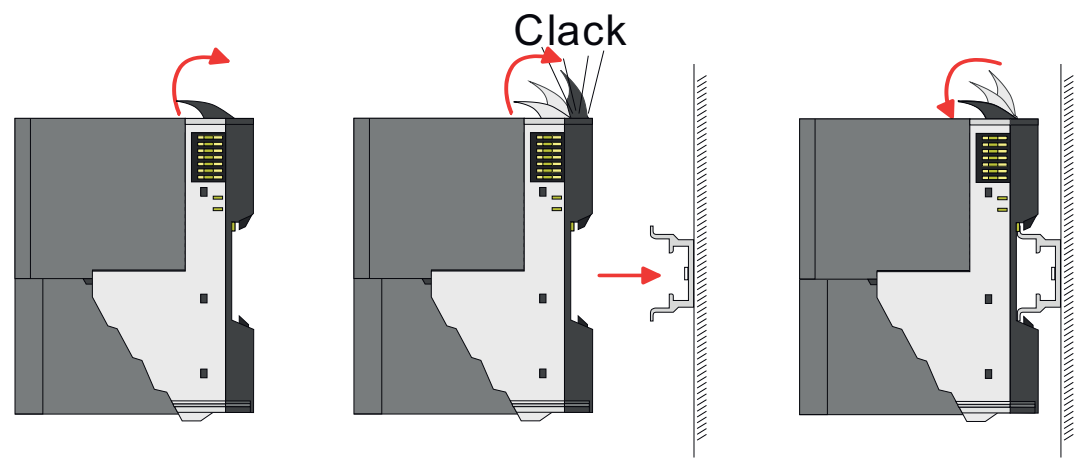

**Proceeding**

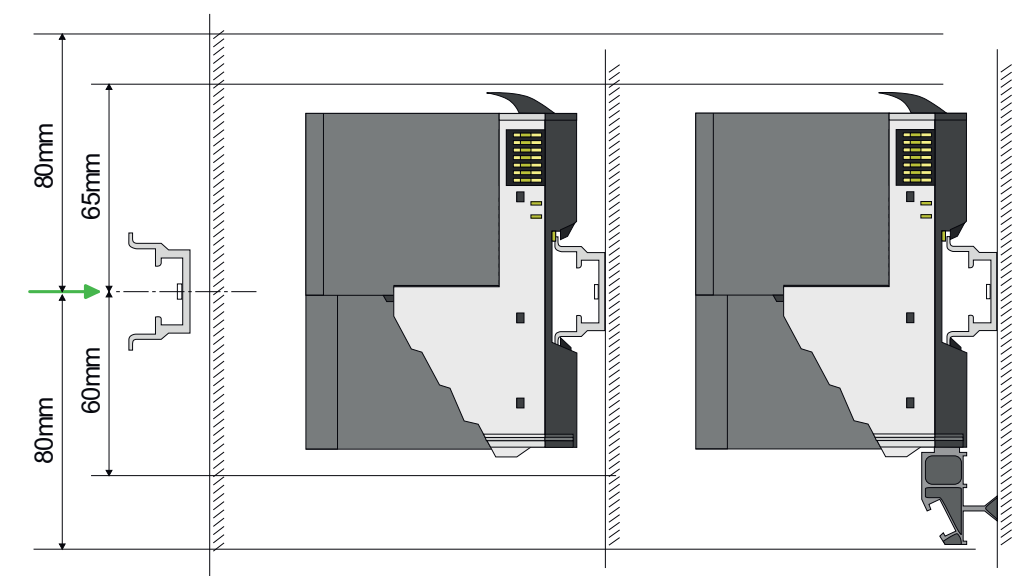

**1.** Mount the mounting rail! Please consider that a clearance from the middle of the mounting rail of at least 80mm above and 60mm below, respectively 80mm by deployment of shield bus carriers, exist.

#### **System SLIO Basics and mounting**

Mounting bus coupler

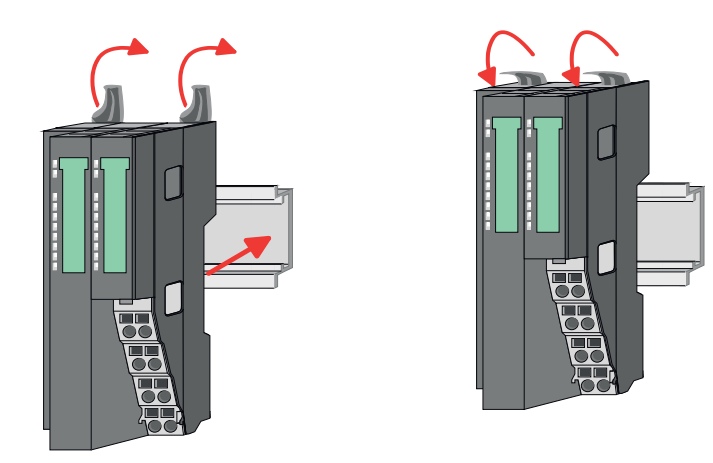

**2.** Turn the locking lever upwards, place the bus coupler at the mounting rail and turn the lever downward.

The procedure is identical for 8x and 16x periphery modules.

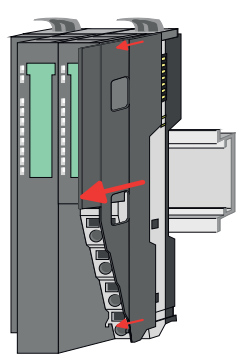

**1.** Before mounting the periphery modules you have to remove the bus cover at the right side of the bus coupler by pulling it forward. Keep the cover for later mounting.

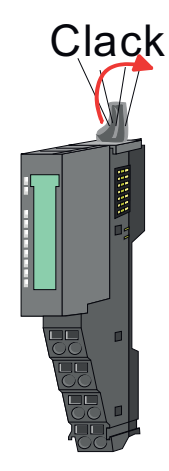

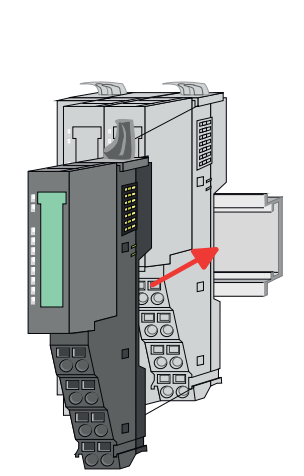

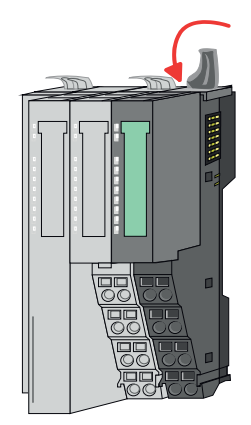

**2.** Mount the periphery modules you want.

**Mounting periphery modules**

<span id="page-19-0"></span>Wiring > Wiring bus coupler

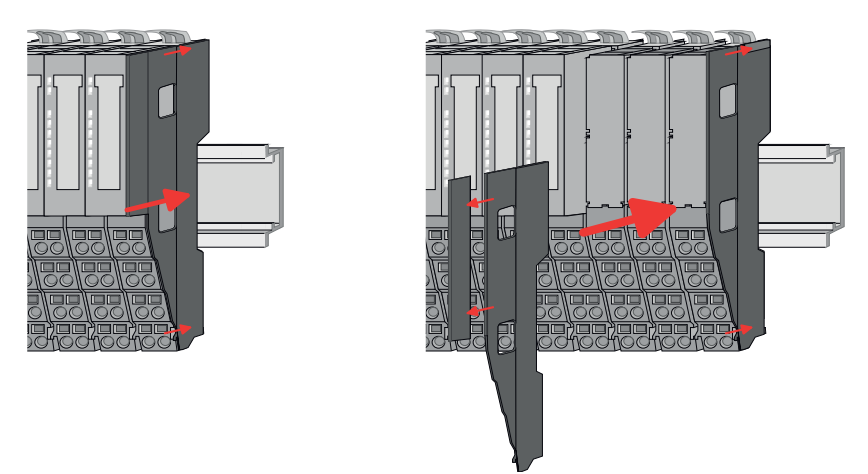

**3.** After mounting the whole system, to protect the backplane bus connectors at the last module you have to mount the bus cover, now. If the last module is a clamp module, for adaptation the upper part of the bus cover is to be removed.

## **2.5 Wiring**

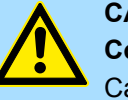

## **CAUTION!**

#### **Consider temperature for external cables!**

Cables may experience temperature increase due to system heat dissipation. Thus the cabling specification must be chosen 5°C above ambient temperature!

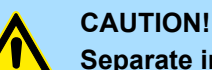

## **Separate insulation areas!**

The system is specified for SELV/PELV environment. Devices, which are attached to the system must meet theses specifications. Installation and cable routing other than SELV/PELV specification must be separated from the system's equipment!

#### **2.5.1 Wiring bus coupler**

#### The System SLIO bus coupler have a power module integrated. Terminals with spring clamp technology are used for wiring. The spring clamp technology allows quick and easy connection of your signal and supply lines. In contrast to screw terminal connections this type of connection is vibration proof. **Terminal module terminals**

**Data**

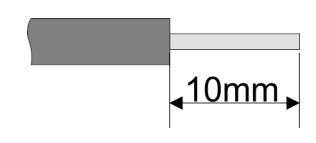

 $U_{\text{max}}$  30V DC<br> $I_{\text{max}}$  10A  $I_{\text{max}}$ Cross section 0.08 ... 1.5mm<sup>2</sup> (AWG 28 ... 16) Stripping length 10mm

Wiring > Wiring bus coupler

#### **Wiring procedure**

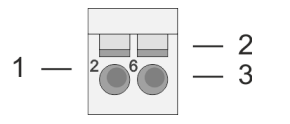

- 1 Pin number at the connector<br>2 Opening for screwdriver
- 2 Opening for screwdriver<br>3 Connection hole for wire
	- Connection hole for wire

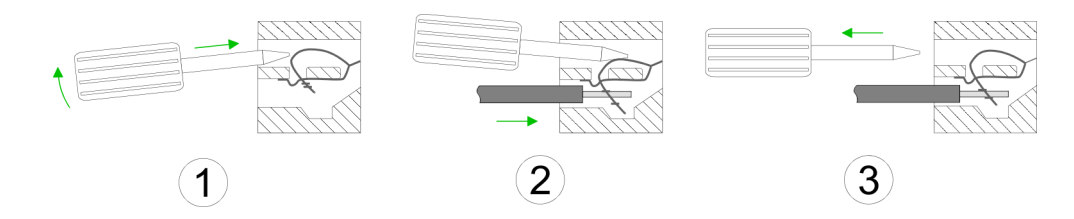

- **1.** Insert a suited screwdriver at an angel into the square opening as shown. Press and hold the screwdriver in the opposite direction to open the contact spring.
- **2.** Insert the stripped end of wire into the round opening. You can use wires with a cross section of  $0.08$ mm<sup>2</sup> up to 1.5mm<sup>2</sup>
- **3.** By removing the screwdriver, the wire is securely fixed via the spring contact to the terminal.

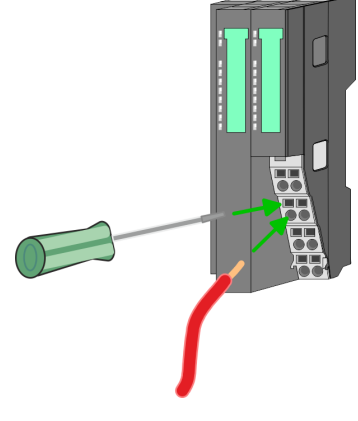

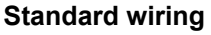

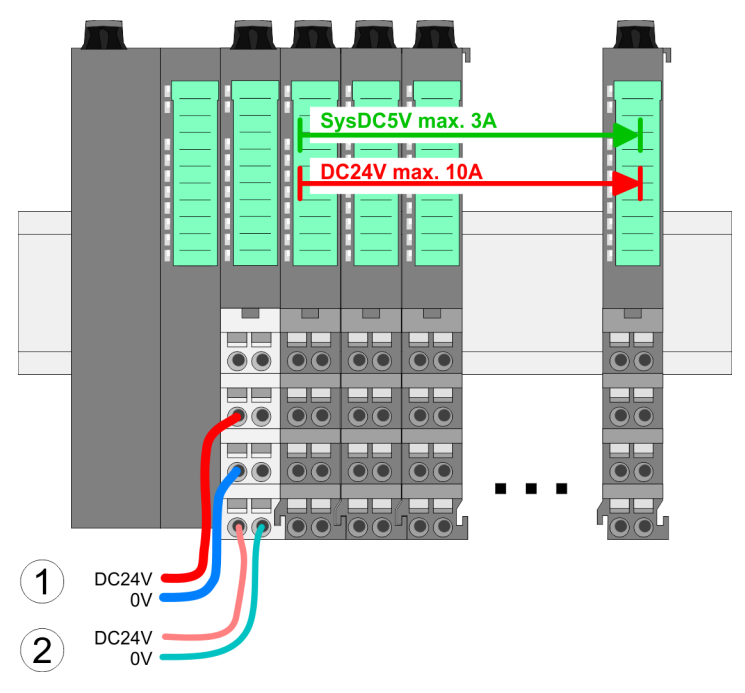

- (1) DC 24V for power section supply I/O area (max. 10A)
- (2) DC 24V for electronic power supply bus coupler and I/O area

Wiring > Wiring bus coupler

#### **PM - Power module**

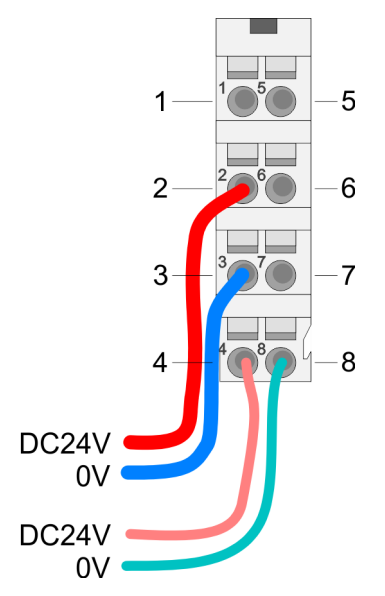

For wires with a core cross-section of 0.08mm<sup>2</sup> up to 1.5mm<sup>2</sup>.

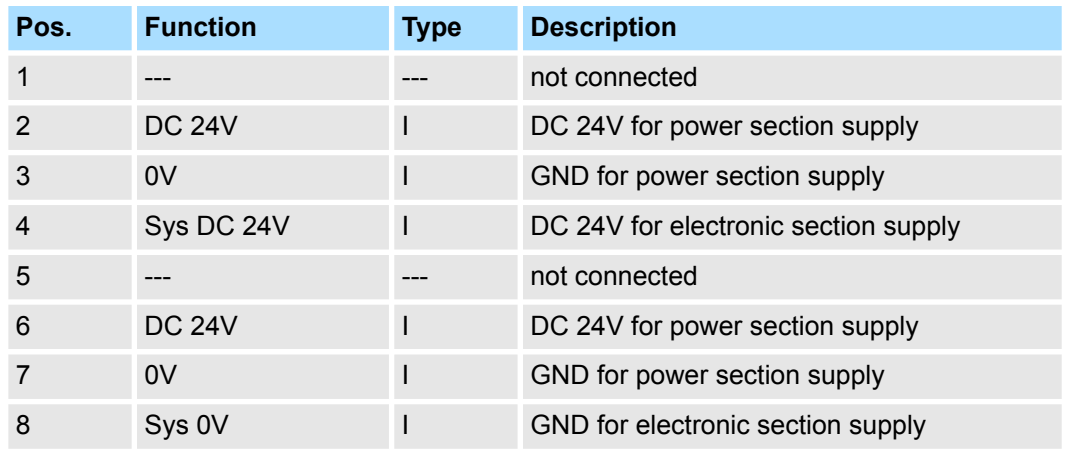

I: Input

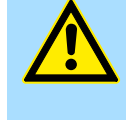

#### **CAUTION!**

Since the power section supply is not internally protected, it is to be externally protected with a fuse, which corresponds to the maximum current. This means max. 10A is to be protected by a 10A fuse (fast) respectively by a line circuit breaker 10A characteristics Z!

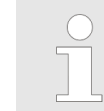

*The electronic power section supply is internally protected against higher voltage by fuse. The fuse is within the power module. If the fuse releases, its electronic module must be exchanged!*

**Fusing**

- $\blacksquare$  The power section supply is to be externally protected with a fuse, which corresponds to the maximum current. This means max. 10A is to be protected with a 10A fuse (fast) respectively by a line circuit breaker 10A characteristics Z!
- $\blacksquare$  It is recommended to externally protect the electronic power supply for bus coupler and I/O area with a 2A fuse (fast) respectively by a line circuit breaker 2A characteristics Z.
- The electronic power supply for the I/O area of the power module 007-1AB10 should also be externally protected with a 1A fuse (fast) respectively by a line circuit breaker 1A characteristics Z.

**State of the electronic power supply via LEDs** After PowerON of the System SLIO the LEDs RUN respectively MF get on so far as the sum current does not exceed 3A. With a sum current greater than 3A the LEDs may not be activated. Here the power module with the order number 007-1AB10 is to be placed between the peripheral modules.

Wiring > Wiring 8x periphery modules

#### <span id="page-22-0"></span>**Shield attachment**

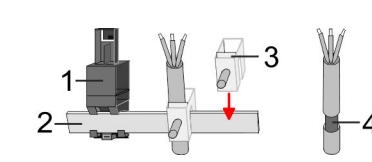

- 1 Shield bus carrier
- 2 Shield bus (10mm x 3mm)
- 3 Shield clamp<br>4 Cable shield
- Cable shield

To attach the shield the mounting of shield bus carriers are necessary. The shield bus carrier (available as accessory) serves to carry the shield bus to connect cable shields.

- **1.** Each System SLIO module has a carrier hole for the shield bus carrier. Push the shield bus carrier, until they engage into the module. With a flat mounting rail for adaptation to a flat mounting rail you may remove the spacer of the shield bus carrier.
- **2.** Put your shield bus into the shield bus carrier.

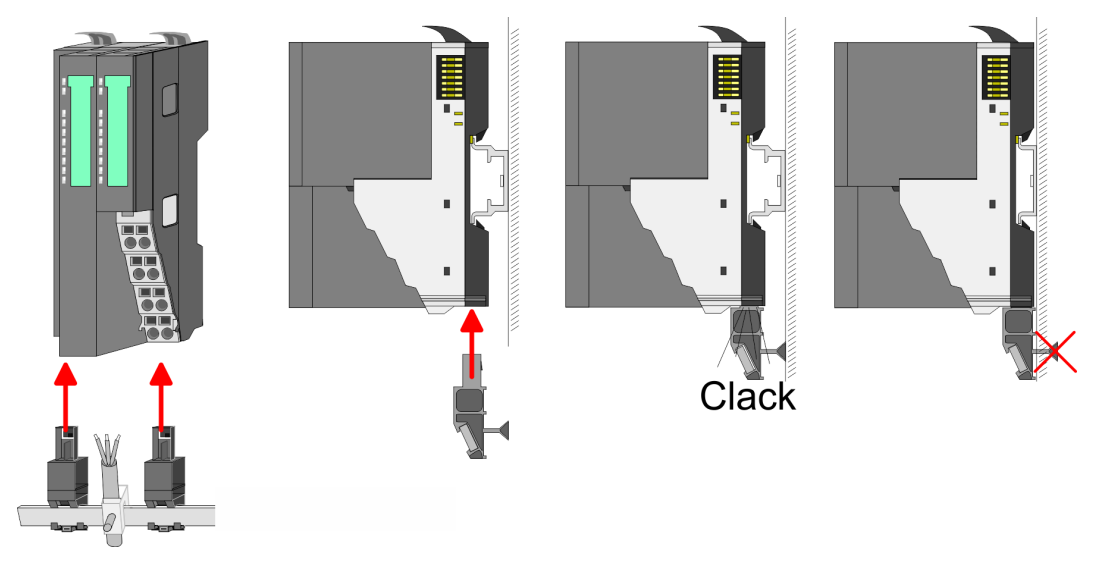

**3.** Attach the cables with the accordingly stripped cable screen and fix it by the shield clamp with the shield bus.

#### **2.5.2 Wiring 8x periphery modules**

#### **Terminal module terminals**

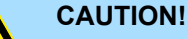

#### **Do not connect hazardous voltages!**

If this is not explicitly stated in the corresponding module description, hazardous voltages are not allowed to be connected to the corresponding terminal module!

 $\blacksquare$  With wiring the terminal modules, terminals with spring clamp technology are used for wiring. The spring clamp technology allows quick and easy connection of your signal and supply lines. In contrast to screw terminal connections this type of connection is vibration proof.

Wiring > Wiring 8x periphery modules

#### **Data**

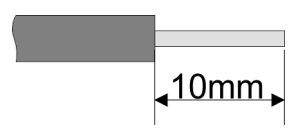

Umax 240V AC / 30V DC  $I_{\text{max}}$  10A Cross section 0.08 ... 1.5mm<sup>2</sup> (AWG 28 ... 16) Stripping length 10mm

#### **Wiring procedure**

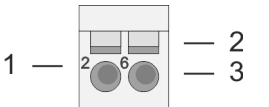

- 1 Pin number at the connector<br>2 Opening for screwdriver
- 2 Opening for screwdriver<br>3 Connection hole for wire
- Connection hole for wire

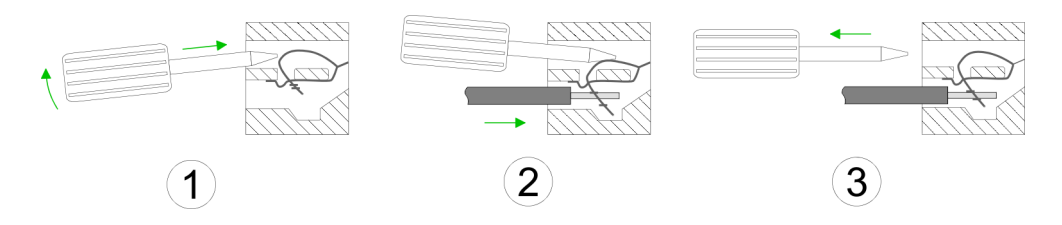

- **1.** Insert a suited screwdriver at an angel into the square opening as shown. Press and hold the screwdriver in the opposite direction to open the contact spring.
- **2.** Insert the stripped end of wire into the round opening. You can use wires with a cross section of 0.08mm<sup>2</sup> up to 1.5mm<sup>2</sup>
- **3.** By removing the screwdriver, the wire is securely fixed via the spring contact to the terminal.

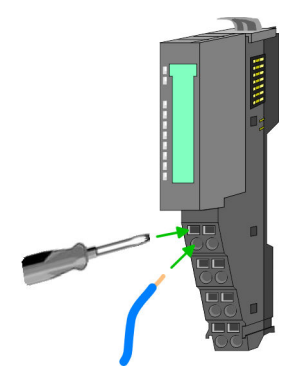

**Shield attachment**

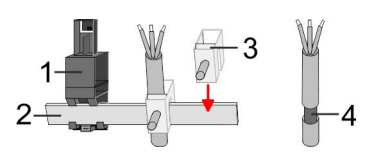

- 1 Shield bus carrier<br>2 Shield bus (10mm
- 2 Shield bus (10mm x 3mm)
- 3 Shield clamp
- 4 Cable shield

To attach the shield the mounting of shield bus carriers are necessary. The shield bus carrier (available as accessory) serves to carry the shield bus to connect cable shields.

- **1.** Each System SLIO 8x periphery module has a carrier hole for the shield bus carrier. Push the shield bus carrier, until they engage into the module. With a flat mounting rail for adaptation to a flat mounting rail you may remove the spacer of the shield bus carrier.
- **2.** Put your shield bus into the shield bus carrier.

#### <span id="page-24-0"></span>**System SLIO Basics and mounting**

Wiring > Wiring 16x periphery modules

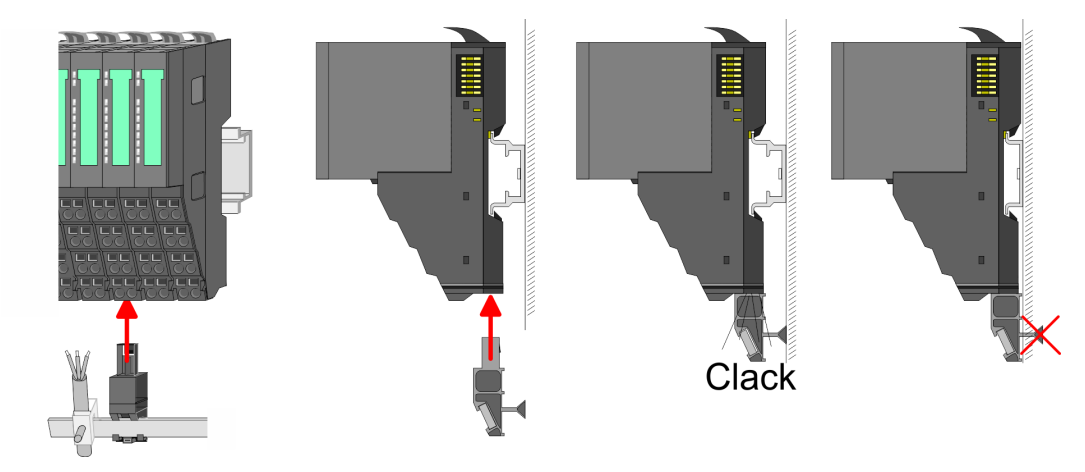

**3.** Attach the cables with the accordingly stripped cable screen and fix it by the shield clamp with the shield bus.

#### **2.5.3 Wiring 16x periphery modules**

#### **Terminal block connectors**

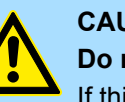

#### **CAUTION! Do not connect hazardous voltages!**

If this is not explicitly stated in the corresponding module description, hazardous voltages are not allowed to be connected to the corresponding terminal block!

- $\blacksquare$  The 16x periphery module has a removable terminal block for wiring.
- With the wiring of the terminal block a "push-in" spring-clip technique is used. This allows a quick and easy connection of your signal and supply lines.
- $\blacksquare$  The clamping off takes place by means of a screwdriver.
- Please use copper wire only!

**Data**

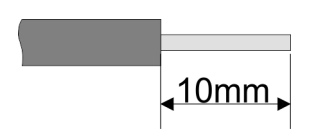

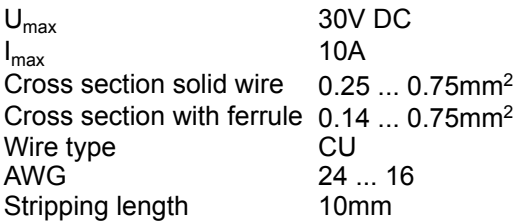

#### **Wiring procedure**

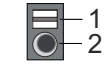

- 1 Release area
- 2 Connection hole for wire

#### <span id="page-25-0"></span>**Basics and mounting System SLIO**

Wiring > Wiring power modules

#### **Insert wire**

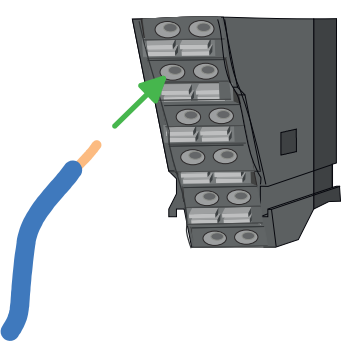

The wiring happens without a tool.

- **1.** Determine according to the casing labelling the connection position.
- **2.** Insert through the round connection hole of the according contact your prepared wire until it stops, so that it is fixed.
	- $\Rightarrow$  By pushing the contact spring opens, thus ensuring the necessary contact pressure.

#### **Remove wire**

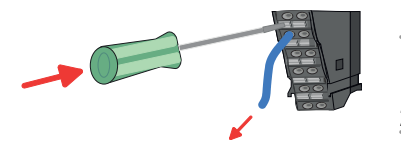

The wire is to be removed by means of a screwdriver with 2.5mm blade width.

- **1.** Press with your screwdriver vertically at the release button.
	- $\Rightarrow$  The contact spring releases the wire.
- **2.** Pull the wire from the round hole.

### **2.5.4 Wiring power modules**

**Terminal module terminals**

Power modules are either integrated to the head module or may be installed between the periphery modules. With power modules, terminals with spring clamp technology are used for wiring. The spring clamp technology allows quick and easy connection of your signal and supply lines. In contrast to screw terminal connections this type of connection is vibration proof.

#### **Data**

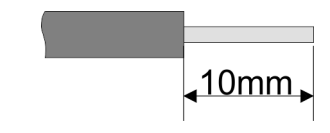

 $U_{\text{max}}$  30V DC  $I_{\text{max}}$  10A Cross section 0.08 ... 1.5mm<sup>2</sup> (AWG 28 ... 16) Stripping length 10mm

Wiring > Wiring power modules

#### **Wiring procedure**

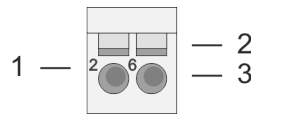

- 1 Pin number at the connector<br>2 Opening for screwdriver
- 2 Opening for screwdriver<br>3 Connection hole for wire
	- Connection hole for wire

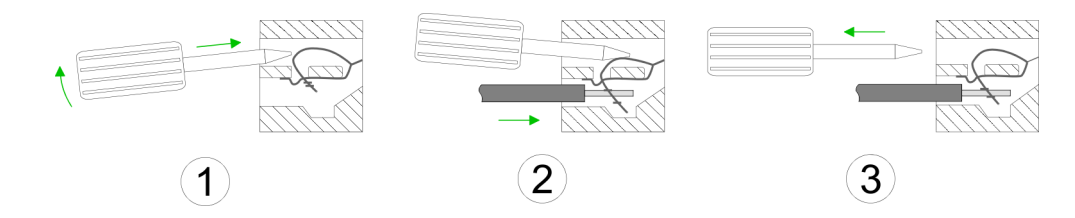

- **1.** Insert a suited screwdriver at an angel into the square opening as shown. Press and hold the screwdriver in the opposite direction to open the contact spring.
- **2.** Insert the stripped end of wire into the round opening. You can use wires with a cross section of  $0.08$ mm<sup>2</sup> up to 1.5mm<sup>2</sup>
- **3.** By removing the screwdriver, the wire is securely fixed via the spring contact to the terminal.

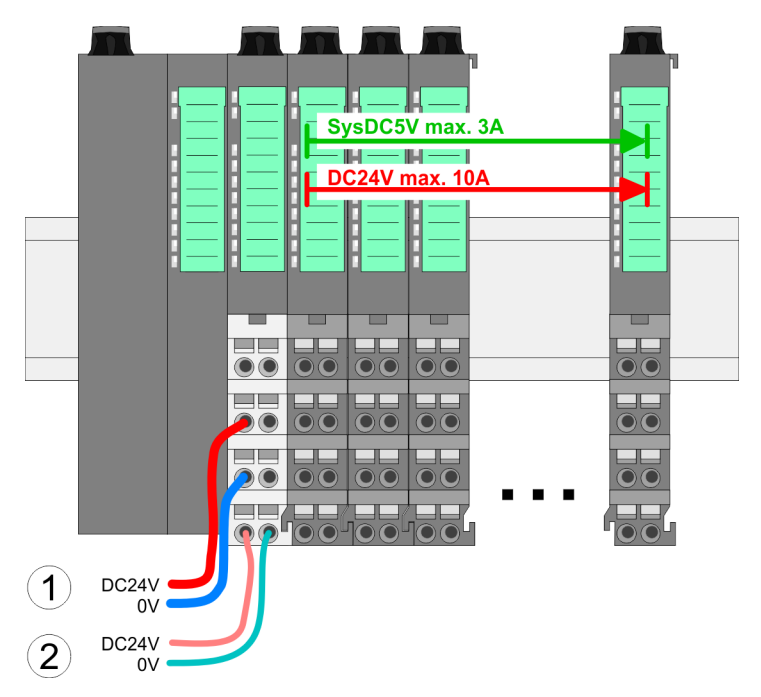

- (1) DC 24V for power section supply I/O area (max. 10A)
- (2) DC 24V for electronic power supply bus coupler and I/O area

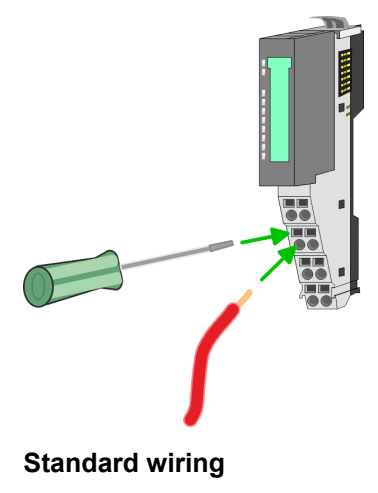

Wiring > Wiring power modules

#### **PM - Power module**

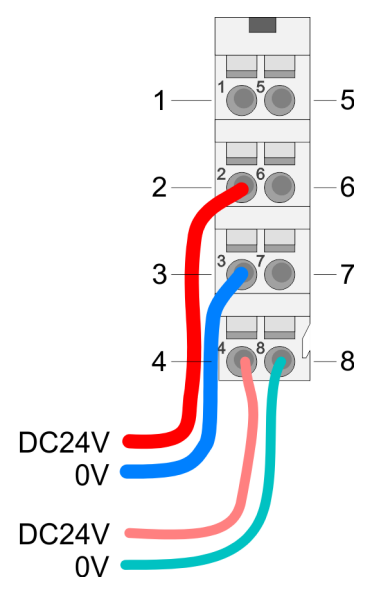

For wires with a core cross-section of 0.08mm<sup>2</sup> up to 1.5mm<sup>2</sup>.

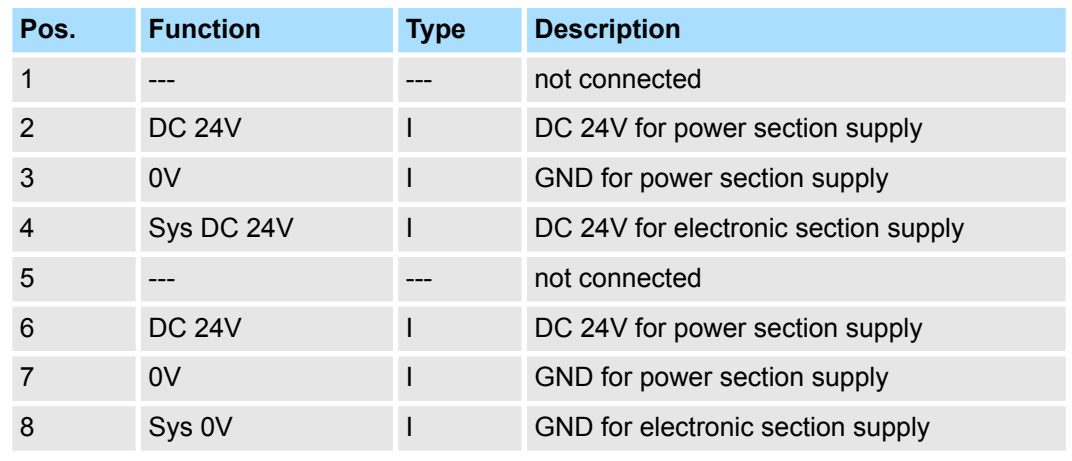

I: Input

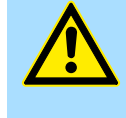

#### **CAUTION!**

Since the power section supply is not internally protected, it is to be externally protected with a fuse, which corresponds to the maximum current. This means max. 10A is to be protected by a 10A fuse (fast) respectively by a line circuit breaker 10A characteristics Z!

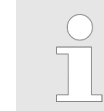

*The electronic power section supply is internally protected against higher voltage by fuse. The fuse is within the power module. If the fuse releases, its electronic module must be exchanged!*

**Fusing**

- $\blacksquare$  The power section supply is to be externally protected with a fuse, which corresponds to the maximum current. This means max. 10A is to be protected with a 10A fuse (fast) respectively by a line circuit breaker 10A characteristics Z!
- $\blacksquare$  It is recommended to externally protect the electronic power supply for head modules and I/O area with a 2A fuse (fast) respectively by a line circuit breaker 2A characteristics Z.
- The electronic power supply for the I/O area of the power module 007-1AB10 should also be externally protected with a 1A fuse (fast) respectively by a line circuit breaker 1A characteristics Z.

**State of the electronic power supply via LEDs** After PowerON of the System SLIO the LEDs RUN respectively MF get on so far as the sum current does not exceed 3A. With a sum current greater than 3A the LEDs may not be activated. Here the power module with the order number 007-1AB10 is to be placed between the peripheral modules.

#### **Deployment of the power modules**

- If the 10A for the power section supply is no longer sufficient, you may use the power module with the order number 007-1AB00. So you have also the possibility to define isolated groups.
- The power module with the order number 007-1AB10 is to be used if the 3A for the electronic power supply at the backplane bus is no longer sufficient. Additionally you get an isolated group for the DC 24V power section supply with max. 4A.
- $\blacksquare$  By placing the power module 007-1AB10 at the following backplane bus modules may be placed with a sum current of max. 2A. Afterwards a power module is to be placed again. To secure the power supply, the power modules may be mixed used.

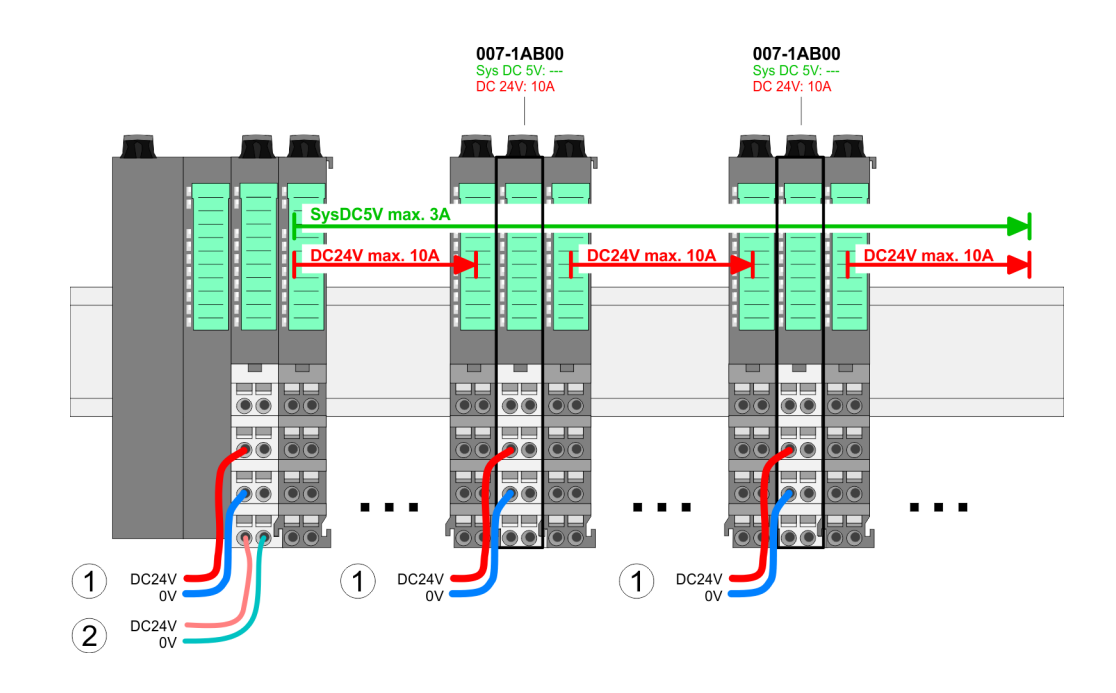

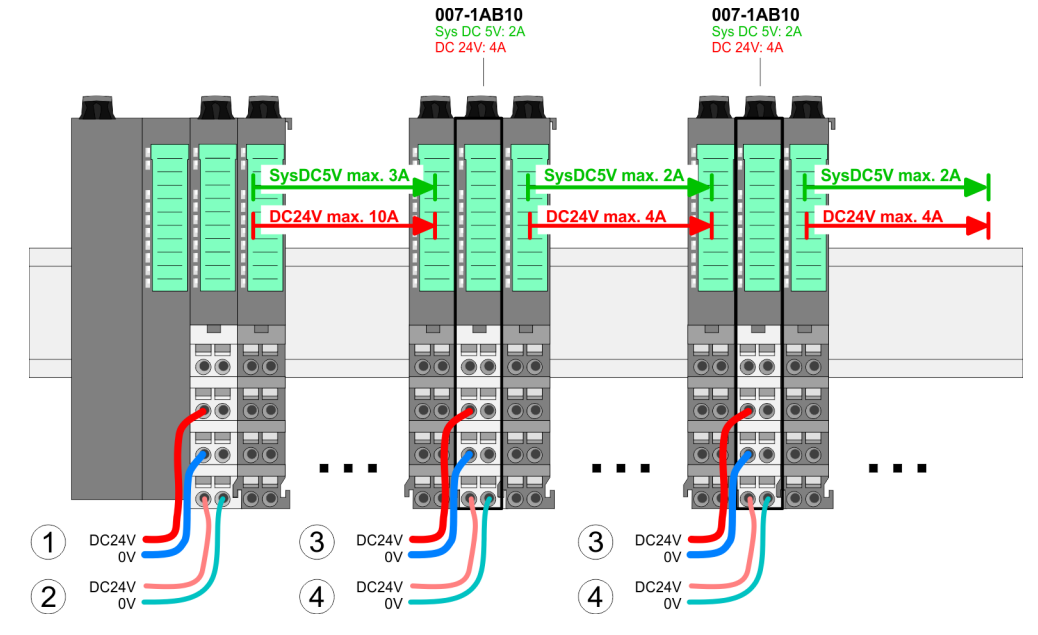

- (1) DC 24V for power section supply I/O area (max. 10A)
- (2) DC 24V for electronic power supply bus coupler and I/O area
- (3) DC 24V for power section supply I/O area (max. 4A)
- (4) DC 24V for electronic power supply I/O area

#### *Power module 007-1AB00*

*Power module 007-1AB10*

#### <span id="page-29-0"></span>**Shield attachment**

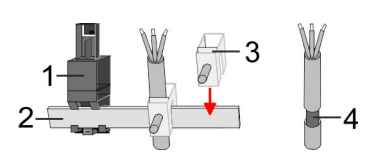

- 1 Shield bus carrier
- 2 Shield bus (10mm x 3mm)
- 3 Shield clamp<br>4 Cable shield
- Cable shield

To attach the shield the mounting of shield bus carriers are necessary. The shield bus carrier (available as accessory) serves to carry the shield bus to connect cable shields.

- **1.** Each System SLIO 8x periphery module has a carrier hole for the shield bus carrier. Push the shield bus carrier, until they engage into the module. With a flat mounting rail for adaptation to a flat mounting rail you may remove the spacer of the shield bus carrier.
- **2.** Put your shield bus into the shield bus carrier.

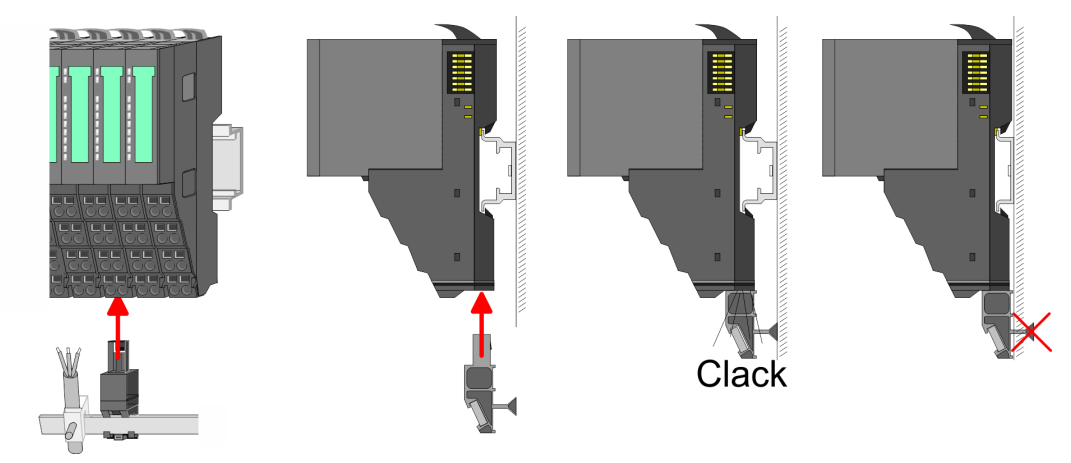

**3.** Attach the cables with the accordingly stripped cable screen and fix it by the shield clamp with the shield bus.

## **2.6 Demounting**

**2.6.1 Demounting bus coupler**

#### **Proceeding**

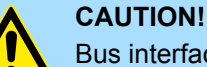

Bus interface and power module may not be separated! Here you may only exchange the electronic module!

1. Power-off your system.

**3.**

**2.** Remove if exists the wiring of the bus coupler.

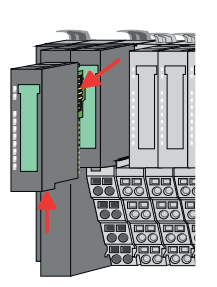

*For demounting and exchange of a (head) module or a group of modules, due to mounting reasons you always have to remove the electronic module right beside. After mounting it may be plugged again.*

Press the unlocking lever at the lower side of the just mounted right module near the bus coupler and pull it forward.

Demounting > Demounting bus coupler

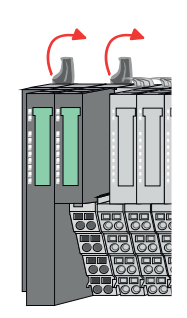

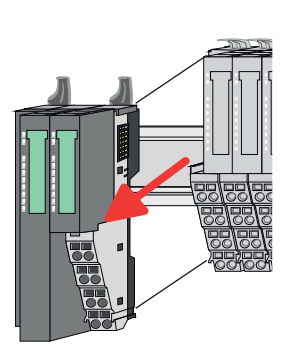

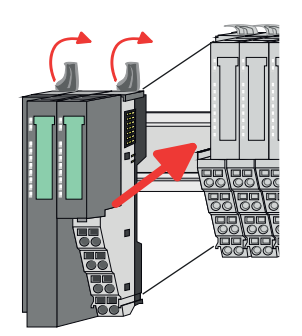

- **5.** Pull the bus coupler forward.
- **6.** For mounting turn all the locking lever of the bus coupler to be exchanged upwards.

**4.** Turn all the locking lever of the bus coupler to be exchanged upwards.

- **7.** To mount the bus coupler put it to the left periphery module and push it, guided by the stripes, to the mounting rail.
- **8.** Turn all the locking lever downward, again.

- **9.** Plug again the electronic module, which you have removed before.
- **10.** Wire your bus coupler.
	- $\Rightarrow$  Now you can bring your system back into operation.

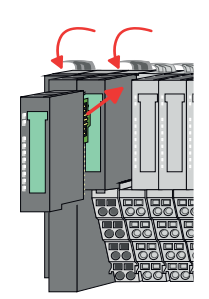

<span id="page-31-0"></span>Demounting > Demounting 8x periphery modules

## **2.6.2 Demounting 8x periphery modules**

#### **Proceeding**

**Exchange of an electronic module**

1. Power-off your system.

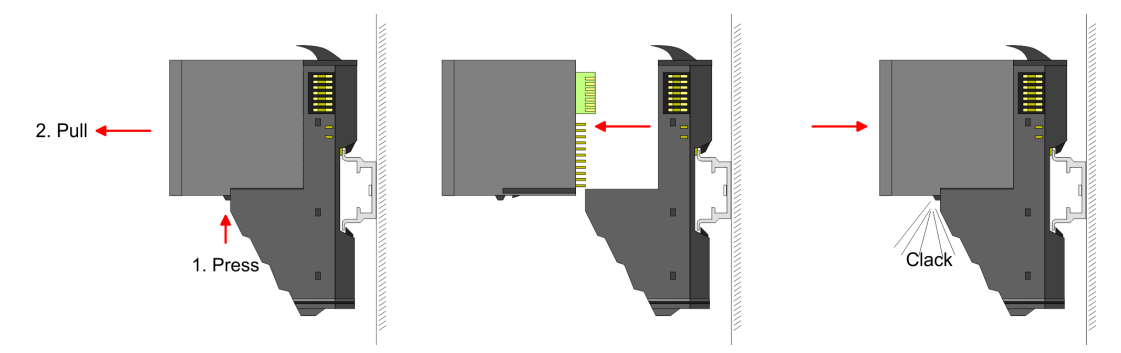

- **2.** For the exchange of a electronic module, the electronic module may be pulled forward after pressing the unlocking lever at the lower side of the module.
- **3.** For installation plug the new electronic module guided by the strips at the lower side until this engages to the terminal module.
	- $\Rightarrow$  Now you can bring your system back into operation.

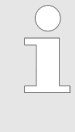

#### *Easy Maintenance*

*'Easy Maintenance' means the support for adding and removing electronic modules during operation without having to restart the system. If this is supported by your head module, you will find more detailed information on this in the "Deployment" chapter.*

Demounting > Demounting 8x periphery modules

#### **Exchange of a periphery module**

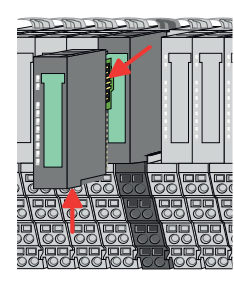

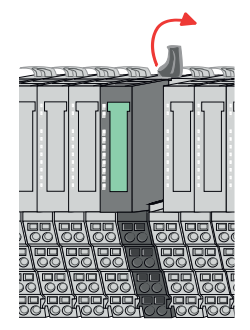

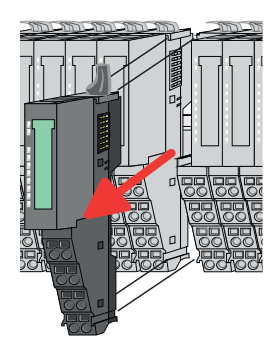

- **1.** Power-off your system.
- **2.** Remove if exists the wiring of the module.

**3.**

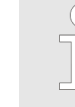

*For demounting and exchange of a (head) module or a group of modules, due to mounting reasons you always have to remove the electronic module right beside. After mounting it may be plugged again.*

Press the unlocking lever at the lower side of the just mounted right module and pull it forward.

**4.** Turn the locking lever of the module to be exchanged upwards.

- **5.** Pull the module.
- **6.** For mounting turn the locking lever of the module to be mounted upwards.

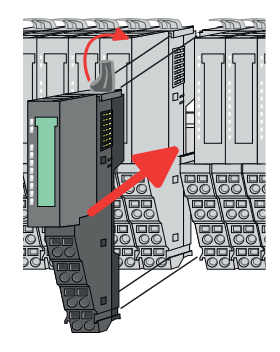

- **7.** To mount the module put it to the gap between the both modules and push it, guided by the stripes at both sides, to the mounting rail.
- **8.** Turn the locking lever downward, again.

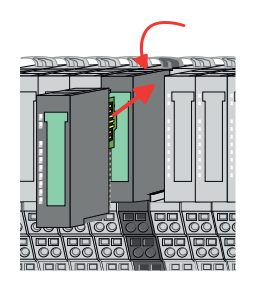

- **9.** Plug again the electronic module, which you have removed before.
- **10.** Wire your module.
	- $\Rightarrow$  Now you can bring your system back into operation.

Demounting > Demounting 8x periphery modules

#### **Exchange of a module group**

**1.** Power-off your system.

**2.** Remove if exists the wiring of the module group.

**3.**

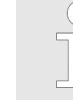

*For demounting and exchange of a (head) module or a group of modules, due to mounting reasons you always have to remove the electronic module right beside. After mounting it may be plugged again.*

Press the unlocking lever at the lower side of the just mounted right module near the module group and pull it forward.

**4.** Turn all the locking lever of the module group to be exchanged upwards.

- 
- 
- **7.** To mount the module group put it to the gap between the both modules and push it, guided by the stripes at both sides, to the mounting rail.

**6.** For mounting turn all the locking lever of the module group to be mounted upwards.

**8.** Turn all the locking lever downward, again.

**5.** Pull the module group forward.

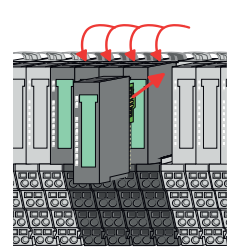

- **9.** Plug again the electronic module, which you have removed before.
- **10.** Wire your module group.
	- $\Rightarrow$  Now you can bring your system back into operation.

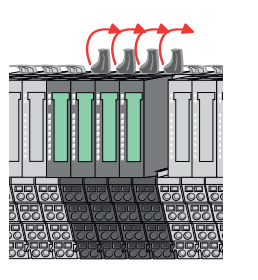

## <span id="page-34-0"></span>**2.6.3 Demounting 16x periphery modules**

#### **Proceeding**

**Exchange of an electronic unit**

- 1. Power-off your system.
- **2.** To replace an electronic unit, you can push down and pull off the terminal block after releasing the lock.

To mount the terminal block, place it horizontally on the lower side of the electronic unit and push it towards the electronic unit until it clicks into place.

 $\Rightarrow$  Now you can bring your system back into operation.

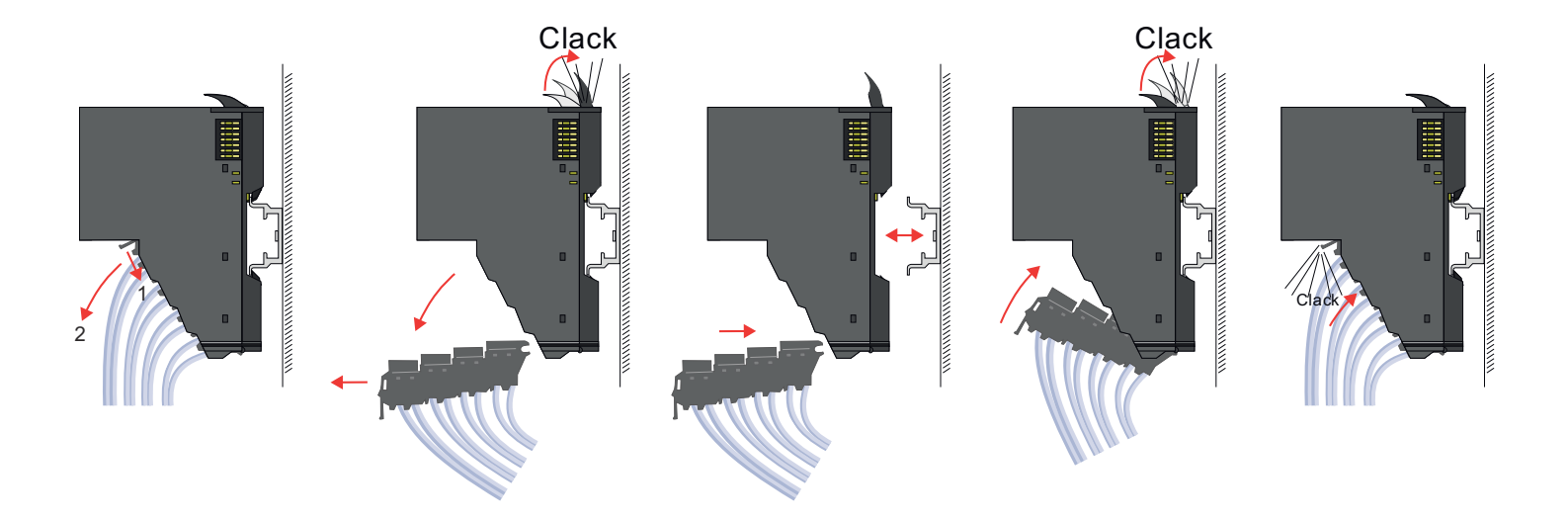

#### **Exchange of a 16x periphery module**

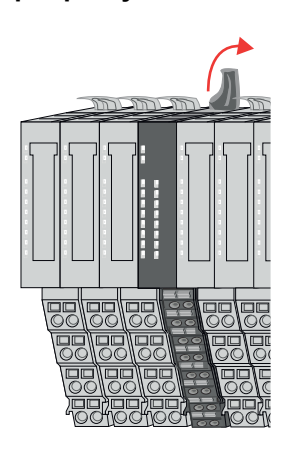

1. Power-off your system.

**2.** Remove if exists the wiring of the module respectively the wired terminal block.

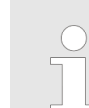

**3.**

*In contrast to 8x periphery modules, you can directly demount and mount 16x periphery modules.*

Turn the locking lever of the module to be exchanged upwards.

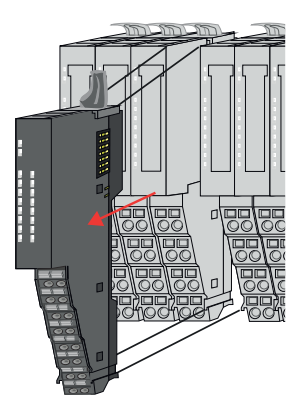

- **4.** Pull the module.
- **5.** For mounting turn the locking lever of the module to be mounted upwards.

**6.** To mount the module put it to the gap between the both modules and push it, guided by the stripes at both sides, to the mounting rail.

- **7.** Turn the locking lever downward, again.
- **8.** Wire your module respectively plug the wired terminal block again.
	- $\Rightarrow$  Now you can bring your system back into operation.

**Exchange of a module group**

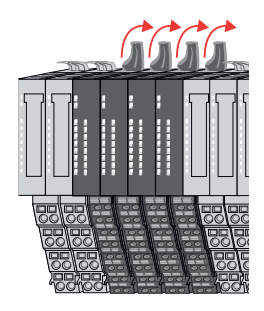

- **1.** Power-off your system.
- **2.** Remove if exists the wiring of the module group respectively the wired terminal blocks.

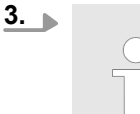

*In contrast to 8x periphery modules, you can directly demount and mount 16x periphery modules.*

Turn all the locking lever of the module group to be exchanged upwards.

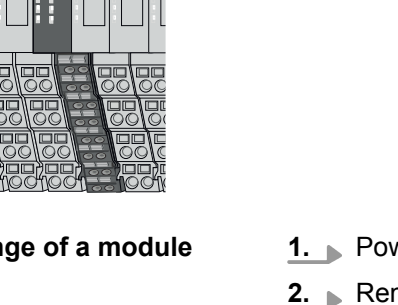
Demounting > Demounting 16x periphery modules

- 
- 

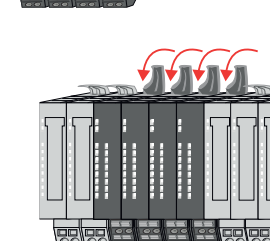

- **4.** Pull the module group forward.
- **5.** For mounting turn all the locking lever of the module group to be mounted upwards.

**6.** To mount the module group put it to the gap between the both modules and push it, guided by the stripes at both sides, to the mounting rail.

- **7.** Turn all the locking lever downward, again.
- **8.** Wire your module group respectively plug the wired terminal blocks again.
	- $\Rightarrow$  Now you can bring your system back into operation.

Trouble shooting - LEDs

 $RUN$ 

MF

 $\boxed{\text{RUN} \cup \text{RUN}}$ 

.<br>⊤MF

**MF** 

 $\overline{R}$ IN

MF

# **2.7 Trouble shooting - LEDs**

**General**

Each module has the LEDs RUN and MF on its front side. Errors or incorrect modules may be located by means of these LEDs.

In the following illustrations flashing LEDs are marked by  $\ddot{\varphi}$ .

**Sum current of the electronic power supply exceeded**

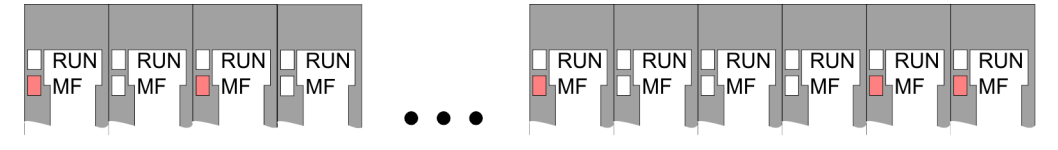

*Behaviour*: After PowerON the RUN LED of each module is off and the MF LED of each module is sporadically on.

*Reason*: The maximum current for the electronic power supply is exceeded.

*Remedy*: As soon as the sum current of the electronic power supply is exceeded, always place the power module 007-1AB10. Ä *[Chap. 2.5.4 'Wiring power modules' page 26](#page-25-0)*

### **Error in configuration**

*Behaviour*: After PowerON the MF LED of one module respectively more modules flashes. The RUN LED remains off.

*Reason*: At this position a module is placed, which does not correspond to the configured module.

 $RUN$ 

⊪MF

 $RIM$ 

**MF** 

*Remedy*: Match configuration and hardware structure.

 $\n **Q**$ 

ıMF

 $RUN$ 

MF

 $\boxed{\text{RUN}}$   $\boxed{\text{RUN}}$ 

MF

MF

**Module failure**

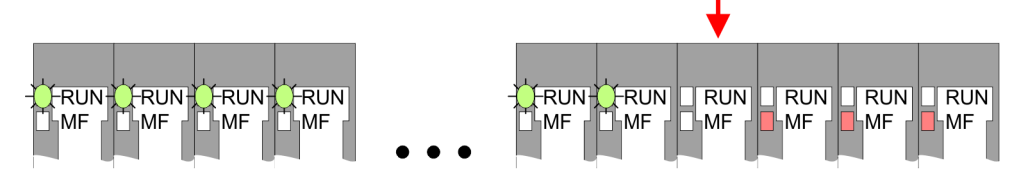

*Behaviour*: After PowerON all of the RUN LEDs up to the defective module are flashing. With all following modules the MF LED is on and the RUN LED is off.

*Reason*: The module on the right of the flashing modules is defective.

*Remedy*: Replace the defective module.

# **2.8 Industrial security and installation guidelines**

# **2.8.1 Industrial security in information technology**

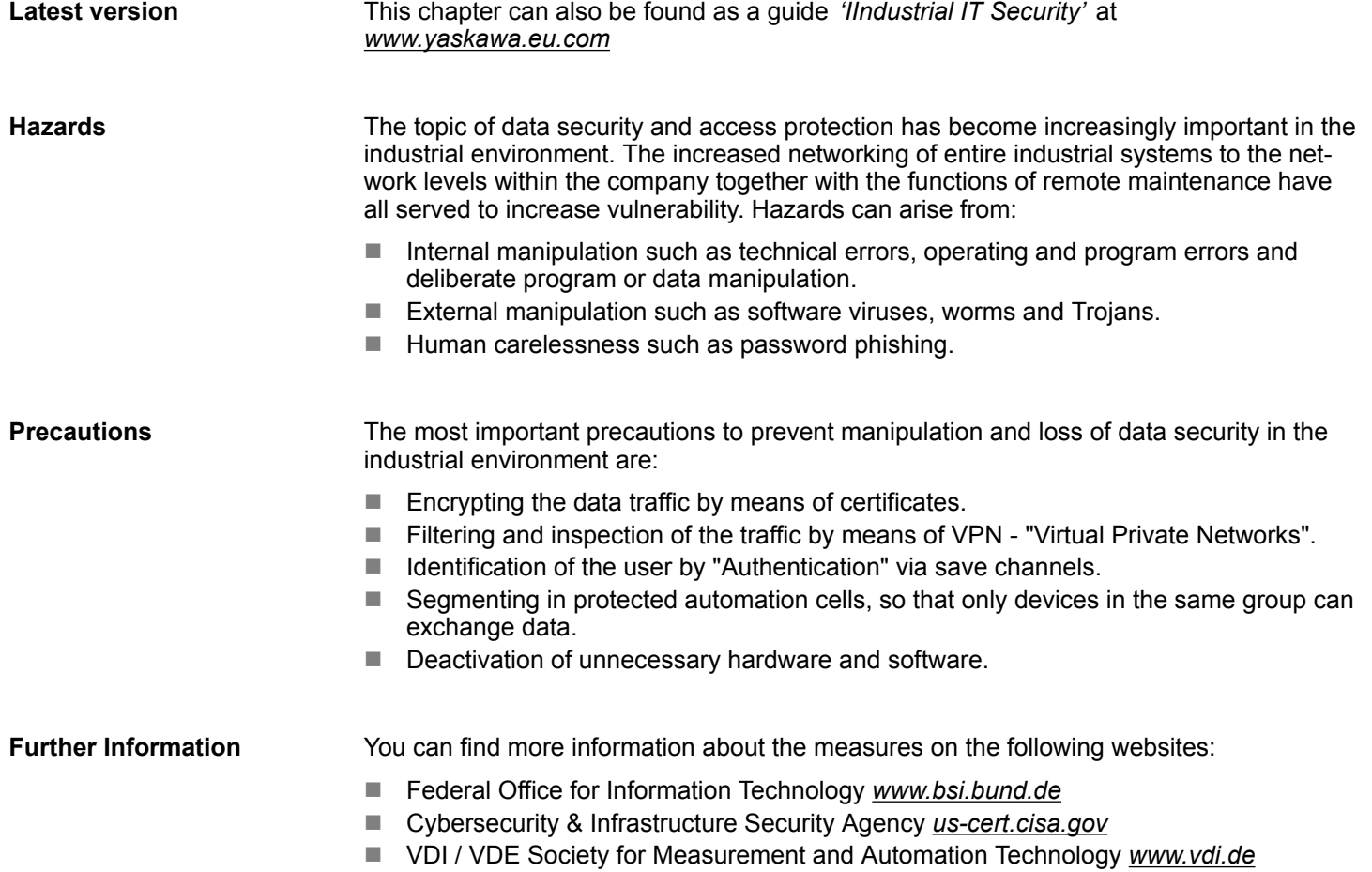

Industrial security and installation guidelines > Industrial security in information technology

#### **2.8.1.1 Protection of hardware and applications**

**Precautions**

- $\blacksquare$  Do not integrate any components or systems into public networks.
	- Use VPN "Virtual Private Networks" for use in public networks. This allows you to control and filter the data traffic accordingly.
- Always keep your system up-to-date.
	- Always use the latest firmware version for all devices.
	- Update your user software regularly.
- $\blacksquare$  Protect your systems with a firewall.
	- The firewall protects your infrastructure internally and externally.
	- This allows you to segment your network and isolate entire areas.
- $\blacksquare$  Secure access to your plants via user accounts.
	- If possible, use a central user management system.
	- Create a user account for each user for whom authorization is essential.
	- Always keep user accounts up-to-date and deactivate unused user accounts.
- Secure access to your plants via secure passwords.
	- Change the password of a standard login after the first start.
	- Use strong passwords consisting of upper/lower case, numbers and special characters. The use of a password generator or manager is recommended.
	- Change the passwords according to the rules and guidelines that apply to your application.
- $\blacksquare$  Deactivate inactive communication ports respectively protocols.
	- Only the communication ports that are used for communication should be activated.
	- Only the communication protocols that are used for communication should be activated.
- **n** Consider possible defence strategies when planning and securing the system.
	- The isolation of components alone is not sufficient for comprehensive protection. An overall concept is to be drawn up here, which also provides defensive measures in the event of a cyber attack.
	- Periodically carry out threat assessments. Among others, a comparison is made here between the protective measures taken and those required.
- Limit the use of external storage media.
	- Via external storage media such as USB memory sticks or SD memory cards, malware can get directly into a system while bypassing a firewall.
	- External storage media or their slots must be protected against unauthorized physical access, e.g. by using a lockable control cabinet.
	- Make sure that only authorized persons have access.
	- When disposing of storage media, make sure that they are safely destroyed.
- Use secure access paths such as HTTPS or VPN for remote access to your plant.
- $\blacksquare$  Enable security-related event logging in accordance with the applicable security policy and legal requirements for data protection.

#### **2.8.1.2 Protection of PC-based software**

**Precautions**

Since PC-based software is used for programming, configuration and monitoring, it can also be used to manipulate entire systems or individual components. Particular caution is required here!

- Use user accounts on your PC systems.
	- If possible, use a central user management system.
	- Create a user account for each user for whom authorization is essential.
	- Always keep user accounts up-to-date and deactivate unused user accounts.
- $\blacksquare$  Protect your PC systems with secure passwords.
	- Change the password of a standard login after the first start.
	- Use strong passwords consisting of upper/lower case, numbers and special characters. The use of a password generator or manager is recommended.
	- Change the passwords according to the rules and guidelines that apply to your application.
- Enable security-related event logging in accordance with the applicable security policy and legal requirements for data protection.
	- Protect your PC systems by security software.
		- Install virus scanners on your PC systems to identify viruses, trojans and other malware.
		- Install software that can detect phishing attacks and actively prevent them.
- Always keep your software up-to-date.
	- Update your operating system regularly.
	- Update your software regularly.
- $\blacksquare$  Make regular backups and store the media at a safe place.
- Regularly restart your PC systems. Only boot from storage media that are protected against manipulation.
- Use encryption systems on your storage media.
- $\blacksquare$  Perform security assessments regularly to reduce the risk of manipulation.
- $\blacksquare$  Use only data and software from approved sources.
- $\blacksquare$  Uninstall software which is not used.
- $\blacksquare$  Disable unused services.
- Activate a password-protected screen lock on your PC systems.
- Always lock your PC systems as soon as you leave your PC workstation.
- $\blacksquare$  Do not click any links that come from unknown sources. If necessary ask, e.g. on emails.
- Use secure access paths such as HTTPS or VPN for remote access to your PC system.

#### **2.8.2 Installation guidelines**

The installation guidelines contain information about the interference free deployment of a PLC system. There is the description of the ways, interference may occur in your PLC, how you can make sure the electromagnetic compatibility (EMC), and how you manage the isolation. **General**

Electromagnetic compatibility (EMC) means the ability of an electrical device, to function error free in an electromagnetic environment without being interfered respectively without interfering the environment. **What does EMC mean?**

> The components are developed for the deployment in industrial environments and meets high demands on the EMC. Nevertheless you should project an EMC planning before installing the components and take conceivable interference causes into account.

Industrial security and installation guidelines > Installation guidelines

# **Possible interference**

#### **causes**

Electromagnetic interferences may interfere your control via different ways:

- $\blacksquare$  Electromagnetic fields (RF coupling)
- $\blacksquare$  Magnetic fields with power frequency
- **Bus system**
- $\blacksquare$  Power supply
- Protected earth conductor

Depending on the spreading medium (lead bound or lead free) and the distance to the interference cause, interferences to your control occur by means of different coupling mechanisms.

There are:

- $\Box$  galvanic coupling
- $\Box$  capacitive coupling
- $\blacksquare$  inductive coupling
- $\blacksquare$  radiant coupling

### **Basic rules for EMC**

In the most times it is enough to take care of some elementary rules to guarantee the EMC. Please regard the following basic rules when installing your PLC.

- Take care of a correct area-wide grounding of the inactive metal parts when installing your components.
	- Install a central connection between the ground and the protected earth conductor system.
	- Connect all inactive metal extensive and impedance-low.
	- Please try not to use aluminium parts. Aluminium is easily oxidizing and is therefore less suitable for grounding.
- $\blacksquare$  When cabling, take care of the correct line routing.
	- Organize your cabling in line groups (high voltage, current supply, signal and data lines).
	- Always lay your high voltage lines and signal respectively data lines in separate channels or bundles.
	- Route the signal and data lines as near as possible beside ground areas (e.g. suspension bars, metal rails, tin cabinet).
- $\blacksquare$  Proof the correct fixing of the lead isolation.
	- Data lines must be shielded.
	- Analog lines must be shielded. When transmitting signals with small amplitudes the one sided laying of the isolation may be favourable.
	- Cables for frequency inverters, servo and stepper motors must be shielded.
	- Lay the line isolation extensively on an isolation/protected earth conductor rail directly after the cabinet entry and fix the isolation with cable clamps.
	- Make sure that the isolation/protected earth conductor rail is connected impedance-low with the cabinet.
	- Use metallic or metallised plug cases for isolated data lines.
- $\blacksquare$  In special use cases you should appoint special EMC actions.
	- Consider to wire all inductivities with erase links.
	- Please consider luminescent lamps can influence signal lines.
- Create a homogeneous reference potential and ground all electrical operating supplies when possible.
	- Please take care for the targeted employment of the grounding actions. The grounding of the PLC serves for protection and functionality activity.
	- Connect installation parts and cabinets with your PLC in star topology with the isolation/protected earth conductor system. So you avoid ground loops.
	- If there are potential differences between installation parts and cabinets, lay sufficiently dimensioned potential compensation lines.

#### Electrical, magnetically and electromagnetic interference fields are weakened by means of an isolation, one talks of absorption. Via the isolation rail, that is connected conductive with the rack, interference currents are shunt via cable isolation to the ground. Here you have to make sure, that the connection to the protected earth conductor is impedancelow, because otherwise the interference currents may appear as interference cause. **Isolation of conductors**

When isolating cables you have to regard the following:

- $\blacksquare$  If possible, use only cables with isolation tangle.
- $\blacksquare$  The hiding power of the isolation should be higher than 80%.
- $\blacksquare$  Normally you should always lay the isolation of cables on both sides. Only by means of the both-sided connection of the isolation you achieve high quality interference suppression in the higher frequency area. Only as exception you may also lay the isolation one-sided. Then you only achieve the absorption of the lower frequencies. A one-sided isolation connection may be convenient, if:
	- the conduction of a potential compensating line is not possible.
	- analog signals (some mV respectively  $\mu$ A) are transferred.
	- foil isolations (static isolations) are used.
- $\blacksquare$  With data lines always use metallic or metallised plugs for serial couplings. Fix the isolation of the data line at the plug rack. Do not lay the isolation on the PIN 1 of the plug bar!
- $\blacksquare$  At stationary operation it is convenient to strip the insulated cable interruption free and lay it on the isolation/protected earth conductor line.
- $\blacksquare$  To fix the isolation tangles use cable clamps out of metal. The clamps must clasp the isolation extensively and have well contact.
- $\blacksquare$  Lay the isolation on an isolation rail directly after the entry of the cable in the cabinet. Lead the isolation further on to your PLC and don't lay it on there again!

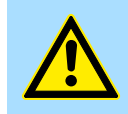

## **CAUTION!**

**Please regard at installation!**

At potential differences between the grounding points, there may be a compensation current via the isolation connected at both sides.

Remedy: Potential compensation line

# **2.9 General data for the System SLIO**

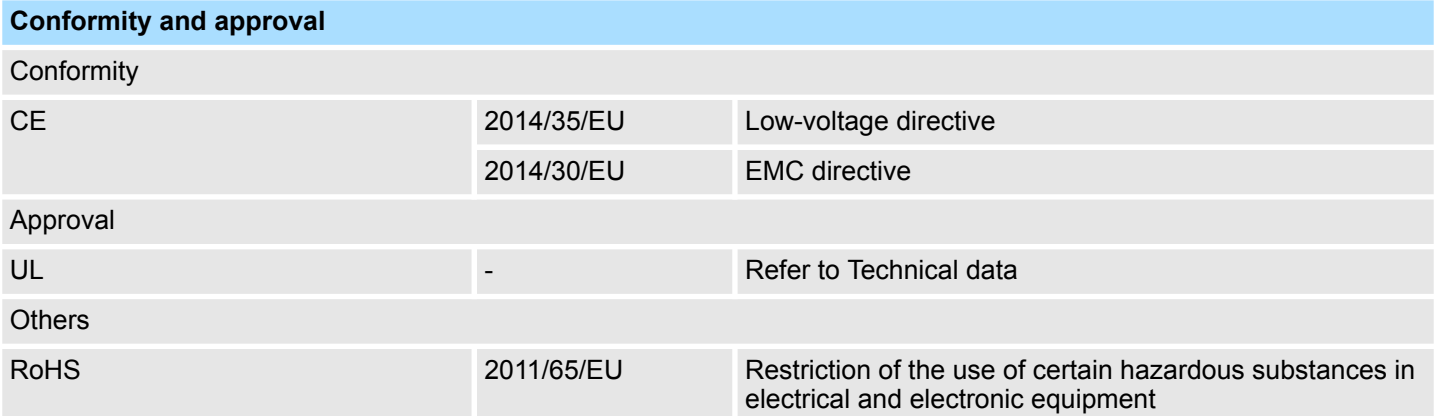

General data for the System SLIO

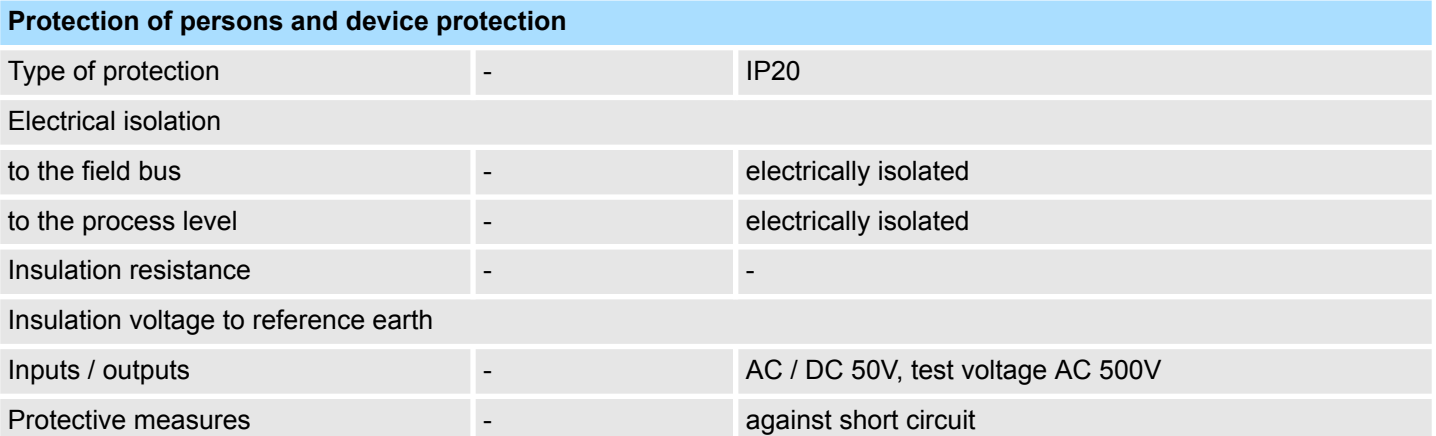

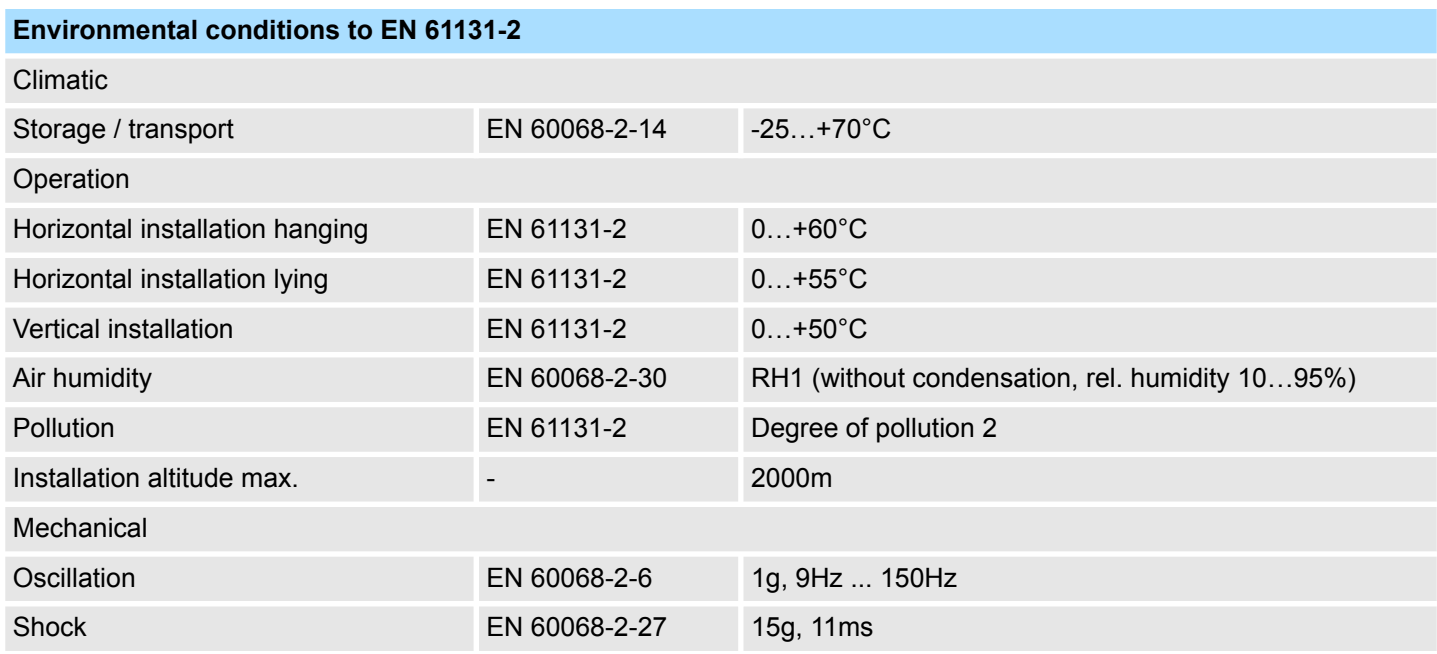

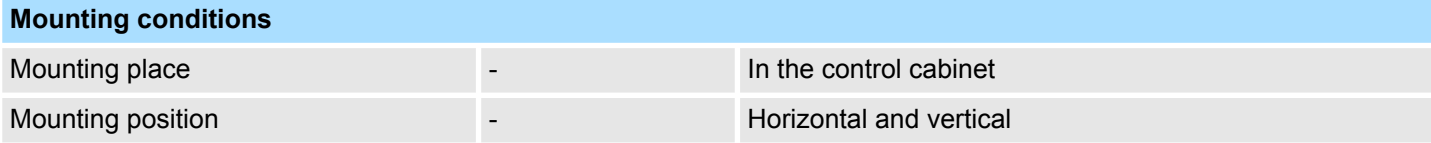

General data for the System SLIO > Use in difficult operating conditions

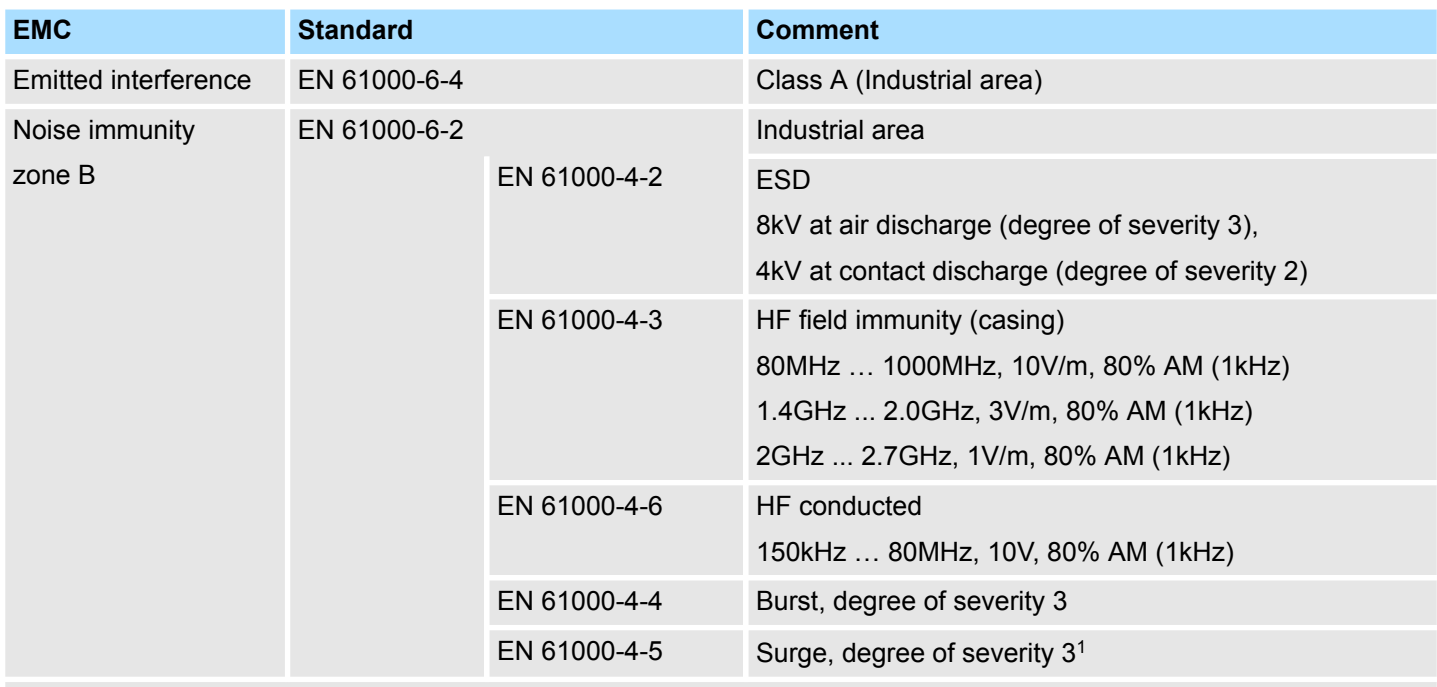

1) Due to the high-energetic single pulses with Surge an appropriate external protective circuit with lightning protection elements like conductors for lightning and overvoltage is necessary.

# **2.9.1 Use in difficult operating conditions**

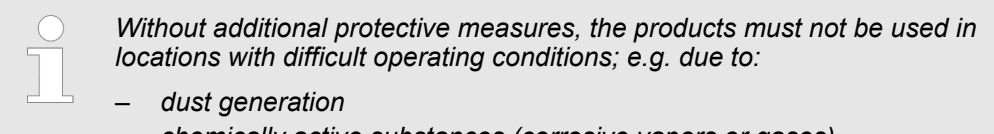

- *chemically active substances (corrosive vapors or gases)*
- *strong electric or magnetic fields*

Properties

# **3 Hardware description**

# **3.1 Properties**

**053-1ML00**

- Field bus: MECHATROLINK-III according to IEC 61158, IEC 61784
- MECHATROLINK-III coupler for max. 64 periphery modules
- Supports standard I/O profile (16byte and 64byte mode)
- $\blacksquare$  Multi slave node with max. 9 stations
	- 1 coupler (address extension 00h)
	- Periphery module (from address 01h)
- Max. 492byte input and 492byte output data
	- Coupler: 12byte input and 12byte output data
	- Periphery module: 480byte input and 480byte output data
- Integrated DC 24V power supply for power and electronic section supply of the periphery modules
- $\blacksquare$  Integrated web server
- Configuration is done via software tool respectively web server

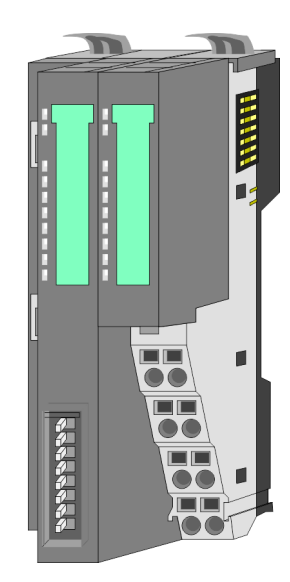

#### **Ordering data**

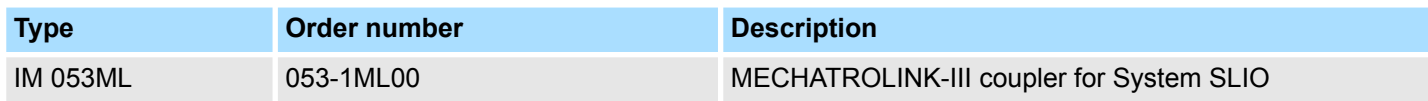

# **3.2 Structure**

# **053-1ML00**

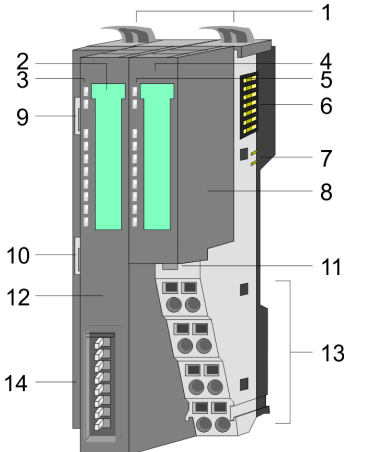

- 1 Locking lever terminal module<br>2 Labeling strip bus interface
- 2 Labeling strip bus interface<br>3 LEDs bus interface
- LEDs bus interface
- 4 Labeling strip power module<br>5 LEDs power module
- 5 LEDs power module<br>6 Backplane bus
- 6 Backplane bus<br>7 DC 24V power
- 7 DC 24V power section supply<br>8 Power module
- Power module
- 9 X1: MECHATROLINK-III RJ45 bus interface 1
- 10 X2: MECHATROLINK-III RJ45 bus interface 2<br>11 Unlocking lever power module
	- Unlocking lever power module
- 12 Bus interface
- 13 Terminal
	- 14 Address switch

## **3.2.1 Interfaces**

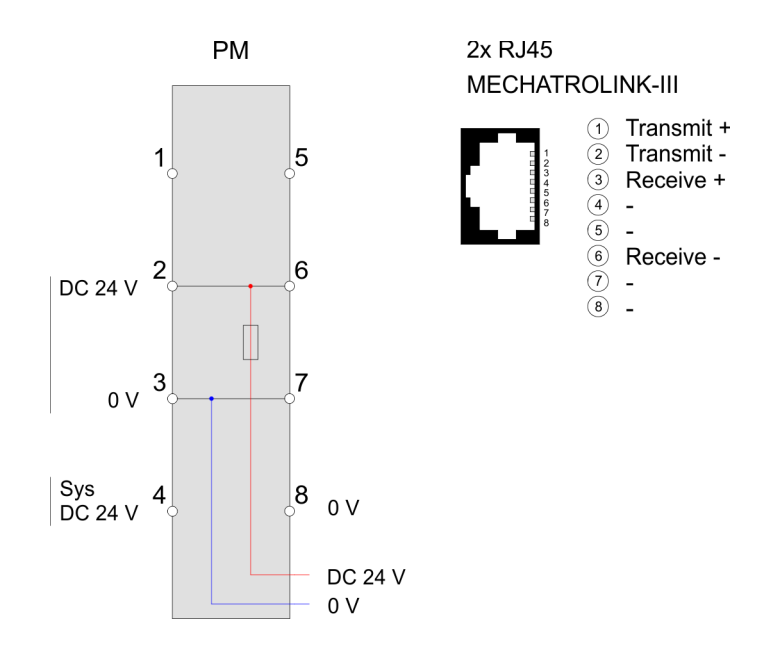

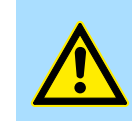

#### **CAUTION!**

Bus interface and power module of the bus coupler may not be separated!

Here you may only exchange the electronic module!

#### **Hardware description** System SLIO

Structure > LEDs

#### **PM - Power module**

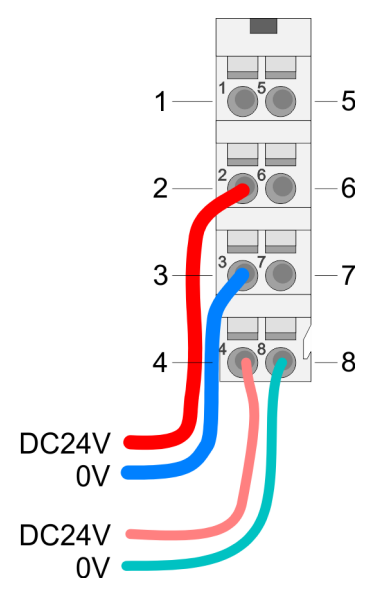

For wires with a core cross-section of 0.08mm<sup>2</sup> up to 1.5mm<sup>2</sup>.

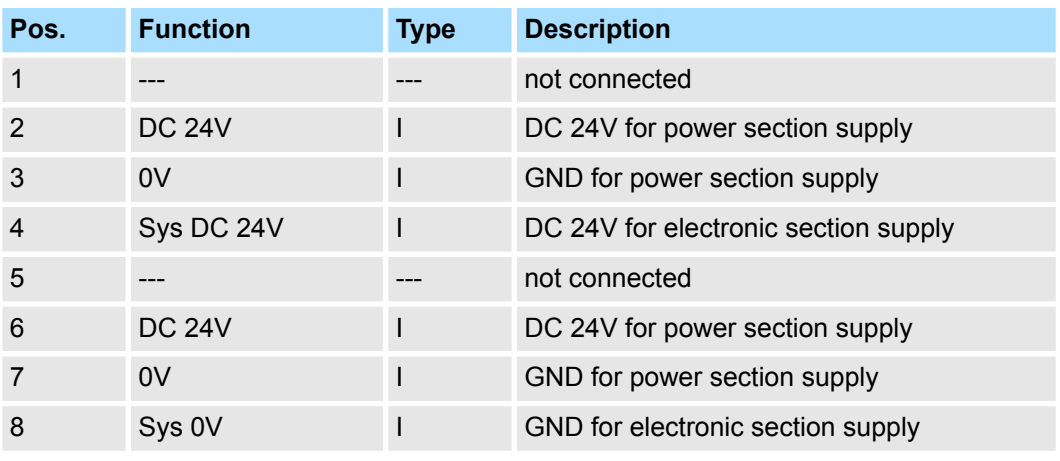

I: Input

#### **X1/X2: MECHATROLINK-III interface**

#### *RJ45 jacks*

- MECHATROLINK-III connection via 2 RJ45 jacks (2 ports) by means of a MECHA-TROLINK cable
- MECHATROLINK-III master (C1 or C2) in the network required for operation
- Cascade and star topology are possible

## **3.2.2 LEDs**

#### **LEDs power module**

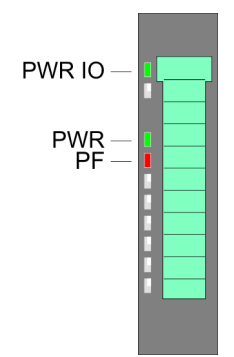

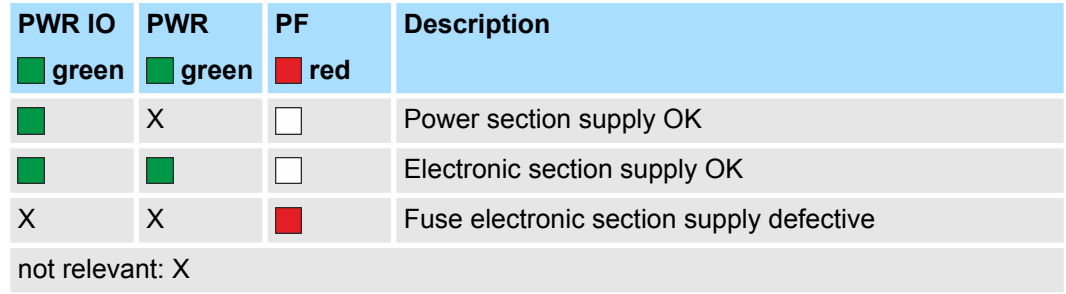

# **LEDs bus interface**

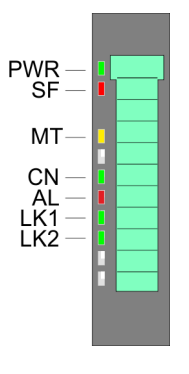

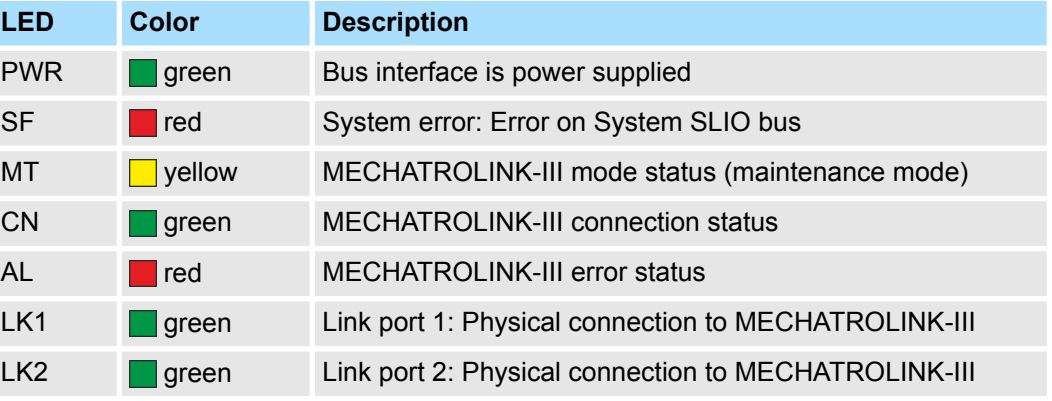

Structure > LEDs

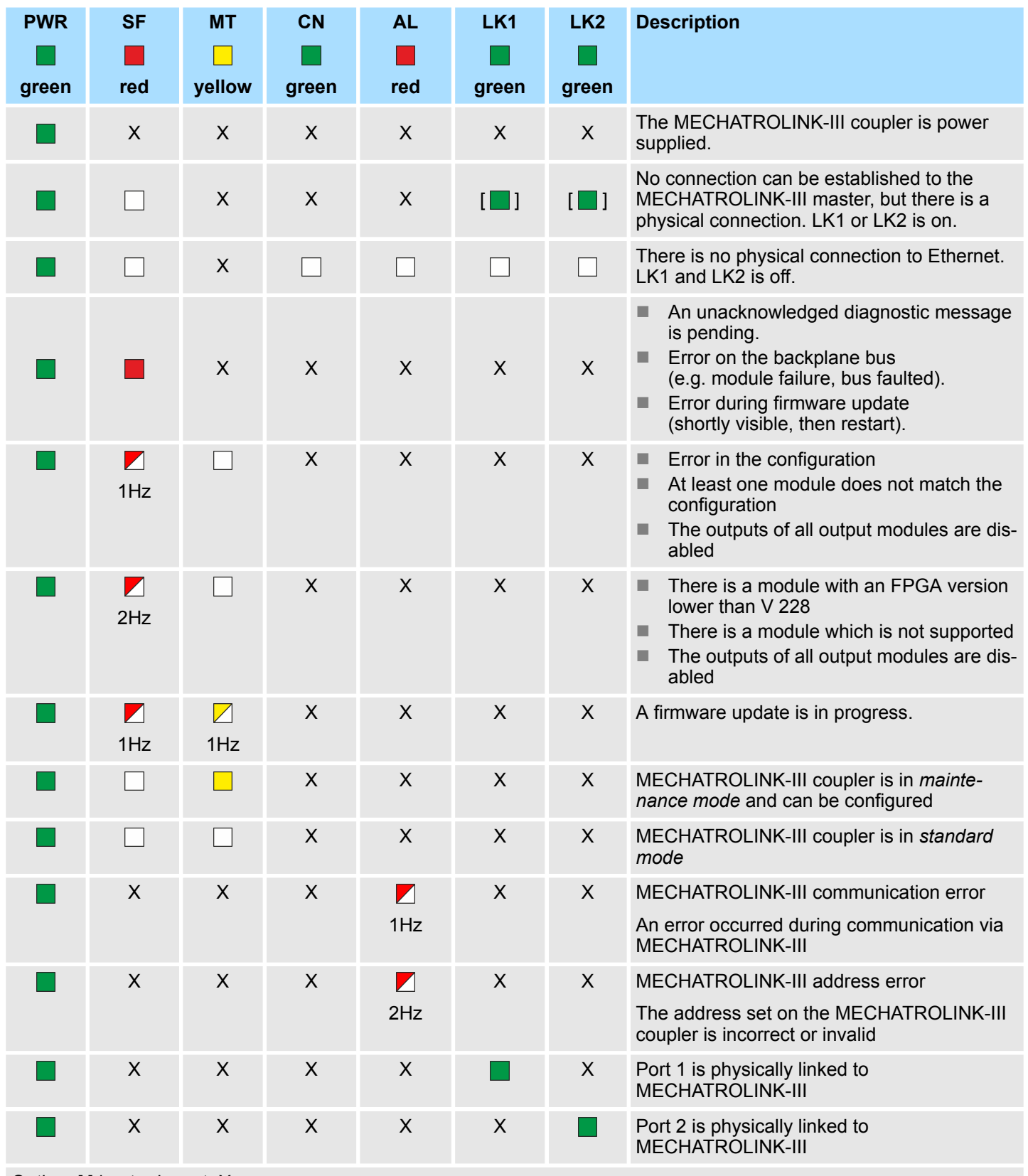

Option: [ ] | not relevant: X

<span id="page-49-0"></span>Structure > Address switch

# **3.2.3 Address switch**

## **Address switch**

*An address may only be assigned once in the MECHATROLINK-III network! Changes of the address switch were only recognized after PowerON or a Reset!*

*The address set on the address switch must always be identical to the device address in your configuration tool!*

The address switch serves for the following settings:

- $\blacksquare$  Selection of the operating mode
- Adaptation of the MECHATROLINK-III address

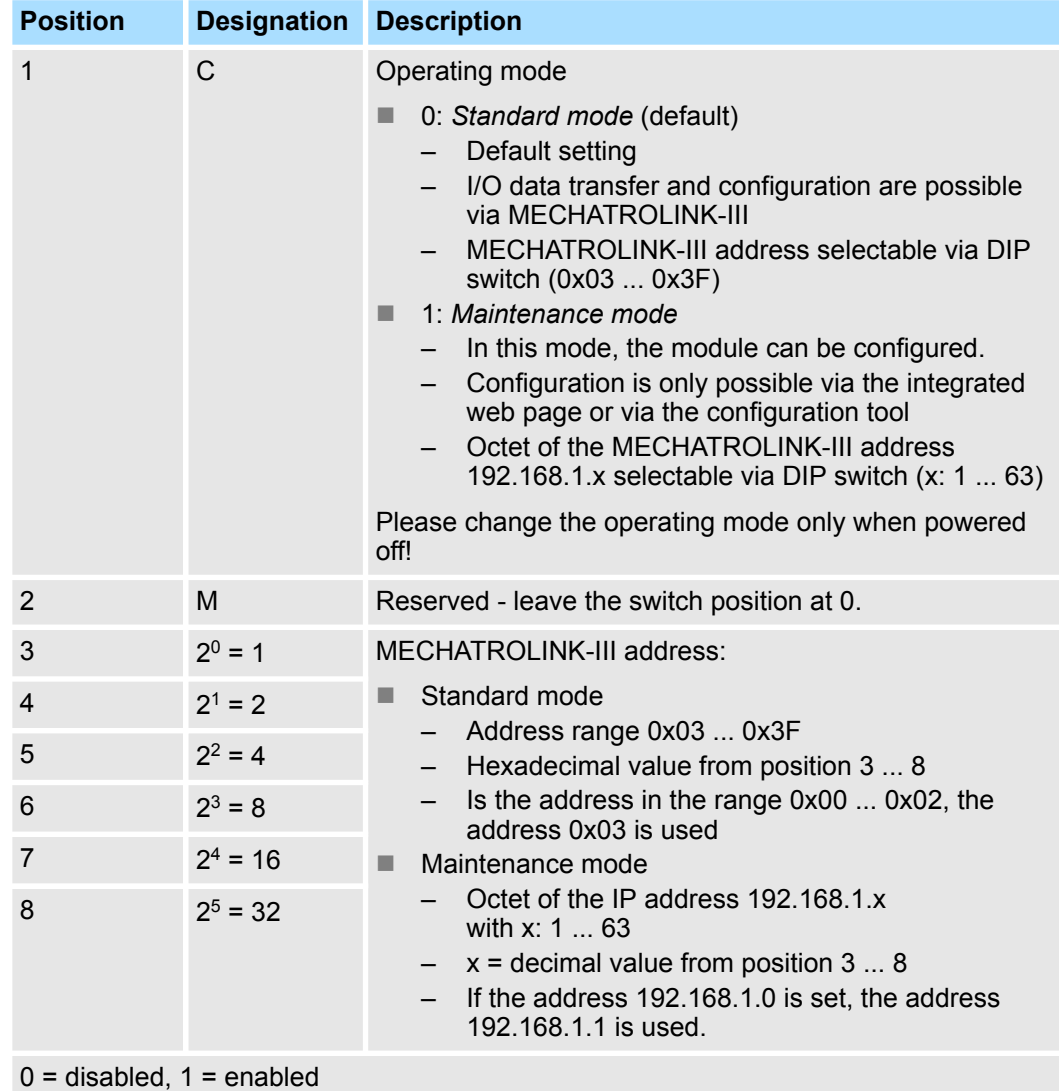

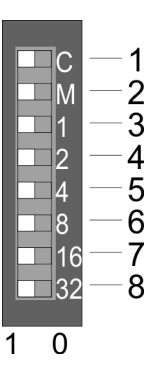

Technical data

# **3.3 Technical data**

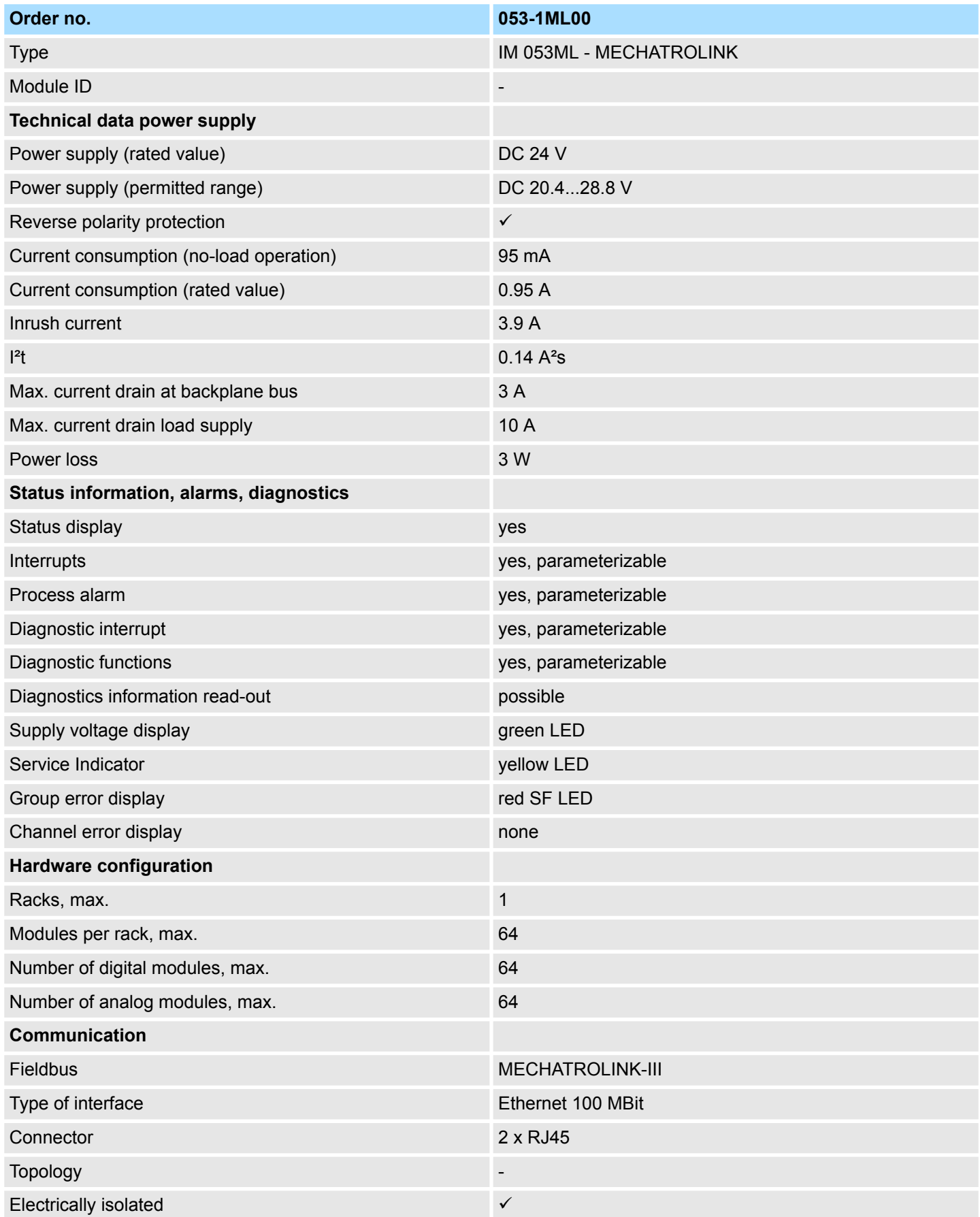

# **Hardware description** System SLIO

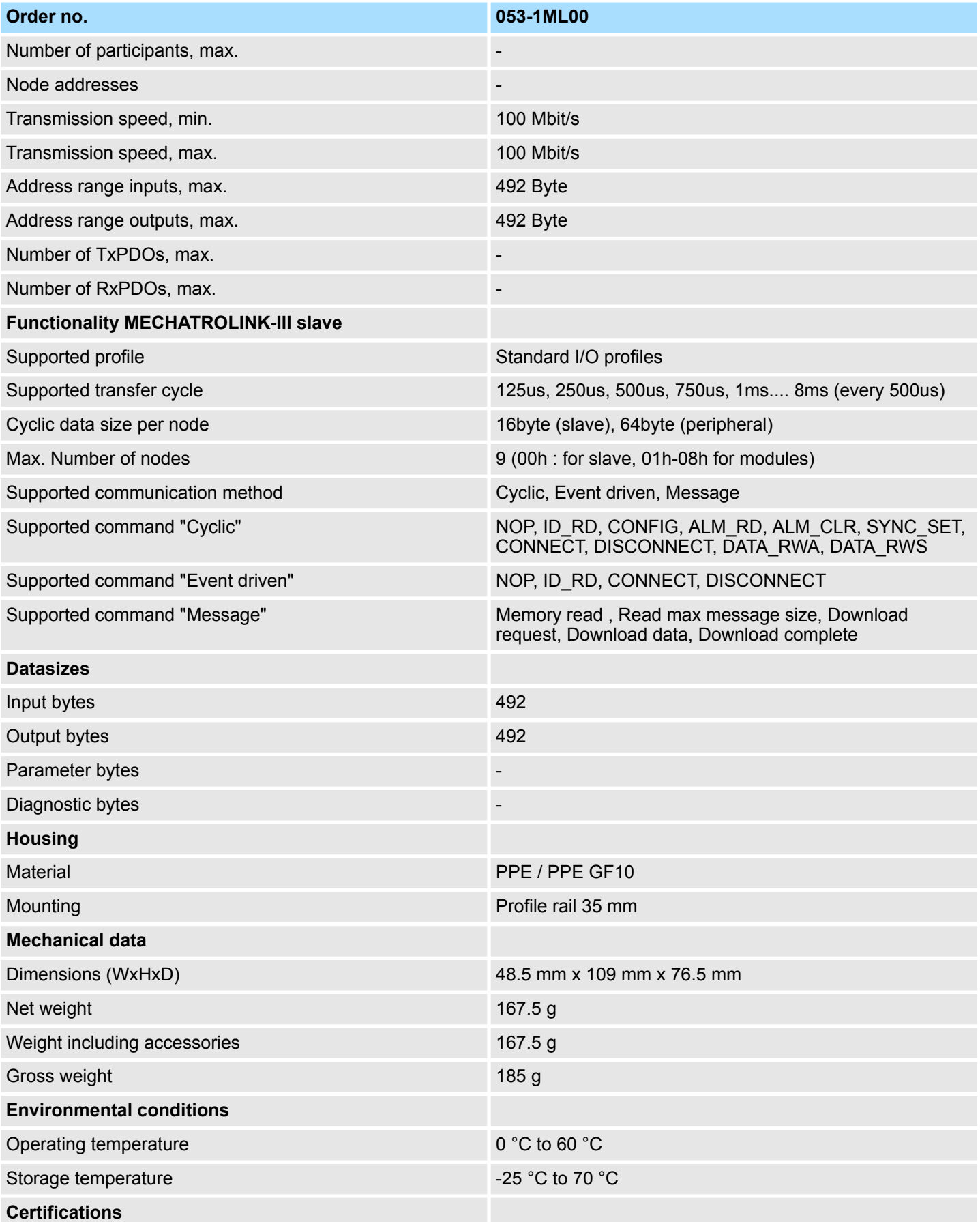

# System SLIO **Hardware description**

Technical data

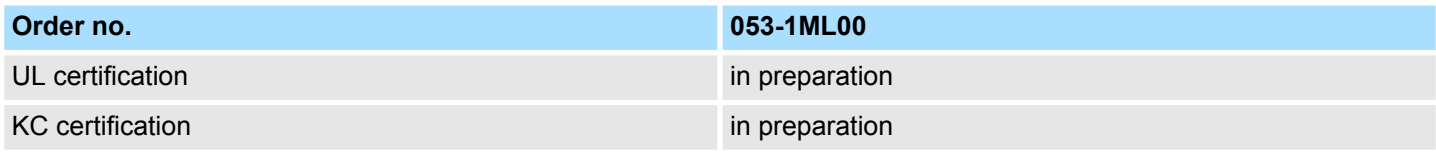

# **4 Deployment**

# **4.1 Basics MECHATROLINK-III**

#### **Transfer medium**

MECHATROLINK-III is compatible to Ethernet in accordance with the IEEE standards. Connection can be either point-to-point or in *cascade* or *star* topology. For use in star topology, always use a *hub module*. The specification of MECHATROLINK-III is listed below.

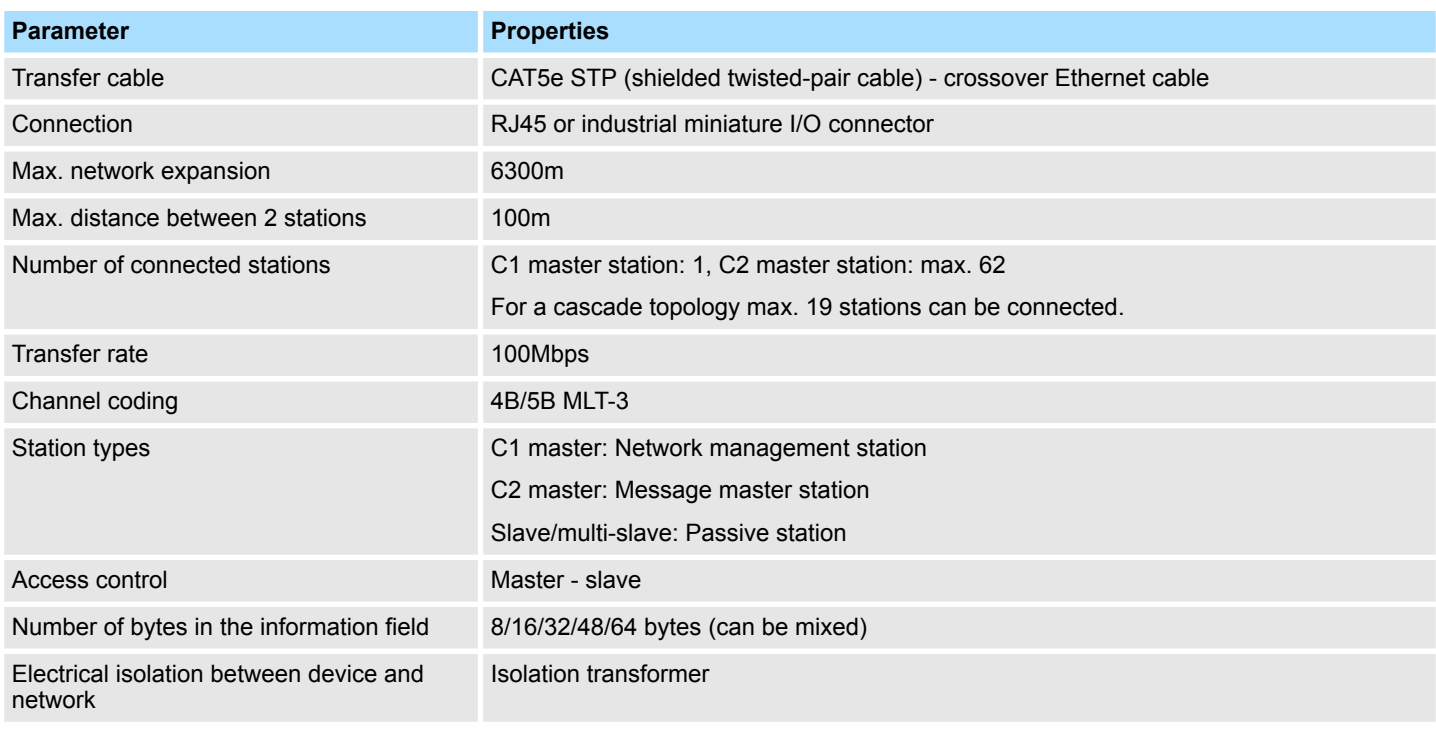

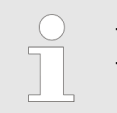

– *It is a crossover Ethernet cable to be used.*

– *For a cascaded connection, the number of couplers to be synchronized must be 19 or less.*

# **4.2 MECHATROLINK-III installation guidelines**

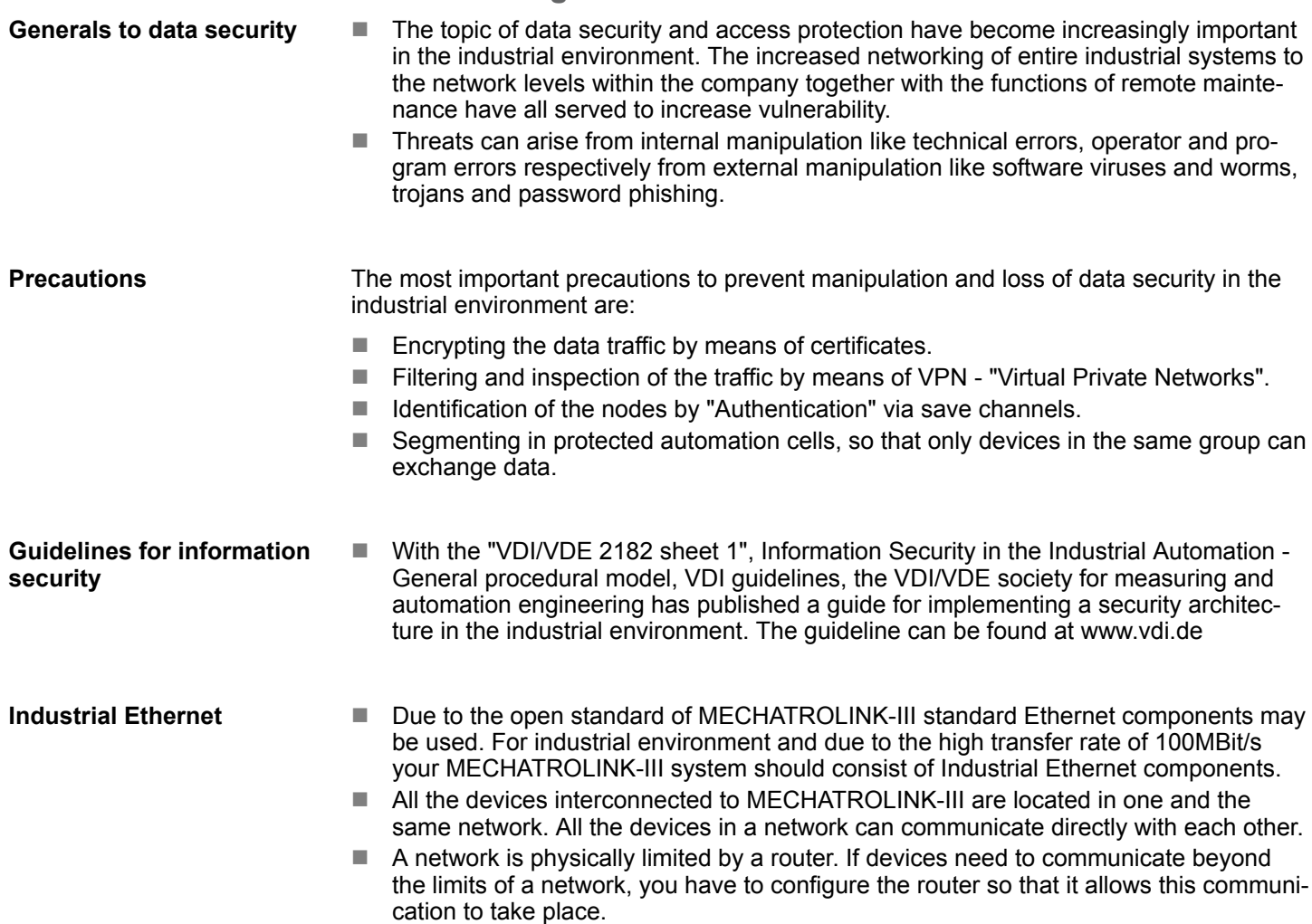

# **4.2.1 Topology**

**Cascade**

- $\blacksquare$  With the cascade structure all the communication devices are connected via a linear bus topology. Here, the line structure is realized via the RJ45 jacks (port ½), which are already integrated in the MECHATROLINK-III devices.
- $\blacksquare$  If a communication member fails, the communication across the failed member is not possible.

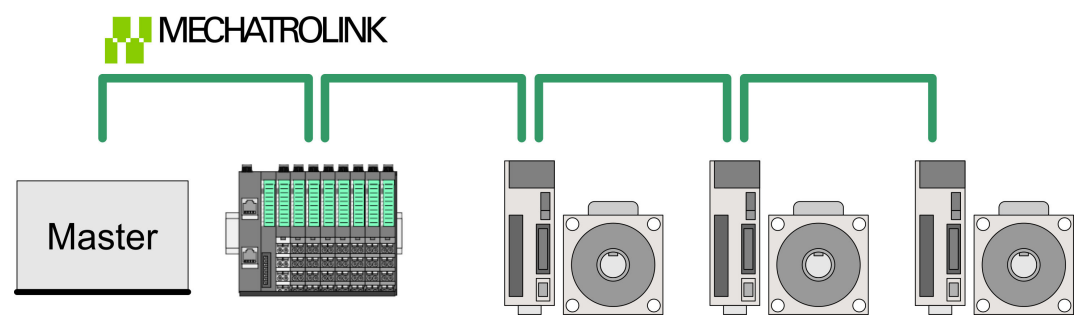

**Star**

- If you connect communication devices to a *Hub module* like YASKAWA JEPMC-MT2000-E with more than 2 MECHATROLINK-III interfaces, you automatically create a star network topology.
- If an individual MECHATROLINK-III device fails, this does not automatically lead to failure of the entire network, in contrast to other structures. Here, only the subnetwork that contains the faulty MECHATROLINK-III device fails.

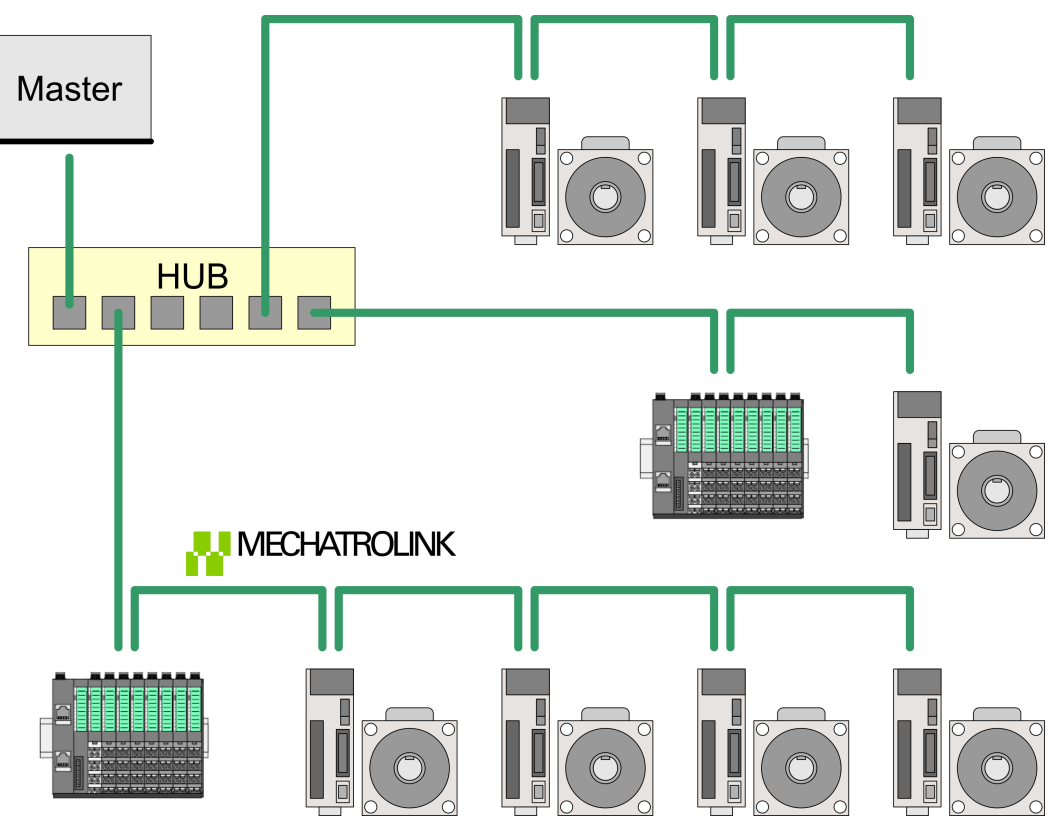

# **4.3 Accessing the System SLIO**

# **4.3.1 Supported modules**

## **Hardware revision**

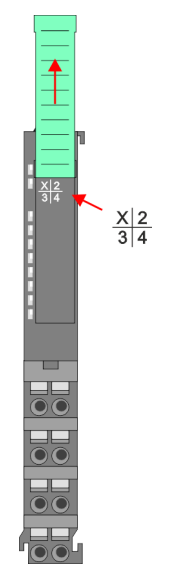

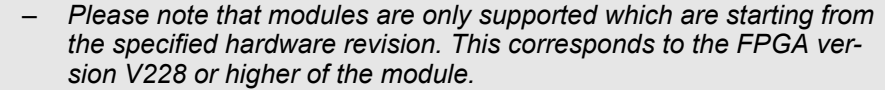

- *Modules, which are not listed in the table below, are not supported.*
- *If there is a module with an older hardware revision or there is a not supported module, the outputs are disabled and the SF LED starts blinking.*

Since a module consists of a terminal and electronic module, you will also find information about the hardware revision at the terminal module. This is not relevant here.

- $\blacksquare$  Information about the hardware revision of a module can exclusively be found on the front of the electronic module under the labeling strip. The hardware revision (here 1) is labelled with an X.
- $\blacksquare$  You can also use the web server to determine the hardware revision.  $\&$  [Chap. 4.6](#page-63-0) *['Web server' page 64](#page-63-0)*

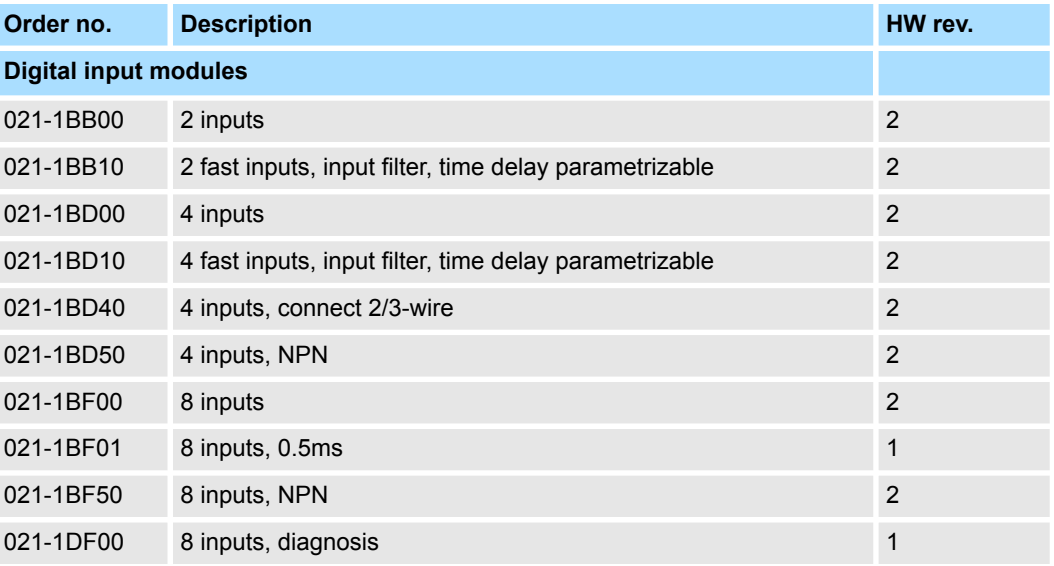

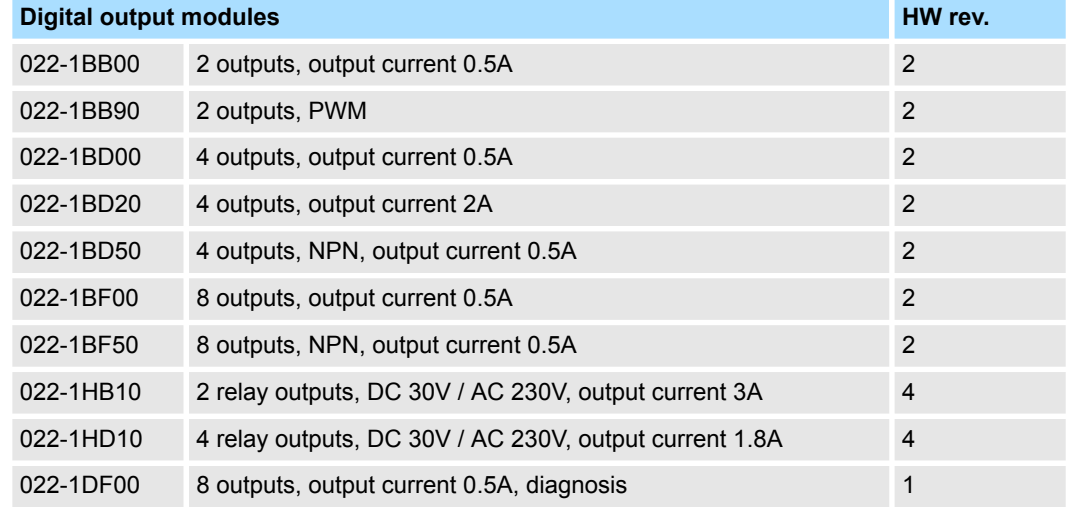

Accessing the System SLIO > Supported modules

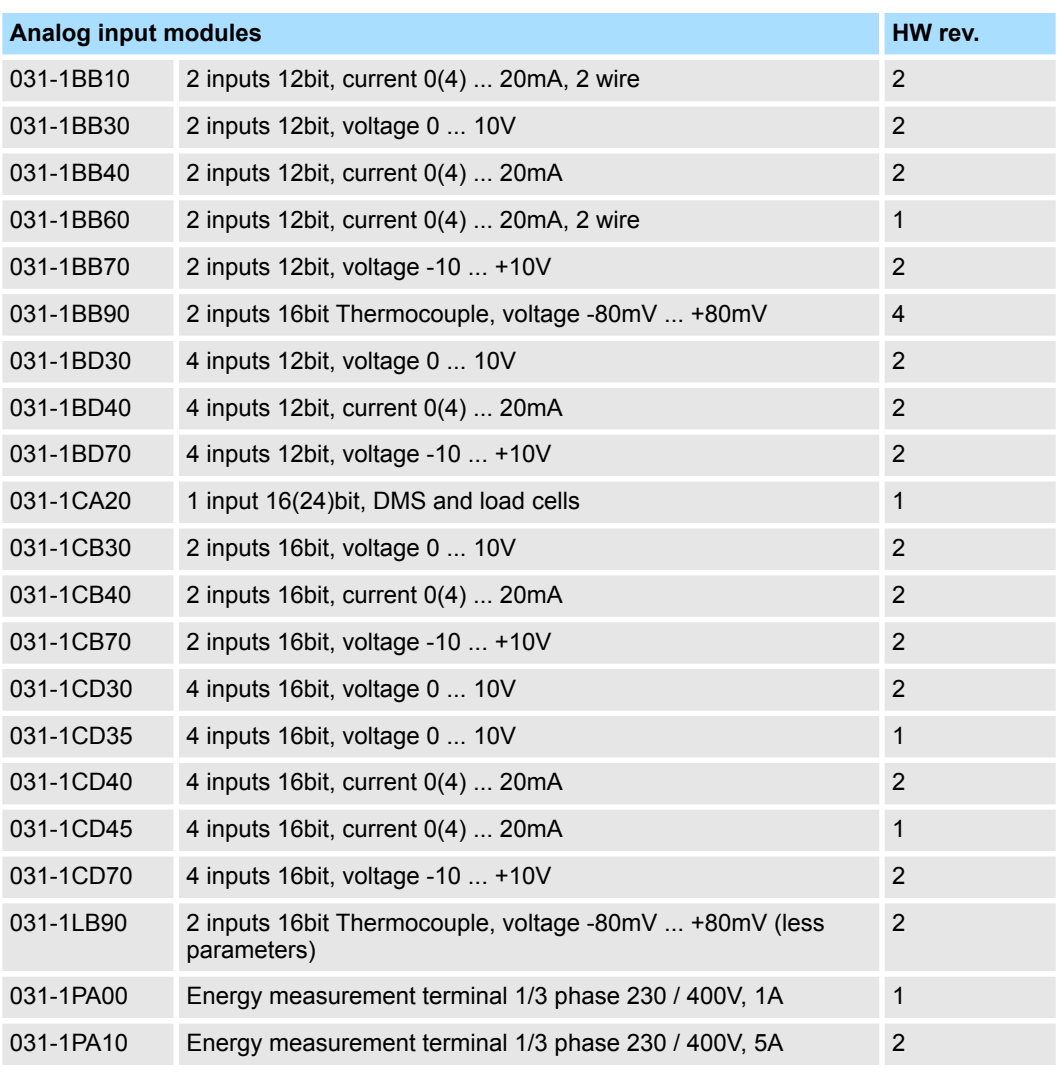

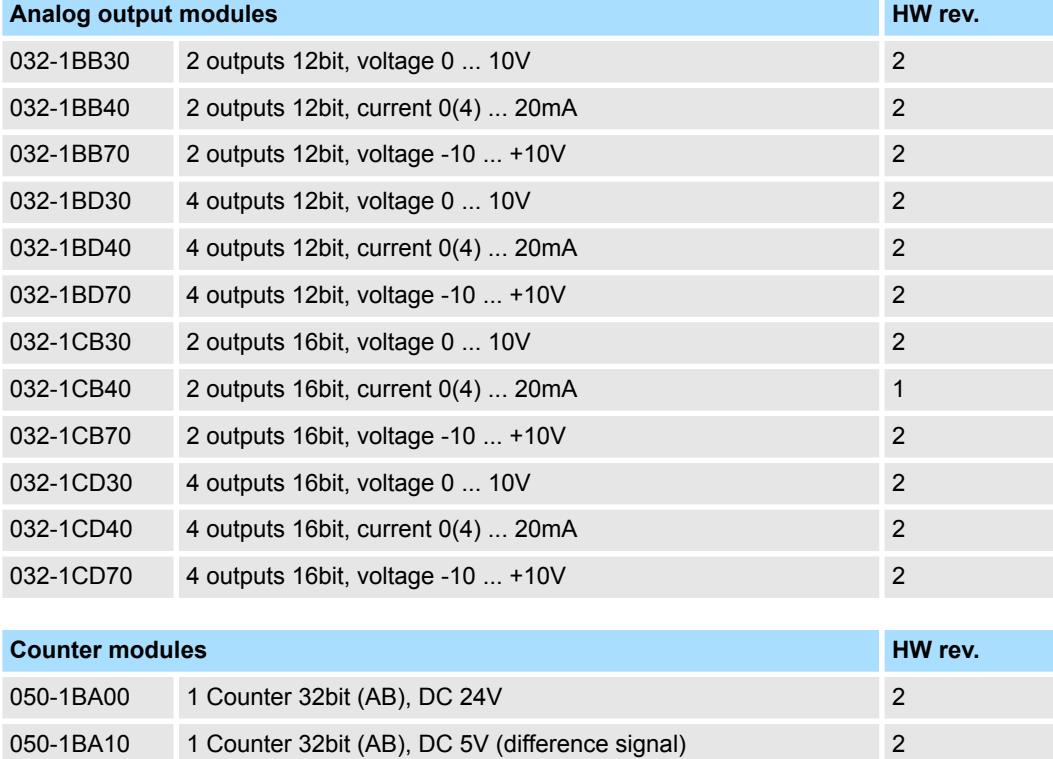

Accessing the System SLIO > Overview

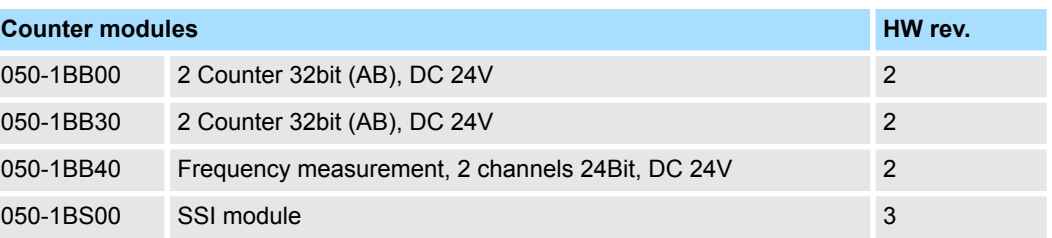

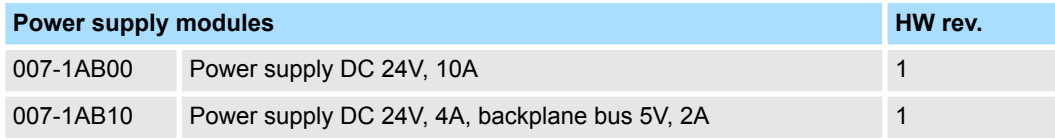

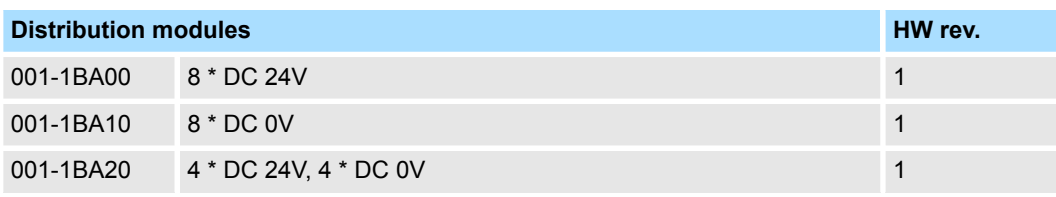

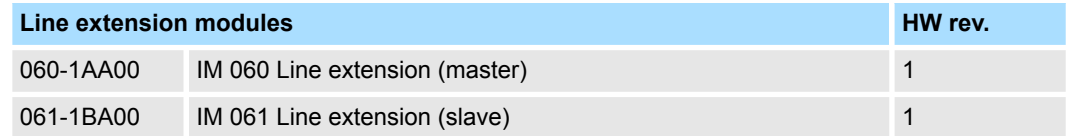

#### **4.3.2 Overview**

After switching on, the coupler automatically detects the modules on the backplane bus and assigns their I/O areas to I/O groups. The assignment happens with the following proceeding:

- The coupler IM 053ML uses the address extension 00h
- $\blacksquare$  The coupler IM 053ML automatically determines the peripheral modules and combines their I/O areas to 60byte groups.
- Each I/O group is assigned to an address extension starting from 01h to max. 08h.
- $\blacksquare$  The offset is always 2bytes.
- $\blacksquare$  If the maximum size of 60bytes is exceeded when assigning an input or output area of a peripheral module, the corresponding I/O area is assigned to the next I/O group. This group gets the next higher address extension.

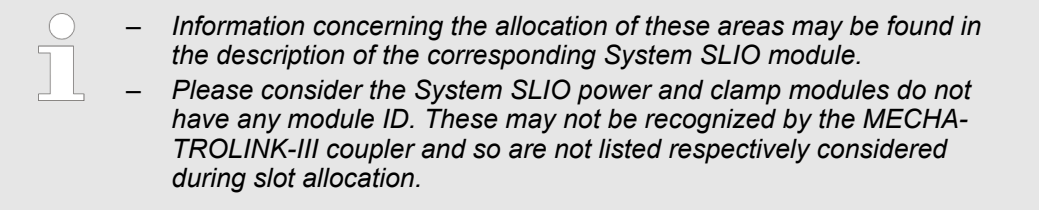

Accessing the System SLIO > Example

#### **4.3.3 Example**

#### **System**

#### In the following an example of accessing to the System SLIO is shown.

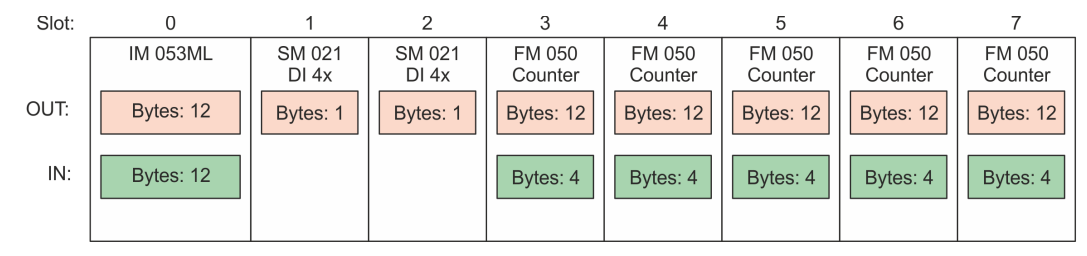

#### **Coupler 053-1ML00**

#### The coupler 053-1ML00 uses 12bytes each and uses the address extension 00h

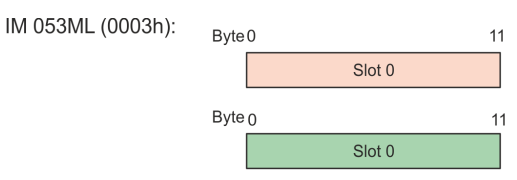

The coupler 053-1ML00 automatically determines the peripheral modules and combines their I/O areas to 60byte groups. **Periphery modules**

#### The 1. I/O group gets the address extension 01h

IO Group (0

IO Group (0203h):

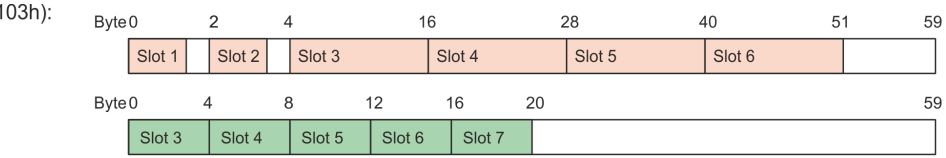

#### The 2. I/O group is required because the 12bytes no longer fit into group 1 for input.

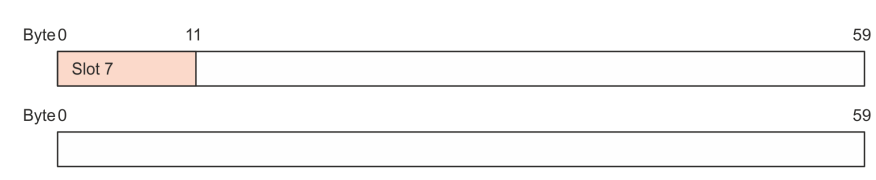

# **4.4 Communication with the MECHATROLINK-III master**

- In the MECHATROLINK-III master the coupler IM 053ML is handled as a multi-slave coupler.
- $\blacksquare$  The master has the address 01h.
- $\blacksquare$  The I/O areas of the periphery modules are accessed via the coupler address (here address 03) and the address extension of the corresponding I/O group.

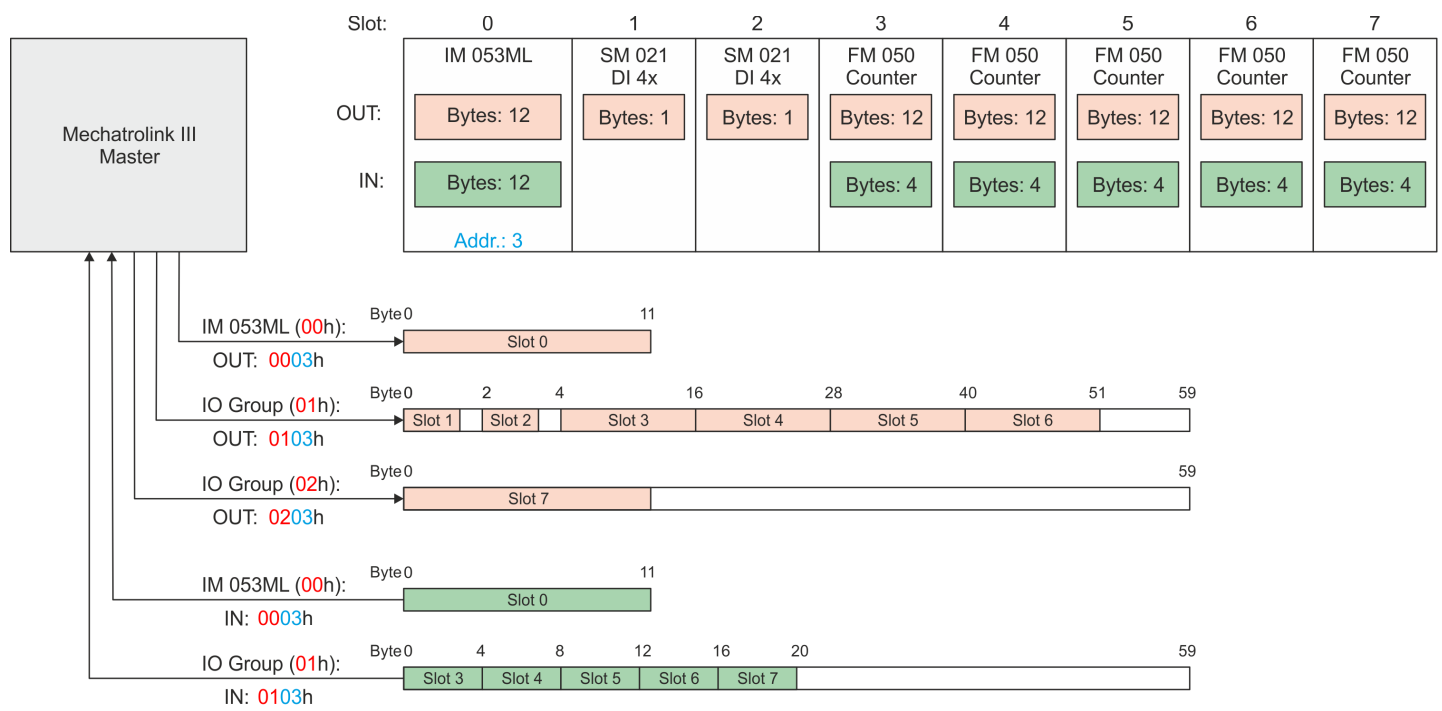

<span id="page-61-0"></span>I/O area of the IM 053ML

## **4.5 I/O area of the IM 053ML**

#### **Structure**

The bus coupler uses 12bytes for input data and 12bytes for output data. In cyclic communication you can access the I/O area via *DATA\_RWA* (20h) respectively *DATA\_RWS* (21h). The I/O area has the following structure:

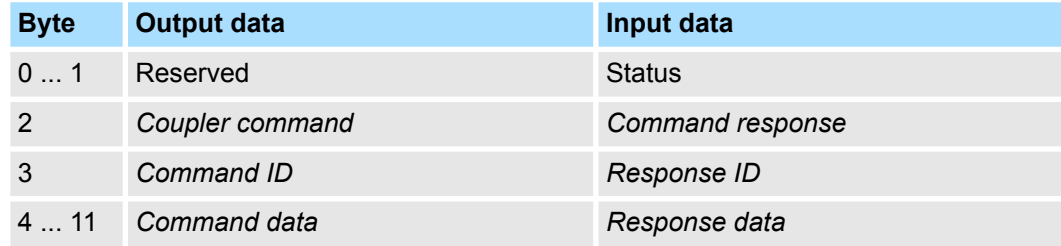

**Status**

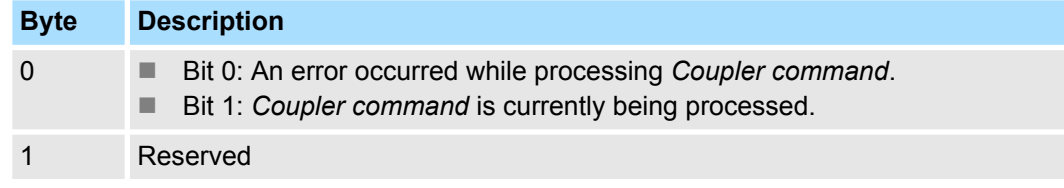

For sending a command via *Coupler command*, you receive the command code via *Command response* as confirmation. *Coupler command* **and** *Command response*

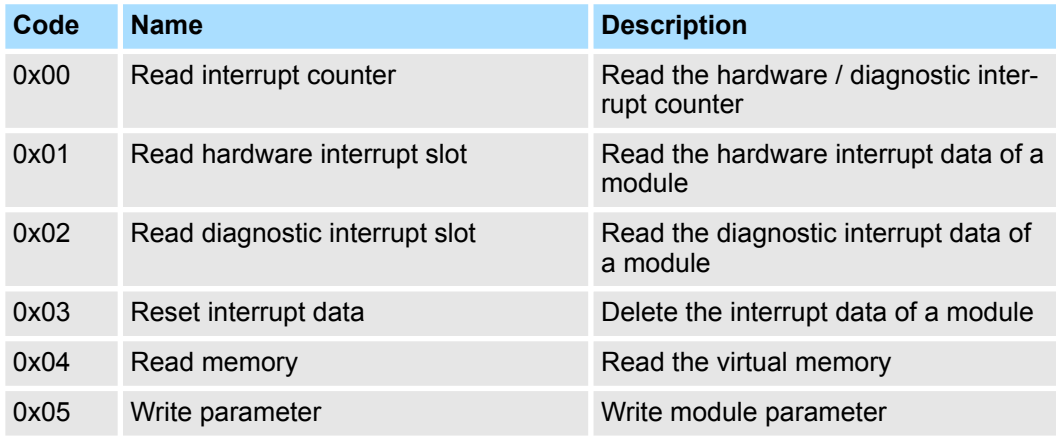

#### *Command ID* **and** *Response ID*

ID of the coupler command for identification, if you want to use the command multiple times.

#### *Command data* **and** *Response data*

Use and structure of the data areas depends on the command used.

#### **Read interrupt counter (0x00)**

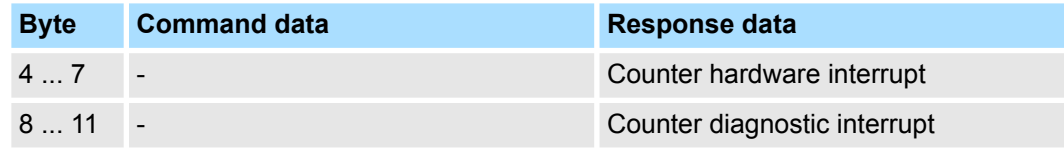

### **Read hardware interrupt slot (0x01)**

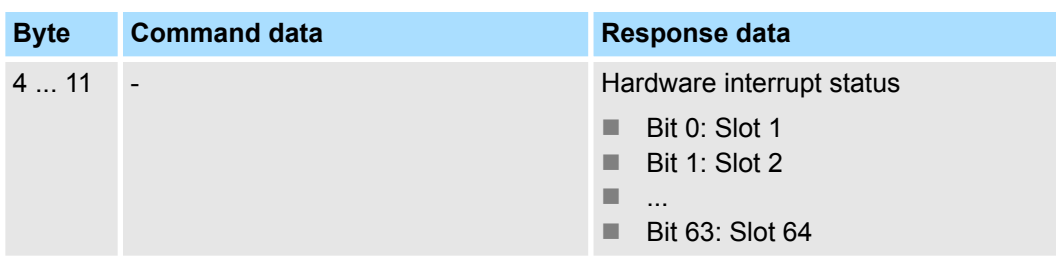

### **Read diagnostic interrupt slot (0x02)**

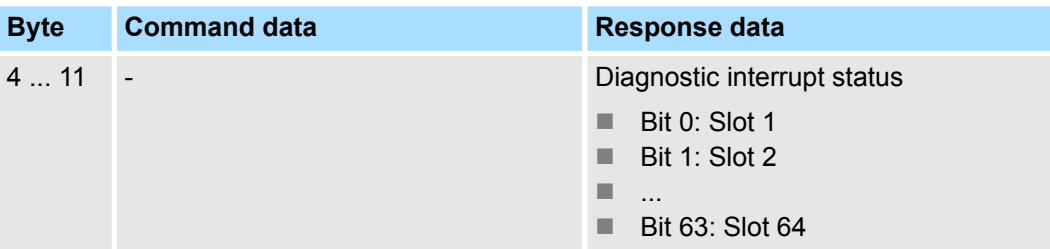

## **Reset diagnostic data (0x03)**

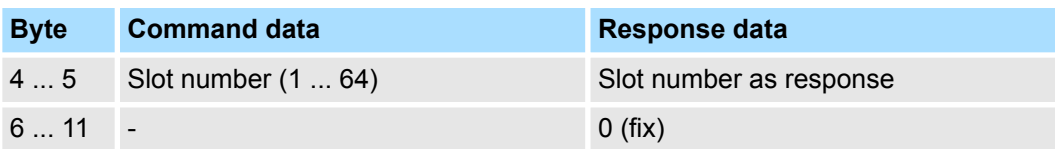

## **Read memory (0x04)**

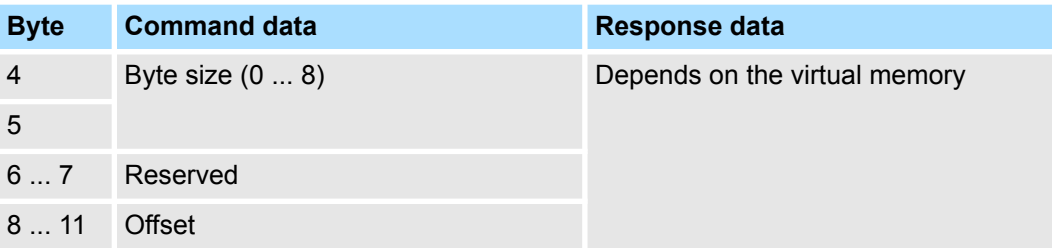

### **Write parameter (0x05)**

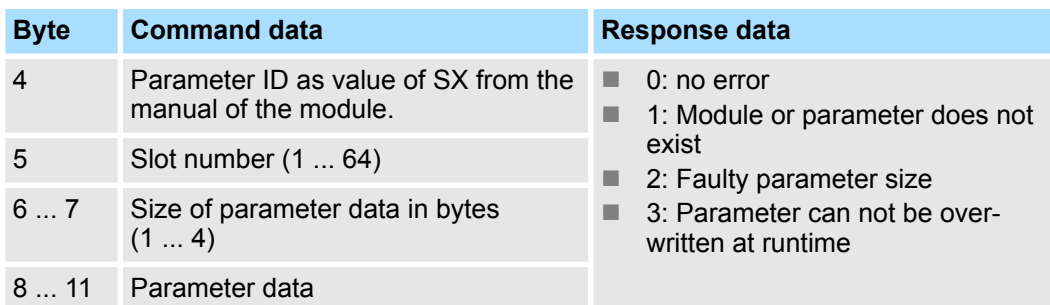

<span id="page-63-0"></span>Web server

# **4.6 Web server**

#### **Access via IP address**

On delivery, the web server is deactivated. The activation happens with the following proceeding:

- **1.** Switch off the power supply of the *MECHATROLINK-III* coupler.
- **2.** Set at the address switch the *operating mode 'C'* (position 1) 1: *Maintenance mode*.
- **3.** At the address switch, set the *MECHATROLINK-III address* as the IP address. Ä *[Chap. 3.2.3 'Address switch' page 50](#page-49-0)*
- **4.** Switch on the power supply of the *MECHATROLINK-III* coupler.
	- $\Rightarrow$  The coupler is now in maintenance mode. The integrated web server may be accessed via the following IP address:
		- Subnet mask: 255.255.255.0
		- **N** IP address: 192.168.1.x

with  $x =$  decimal value of position 2...8 of the address switch

The web page is built dynamically and depends on the number of modules, which are connected to the *MECHATROLINK-III* coupler. **Structure of the web page**

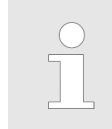

*Please consider the System SLIO power and clamp modules do not have any module ID. These may not be recognized by the MECHATROLINK-III coupler and so are not listed respectively considered during slot allocation.*

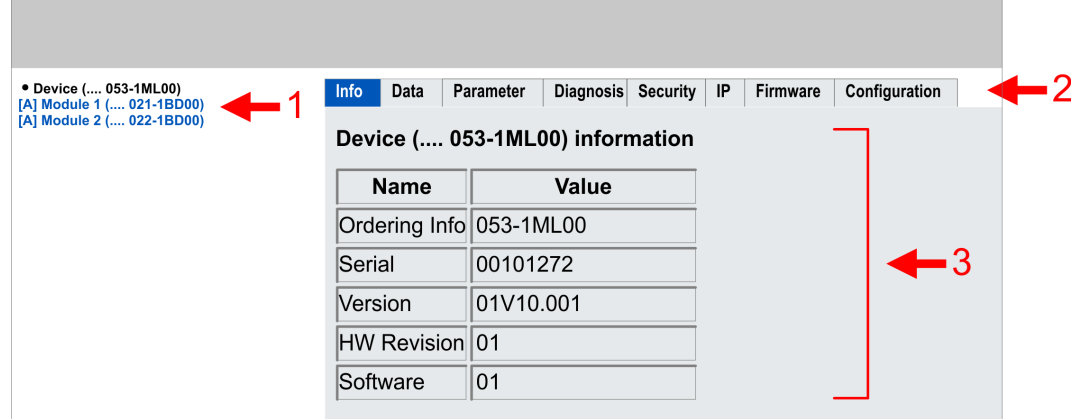

- [1] Module list: *MECHATROLINK-III* coupler and System SLIO modules in plugged order
- [2] Functions for the module, which is selected in the *module list*
- [3] Information respectively input field for the according function

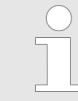

*For fast diagnostic missing or incorrectly configured modules are shown after updating the web page in the module list in red. The modules in blue are modules with or without configuration.*

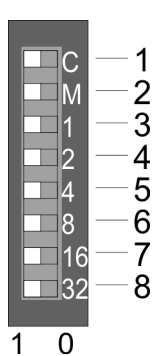

Web server

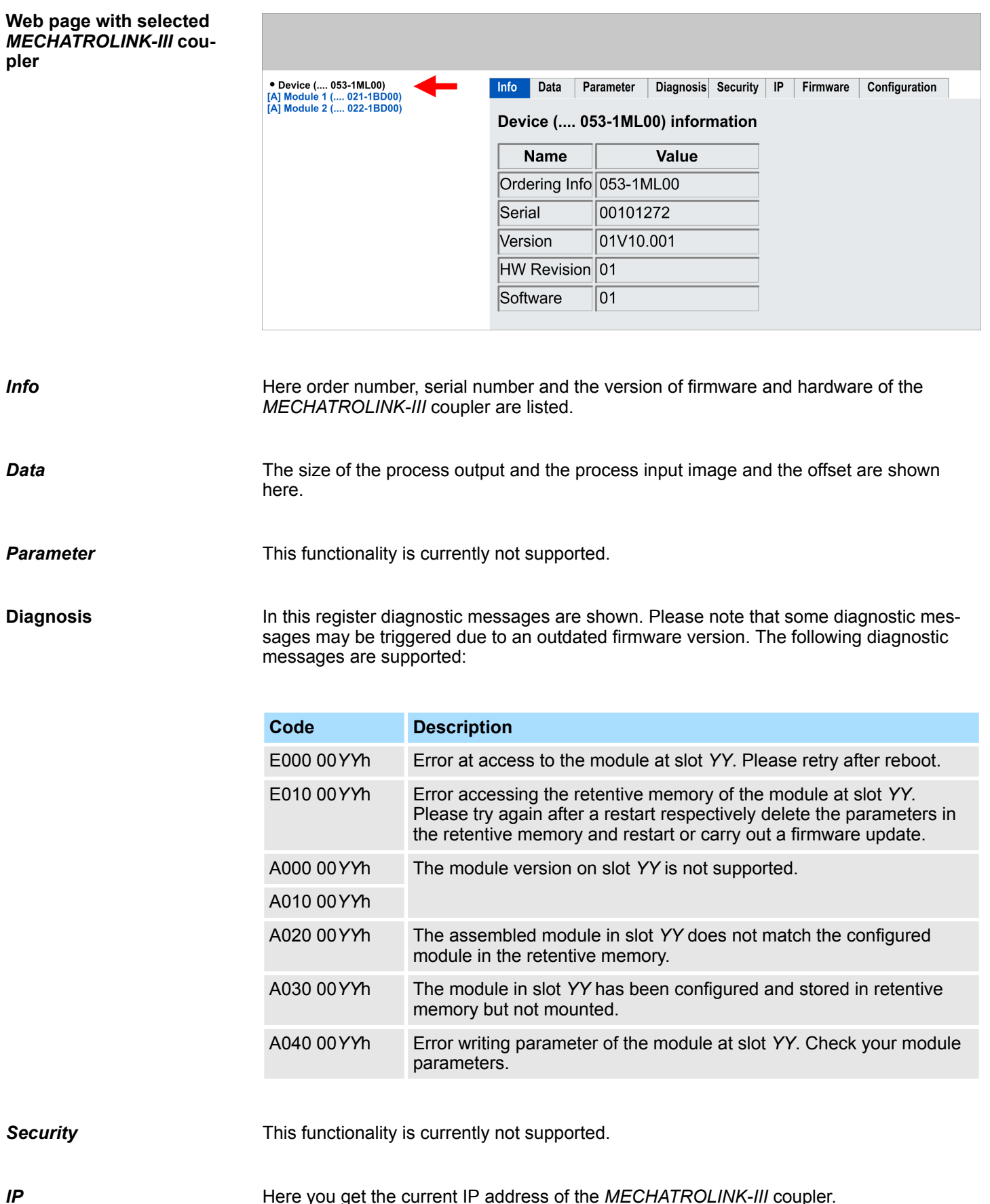

Here you get the current IP address of the *MECHATROLINK-III* coupler.

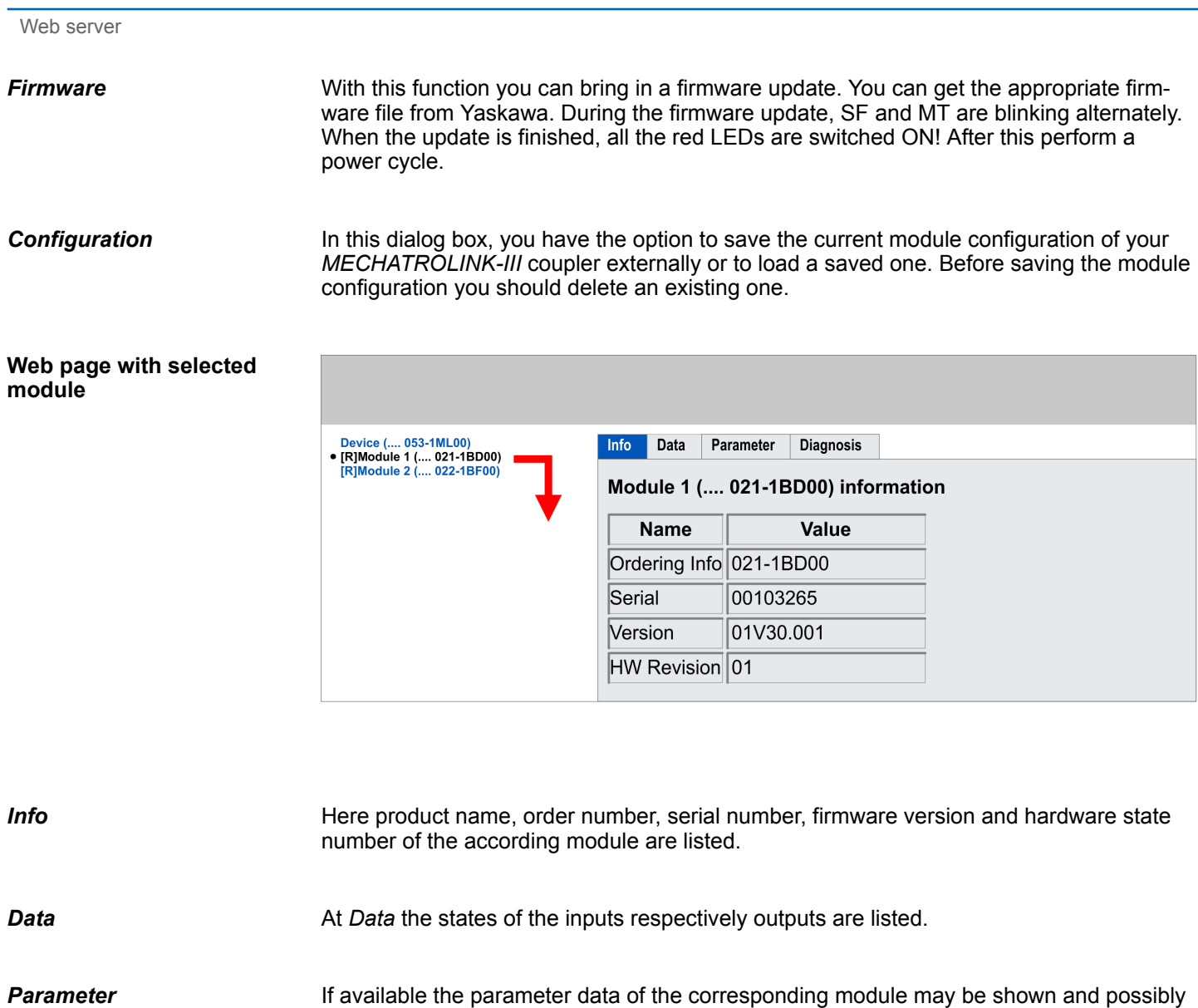

If available the diagnosis data of the selected module can be shown here. **Diagnosis**

be changed.

# **4.7 Virtual memory**

Values are transferred in little-endian format, i.e. least significant byte first. These areas are only readable with the ID\_RD command code. Ä *[83](#page-82-0)*

Virtual memory has the following structure.

# **ID area**

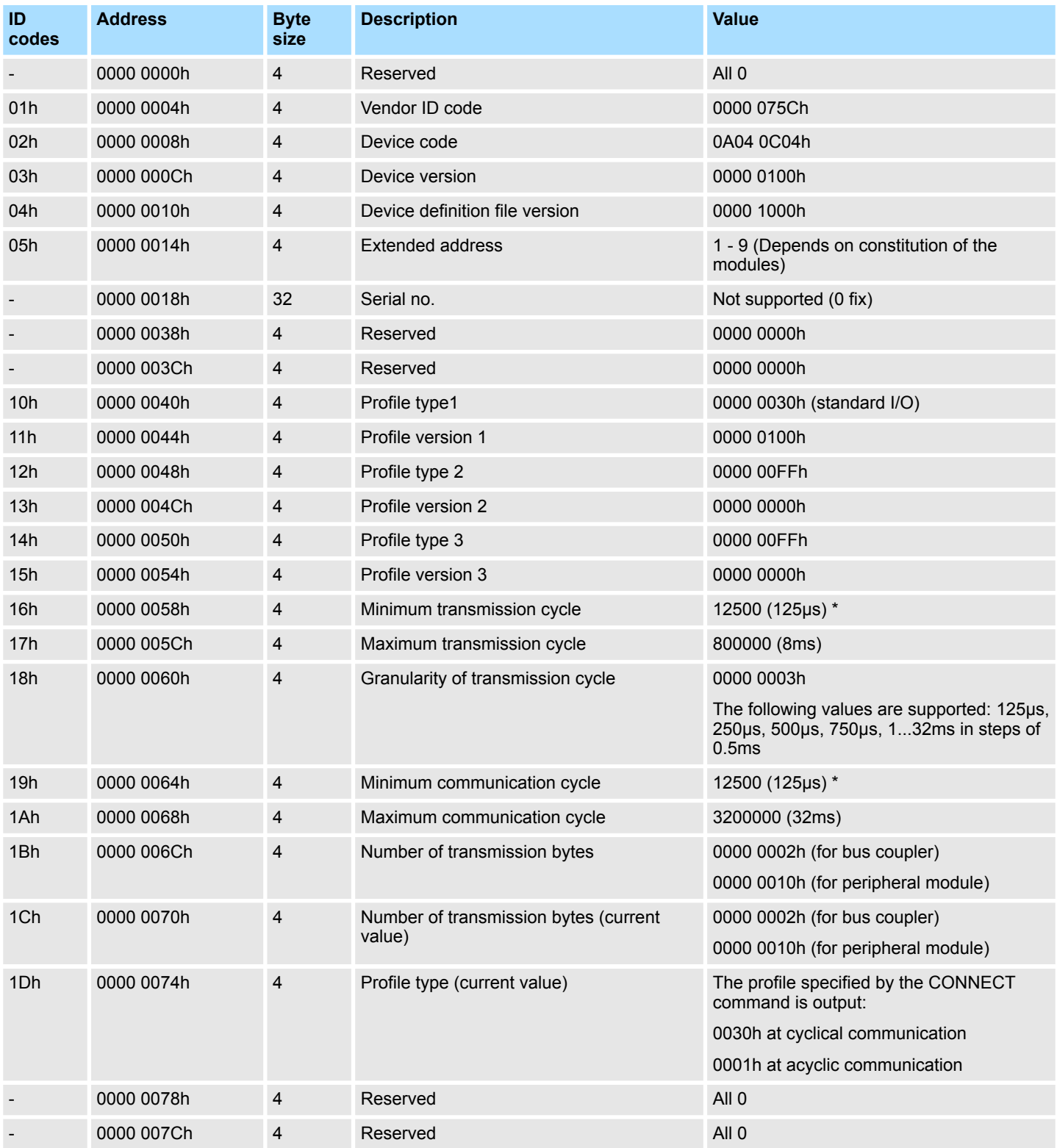

Virtual memory

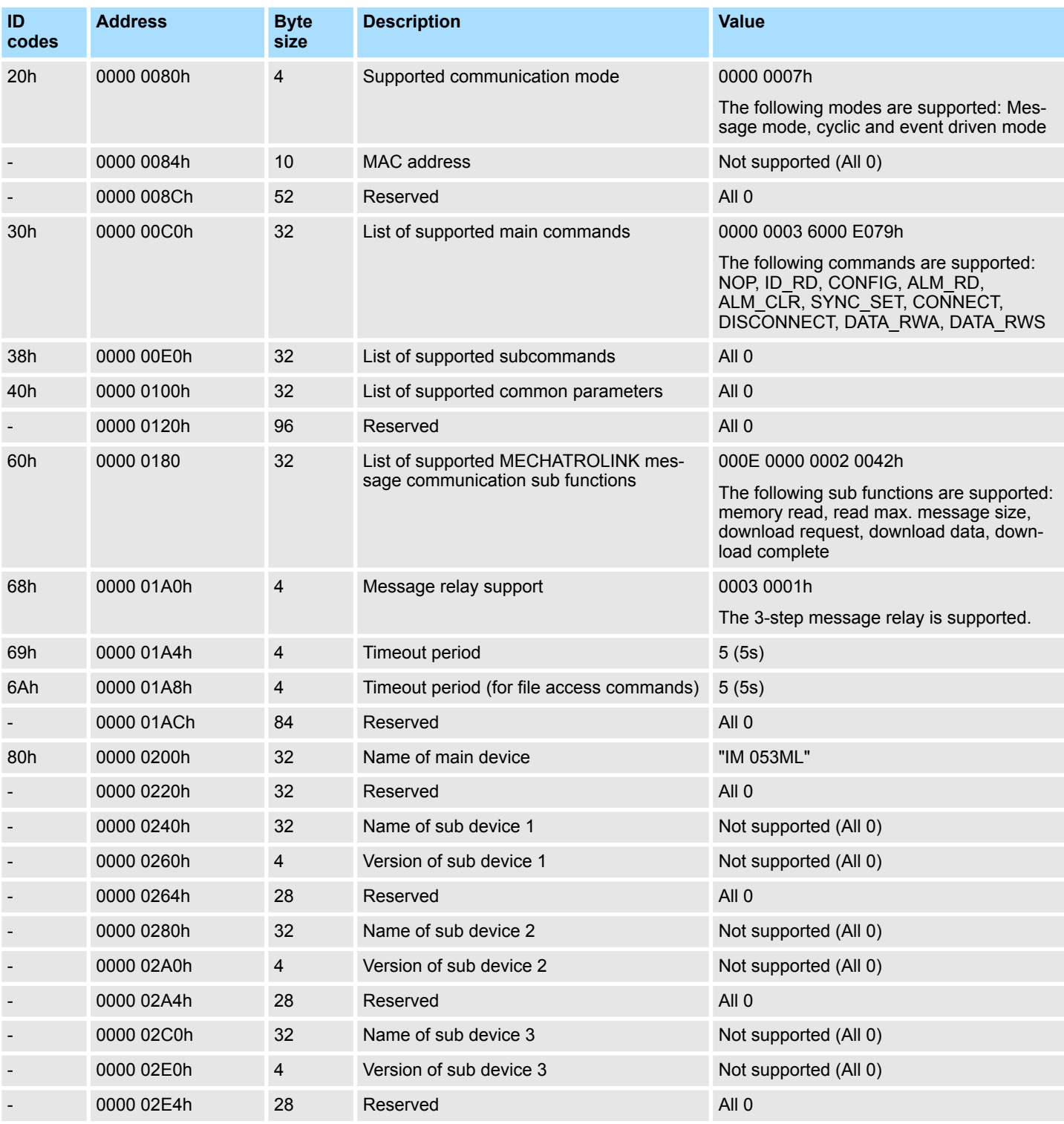

\*) This value depends on the processing of the corresponding module. 125μs are only possible in asynchronous mode.

## **Vendor specific area**

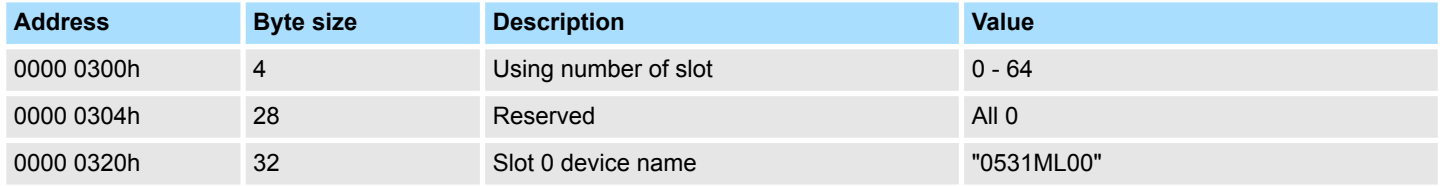

# System SLIO **Deployment**

Virtual memory

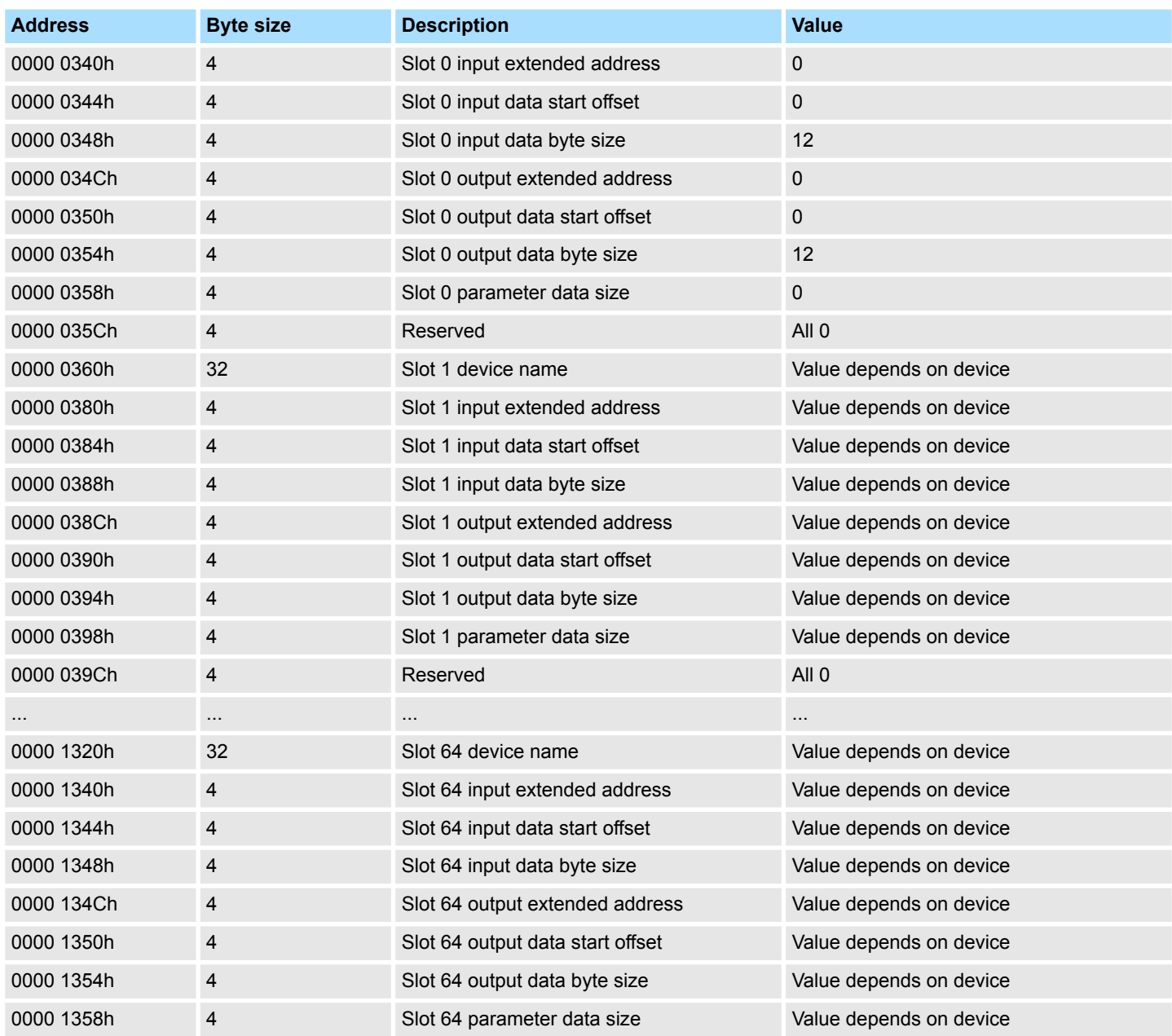

# **Module information area**

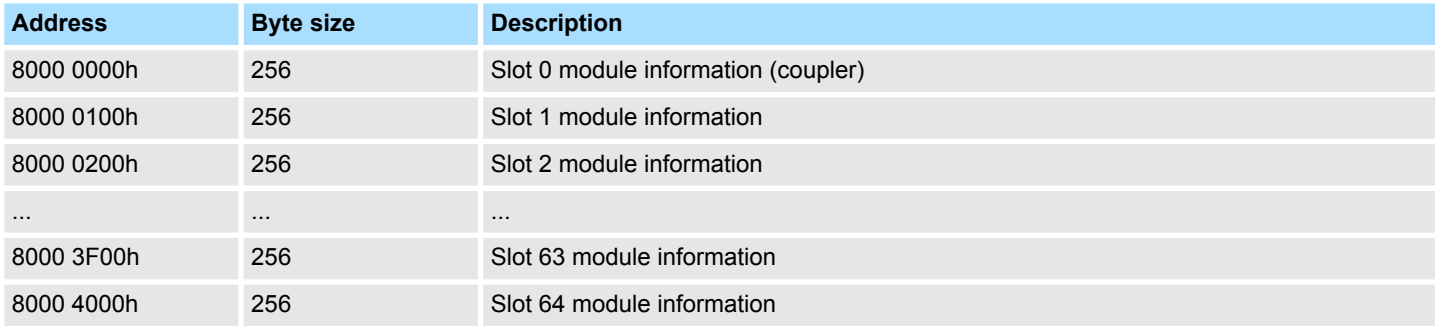

Virtual memory

# **Address information slot x**

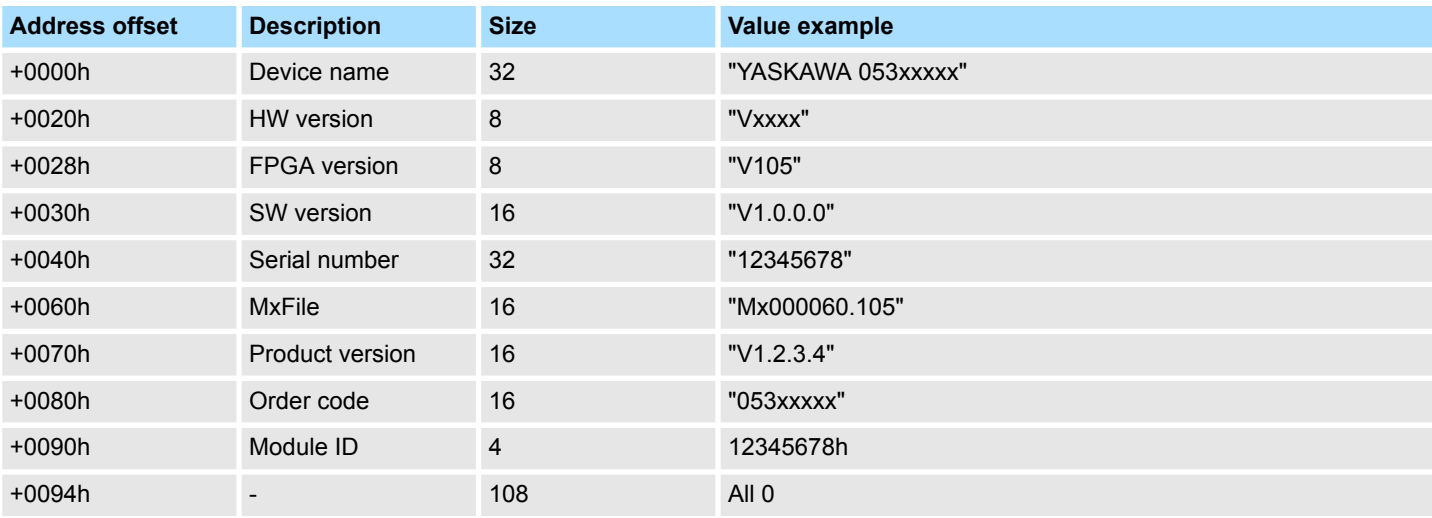

# **Parameter data area**

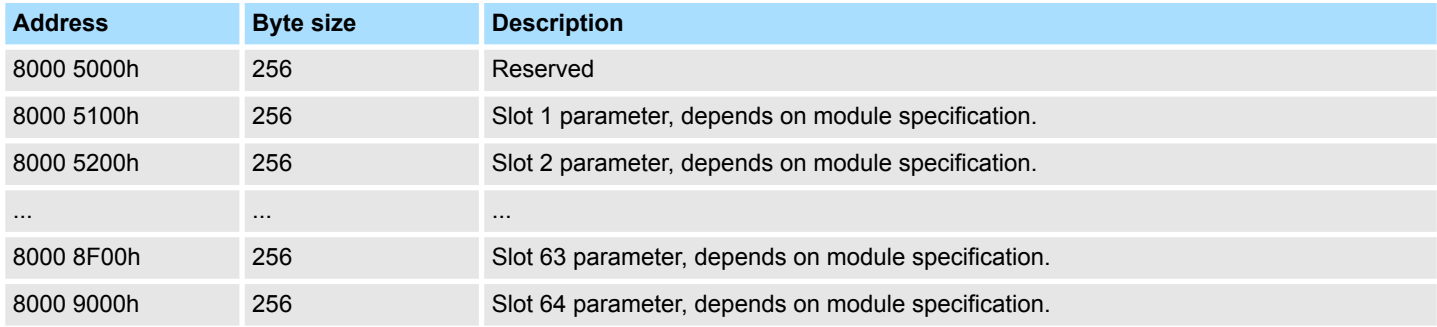

# **Diagnostic data area**

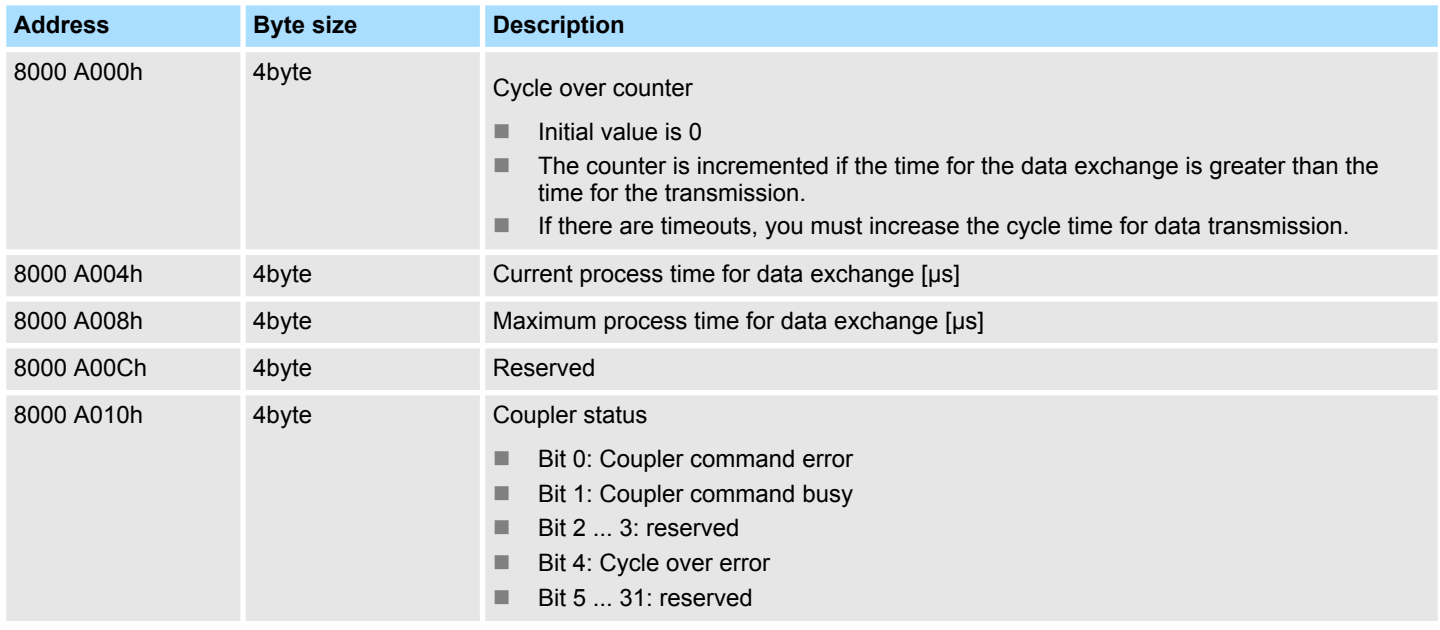

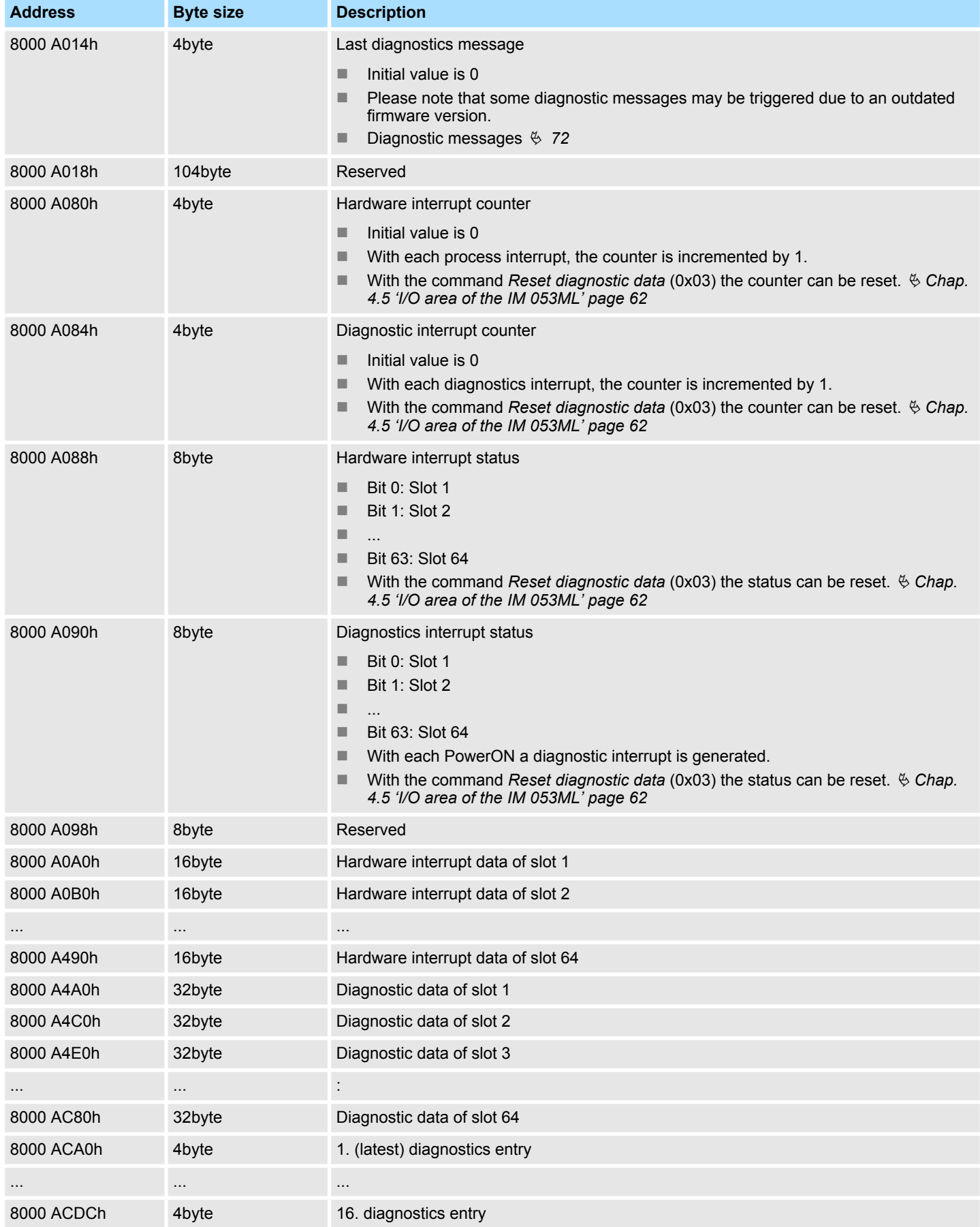

# <span id="page-71-0"></span>**Diagnostic messages**

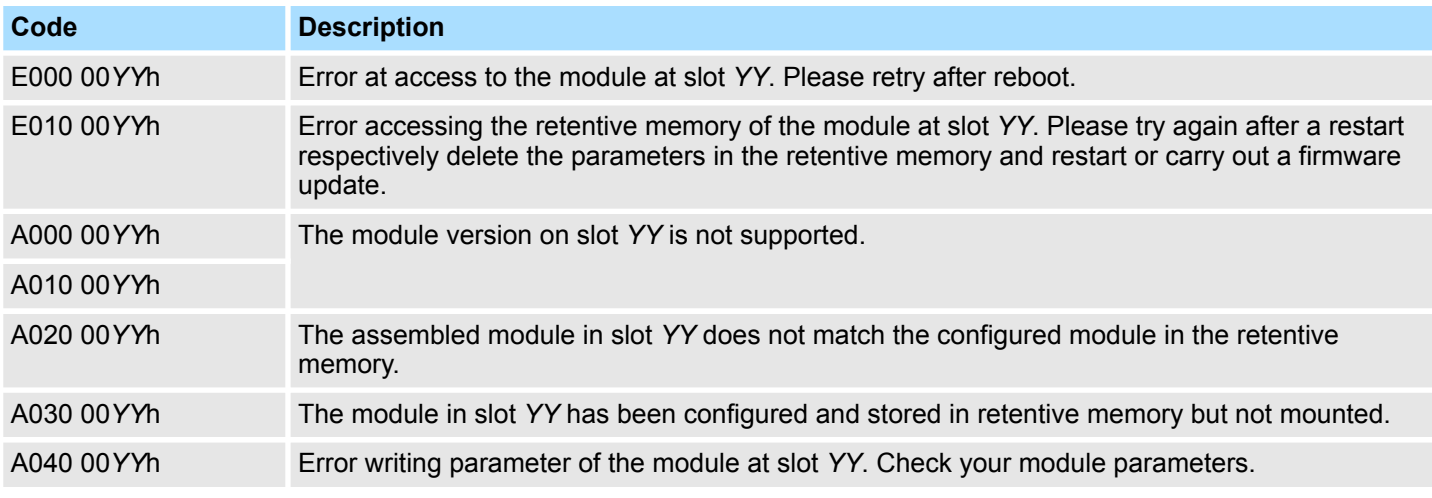

# **4.8 Alarms and warnings**

# **Alarm list**

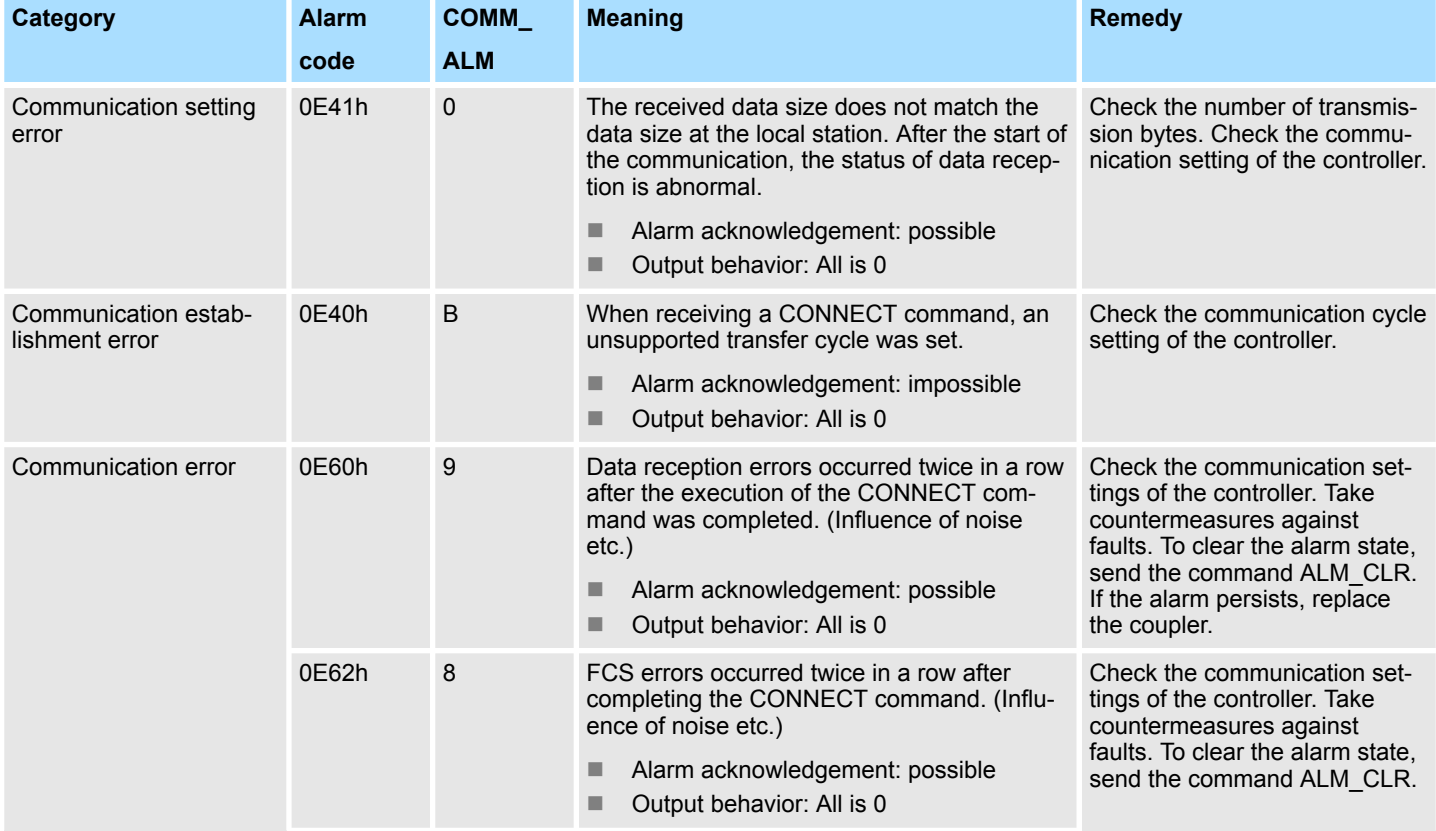
Alarms and warnings

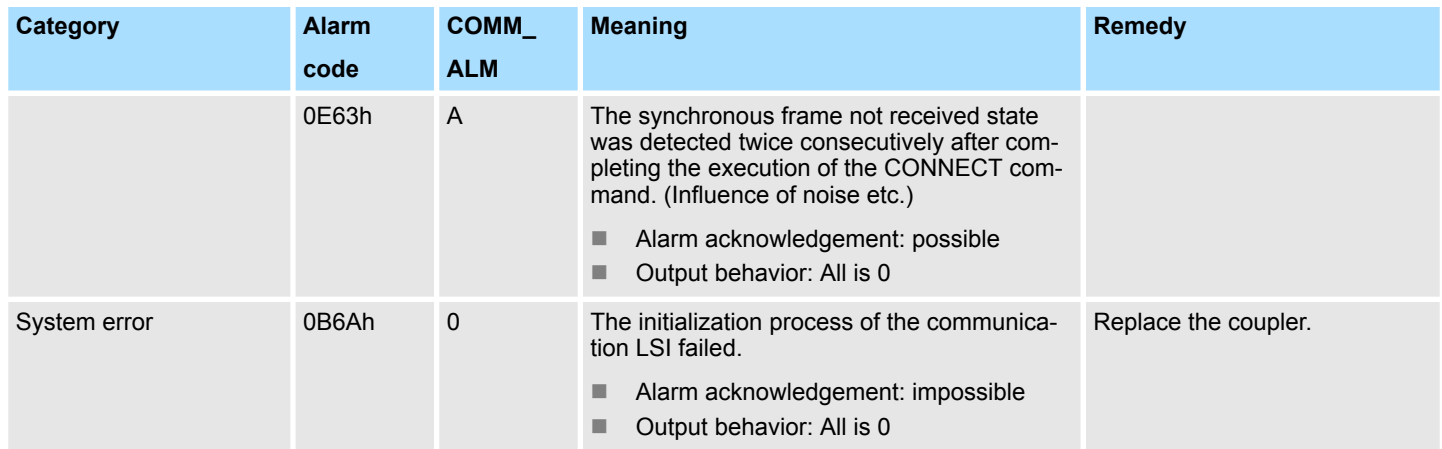

# **List of Warnings - Communication error (COMM\_ALM)**

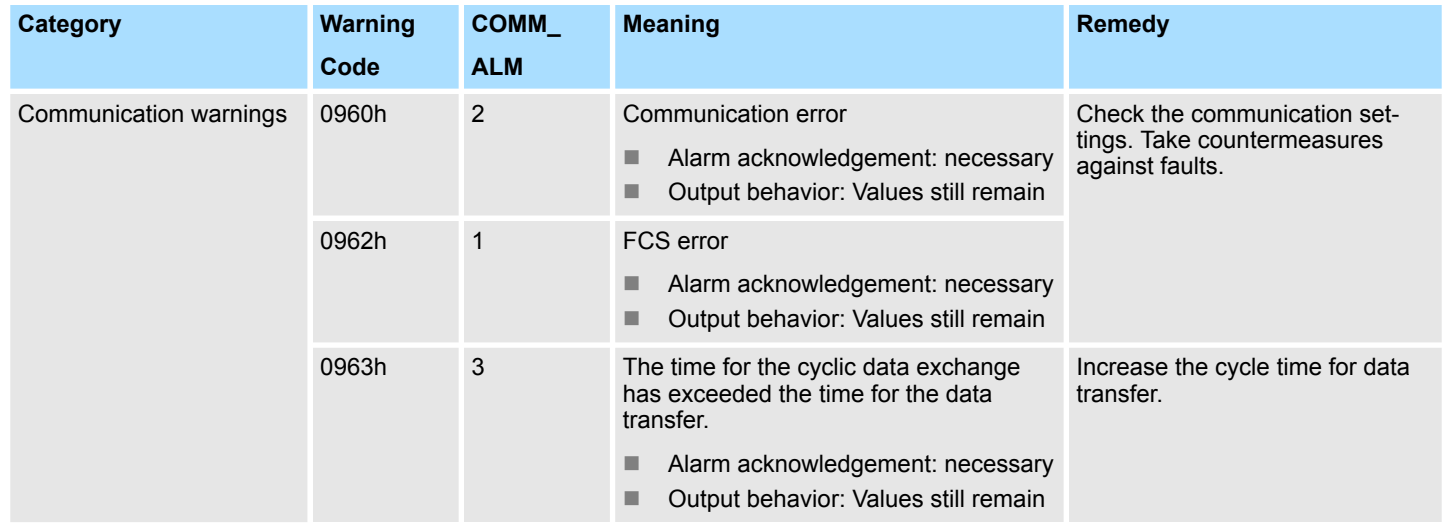

# **List of Warnings - Command error (CMD\_ALM)**

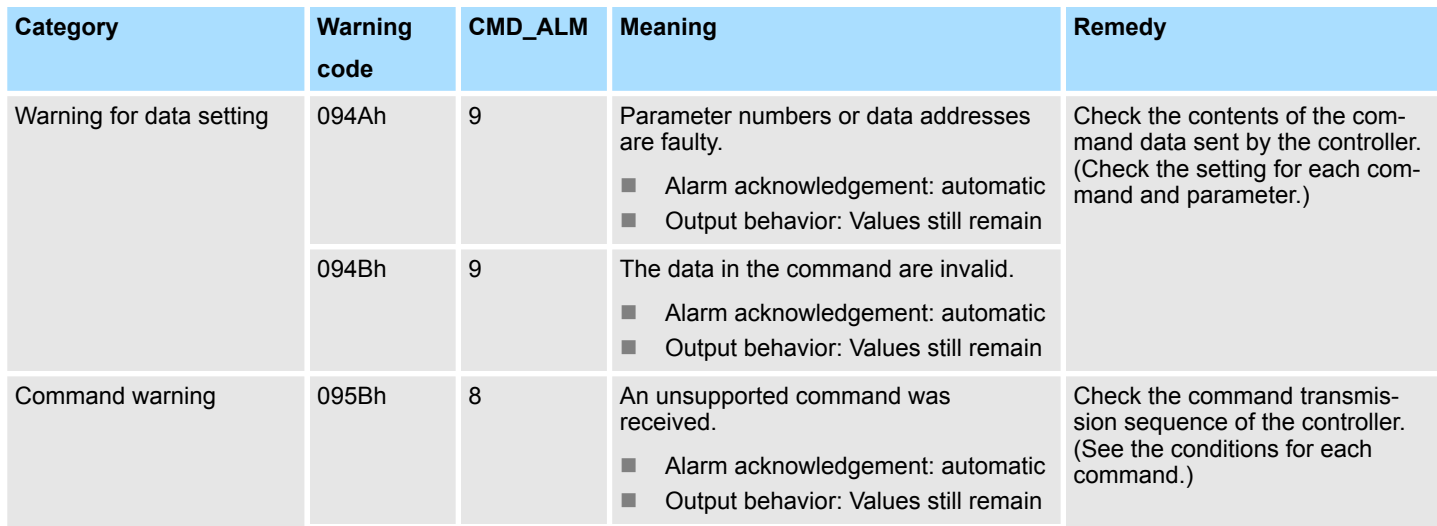

Alarms and warnings

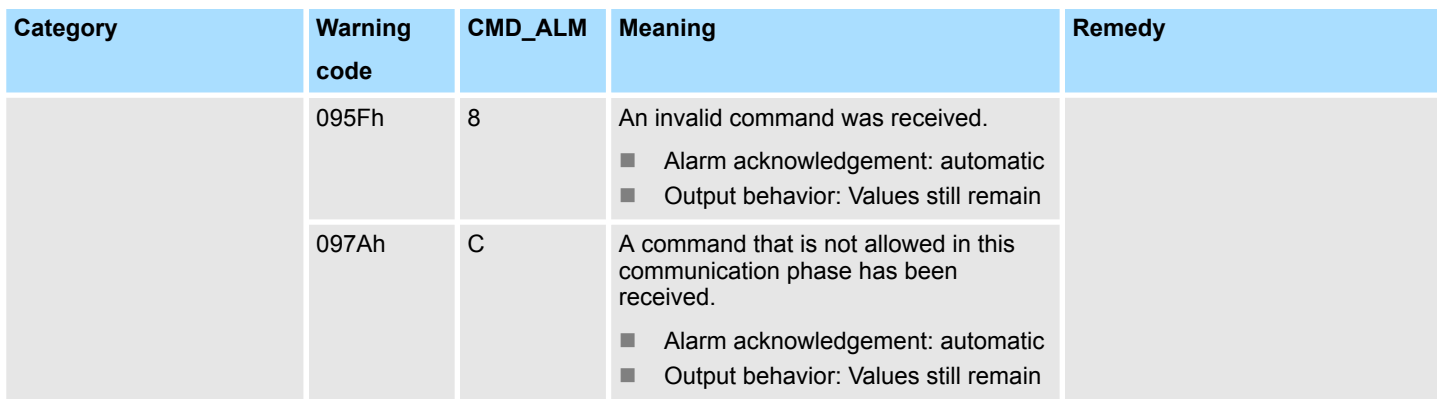

# <span id="page-74-0"></span>**4.9 MECHATROLINK-III specification**

# **4.9.1 Phases of the communication**

**4.9.1.1 State machine**

Each MECHATROLINK-III slave implements a state machine for communication. Here the following phases and transitions are defined.

Phase 1 Device is waiting for communication set-up

Phase 2 Asynchronous communication - the device is in maintenance mode and can be configured.

Phase 3 Synchronous communication - the device is in synchronous data exchange. 1 Automatic transition to *phase 1* with PowerON.<br>2 Transition to *phase 2* with CONNECT  $\frac{1}{2}$  87

- 2 Transition to *phase 2* with CONNECT  $\frac{8}{9}$  [87](#page-86-0)<br>3 Transition to *phase 3* with SYNC SET  $\frac{8}{9}$  87
- 3 Transition to *phase 3* with SYNC\_SET  $\frac{8}{3}$  [87](#page-86-0)<br>4 Transition to *phase 3* with CONNECT and se
- 4 Transition to *phase 3* with CONNECT and set SYNCMODE Ä *[87](#page-86-0)*
- 5 Transition to *phase 1* with DISCONNECT  $\frac{6}{7}$  [89](#page-88-0)<br>6 Interrupts triggers transition to *phase* 2
	- 6 Interrupts triggers transition to *phase 2*.

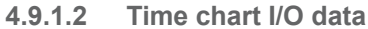

**General**

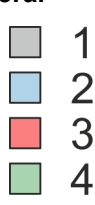

- In the bus coupler the following processes are executed based on transmission cycle.
- 1 Network process
- 2 Output to modules
- 3 Input from modules
- 4 Internal process

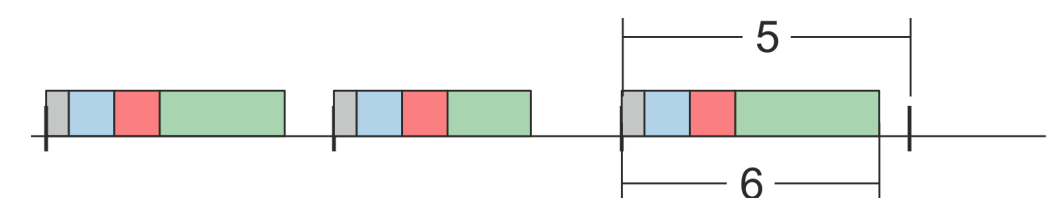

5 Transmission cycle

6 Process time

#### **Process time exceeds transmission time**

In case of the process time exceeds the transmission time (called cycle over), the next cycle is skipped and the process is executed again by the next transmission interrupt.

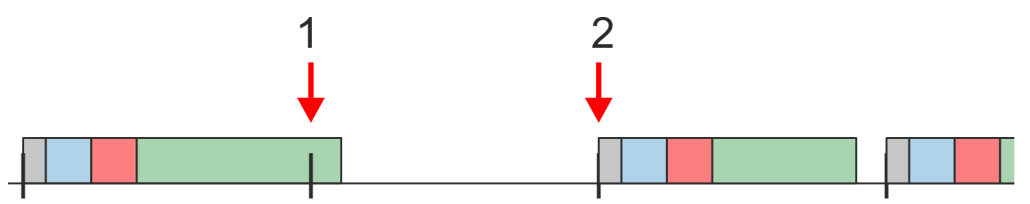

- 1 Transmission cycle exceeds process time the next cycle is skipped.
- 2 Process is executed by next transmission interrupt

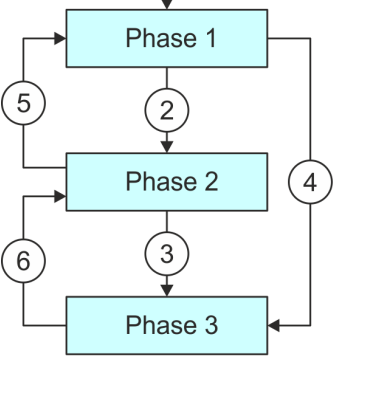

MECHATROLINK-III specification > Phases of the communication

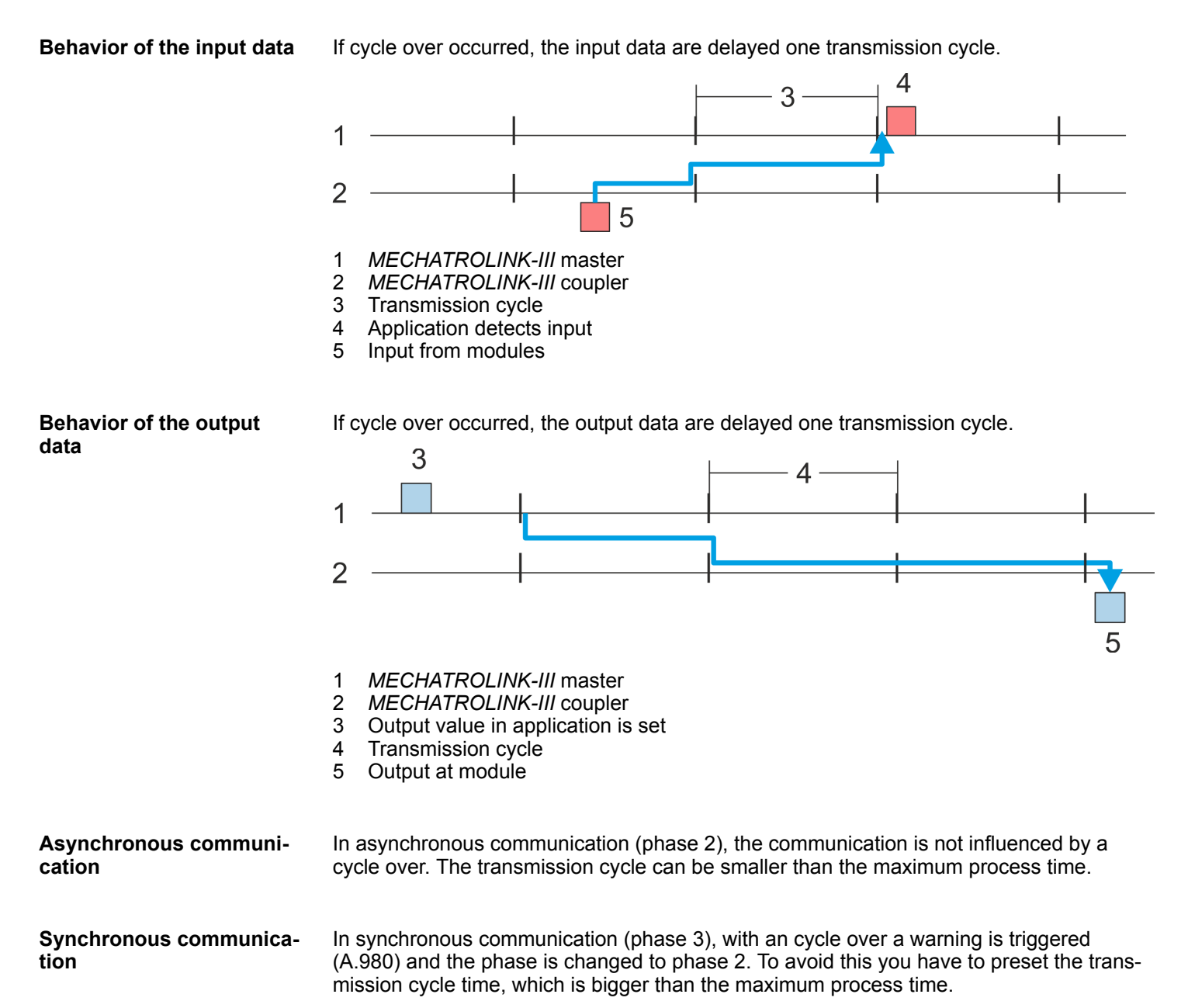

# **4.9.2 Standard IO profile**

- **4.9.2.1 Standard I/O profile command format**
- **4.9.2.1.1 Overview**

The MECHATROLINK-III communication specifications specify the standard I/O profile for data exchange with the System SLIO. The following table shows the command types, which are applied in the standard I/O profile and indicates whether the command is supported by the corresponding System SLIO module.

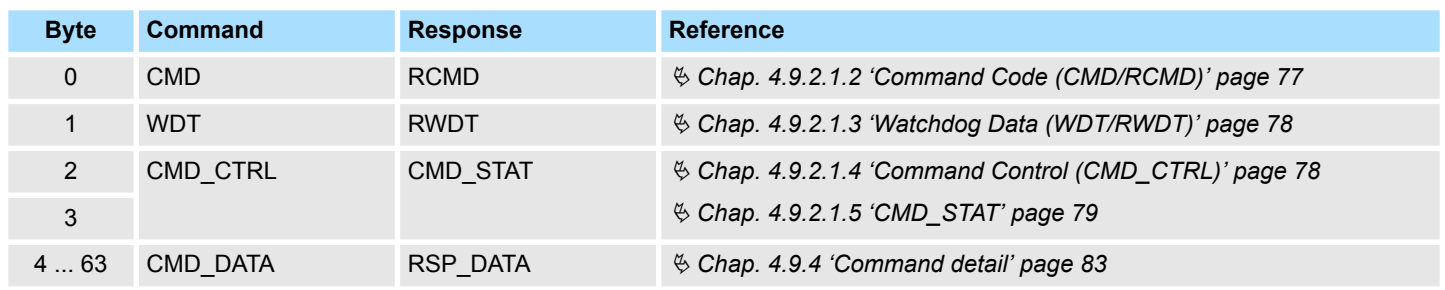

# **4.9.2.1.2 Command Code (CMD/RCMD)**

The following table lists the commands, which are applied in the standard I/O profile and indicates, whether or not each command is supported by the System SLIO.

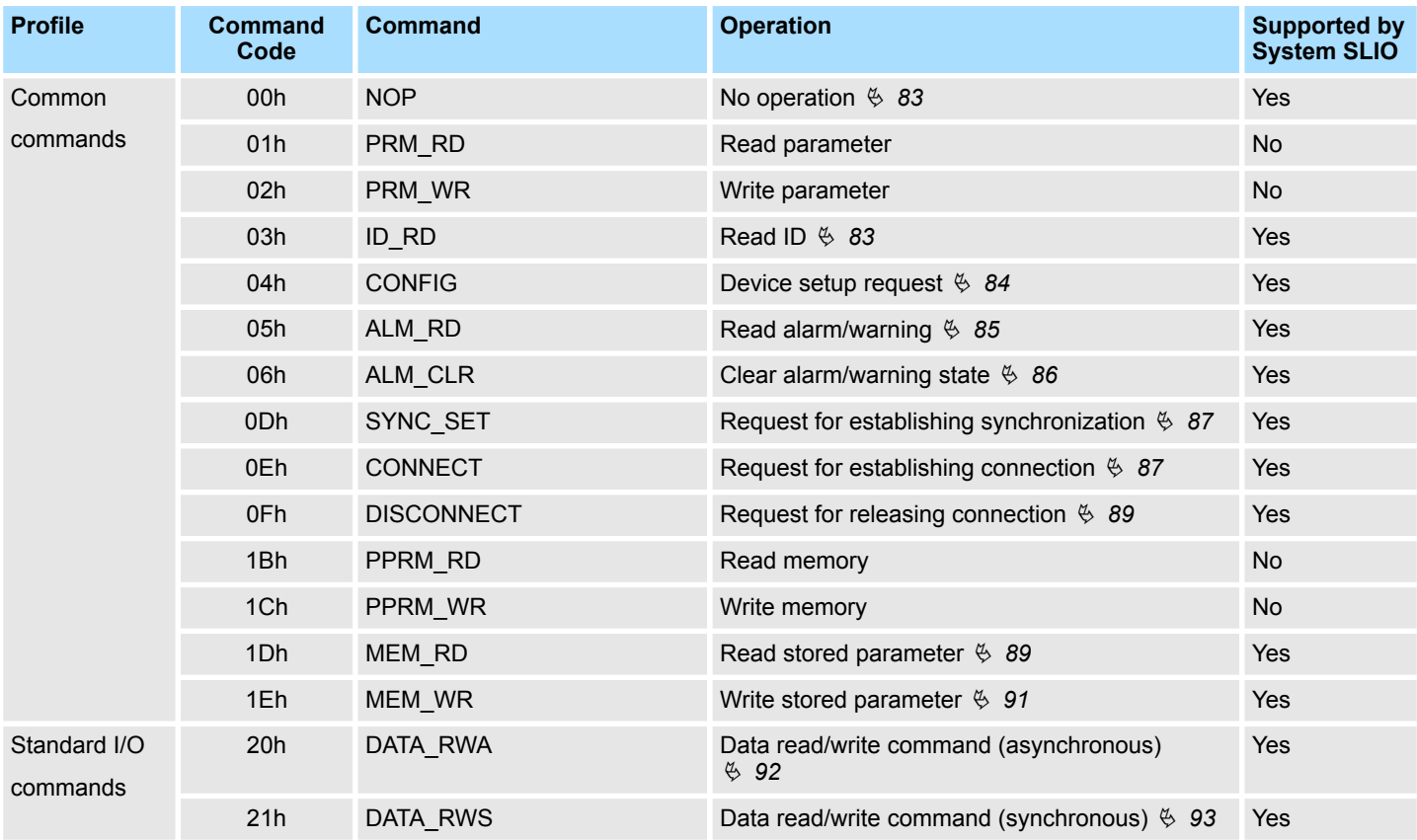

<span id="page-77-0"></span>MECHATROLINK-III specification > Standard IO profile

#### **4.9.2.1.3 Watchdog Data (WDT/RWDT)**

During synchronous communications, the C1 master station exchanges synchronous data with its slave stations every communication cycle. These synchronous data are called watchdog data. Watchdog data are used for the detection of synchronous communication establishment and imperfect synchronization.

#### **Data format**

The *WDT* and *RWDT* field of the C1 master station and each slave station are used. MN data come from C1 master and RSN data from slave station. The data format of each field is as shown below.

# **WDT - Command data**

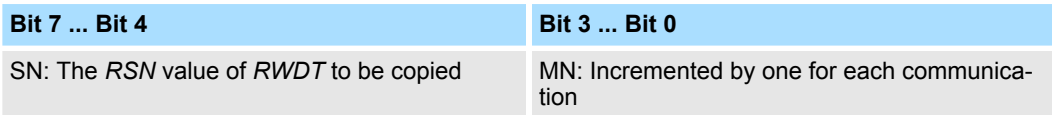

#### **RWDT - Response data**

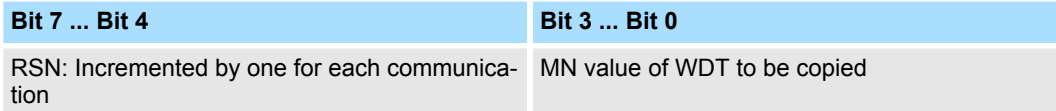

If the watchdog data of the remote station is other than the previous value incremented by 1 during the synchronous communication, an error will be detected except in the following cases: **Error detection**

- The C1 master station transmits a *DISCONNECT* command, as request to release connection, in the next communication cycle.
- $A$  communication error or transmission error has already been detected.

### **4.9.2.1.4 Command Control (CMD\_CTRL)**

The following describes the 2 bytes *CMD\_CTRL* as part of the MECHATROLINK-III command format. The *CMD\_CTRL* area is specified as shown below by the communication specification. Note that the designation in this field is valid even when a *CMD\_ALM* has occurred.

#### **CMD\_CTRL**

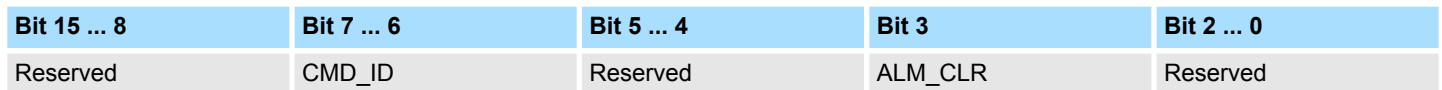

#### **ALM\_CLR: Clear communication alarm/warning**

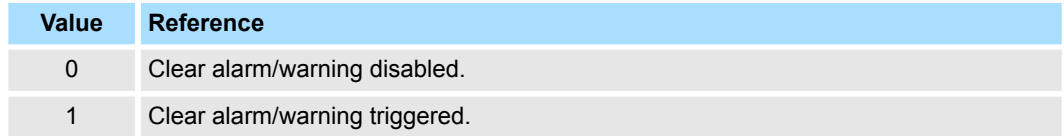

#### MECHATROLINK-III specification > Standard IO profile

- <span id="page-78-0"></span> $\blacksquare$  Clears the alarm/warning state with edge 0-1.
- The same processing as when *ALM\_CLR\_MODE* = 0 for the *ALM\_CLR* command (the current alarm/warning state is cleared) is performed.
- The *ALM* CLR bit is used effectively to clear the *COMM* ALM warning state.

#### **CMD\_ID: Command ID**

■ This is not used with standard I/O profile commands.

#### **4.9.2.1.5 CMD\_STAT**

The following describes the 2 bytes *CMD\_STAT* as part of the MECHATROLINK-III command format. The *CMD\_STAT* area is specified as shown below by the communication specification. Note that the designation in this field is valid even when a *CMD\_ALM* has occurred.

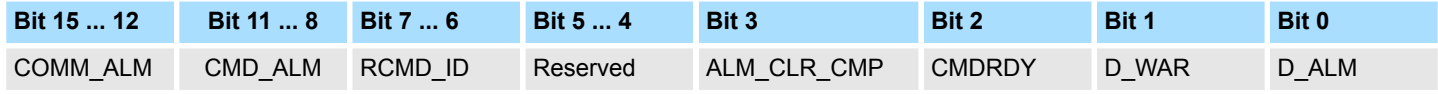

# **D\_ALM**

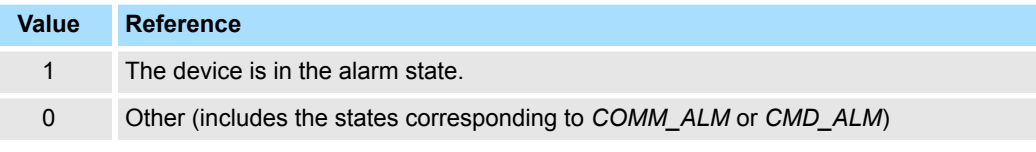

- When a device-specific alarm other than the alarm state specified by *COMM* ALM and *CMD\_ALM* has occurred, the *D\_ALM* status bit is set to 1.
- *D\_ALM* is independent of *COMM\_ALM* and *CMD\_ALM*.
- When the slave station shifts from the device alarm state to the normal state as a result of the execution of the *ALM\_CLR* command and *CMD\_CTRL.ALM\_CLR*, this bit is set to 0.

#### **D\_WAR**

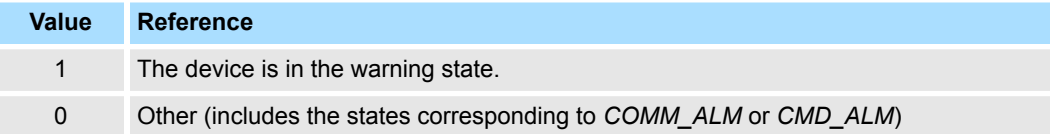

- $\blacksquare$  The bit that indicates the device warning state of the slave station. When a devicespecific warning other than the warning state specified by *COMM\_ALM* or *CMD\_ALM* has occurred, the *D\_WAR* status bit is set to 1.
- *D\_WAR* is independent of *COMM\_ALM* and *CMD\_ALM*.
- $\blacksquare$  When the slave station shifts from the device warning state to the normal state as a result of the execution of the *ALM\_CLR* command and *CMD\_CTRL.ALM\_CLR*, this bit is set to 0.

#### **CMDRDY**

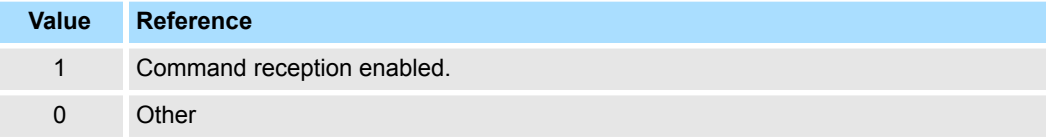

- *CMDRDY* = 0 means that command processing is in progress. While *CMDRDY* = 0, the System SLIO continues to process the current command, so the System SLIO will discard new commands received while *CMDRDY* = 0.
- Only the *DISCONNECT* command is executed immediately regardless of the *CMDRDY* value.
- Completion of command execution is confirmed in accordance with the completion confirmation method of each command.
- $\blacksquare$  The hold time for *CMDRDY* = 0 is specified by individual commands.
- If command execution is possible despite an alarm or warning state, *CMDRDY* is set to 1.

# **ALM\_CLR\_CMP**

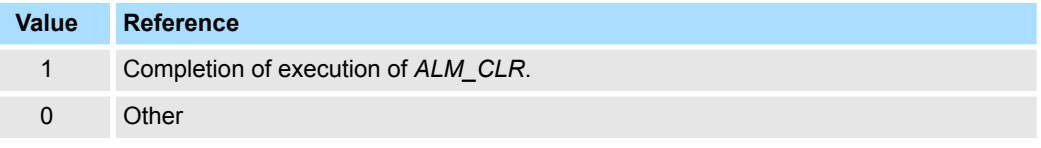

- *ALM\_CLR\_CMP* = 1 means that *CMD\_CTRL.ALM\_CLR* = 1 has been received and alarm clear processing has been completed.
- *ALM\_CLR\_CMP* can be cancelled by setting "0" for *CMD\_CTRL.ALM\_CLR.*

# **RCMD\_ID**

 $\blacksquare$  This is not used in the standard I/O profile.

# **CMD\_ALM**

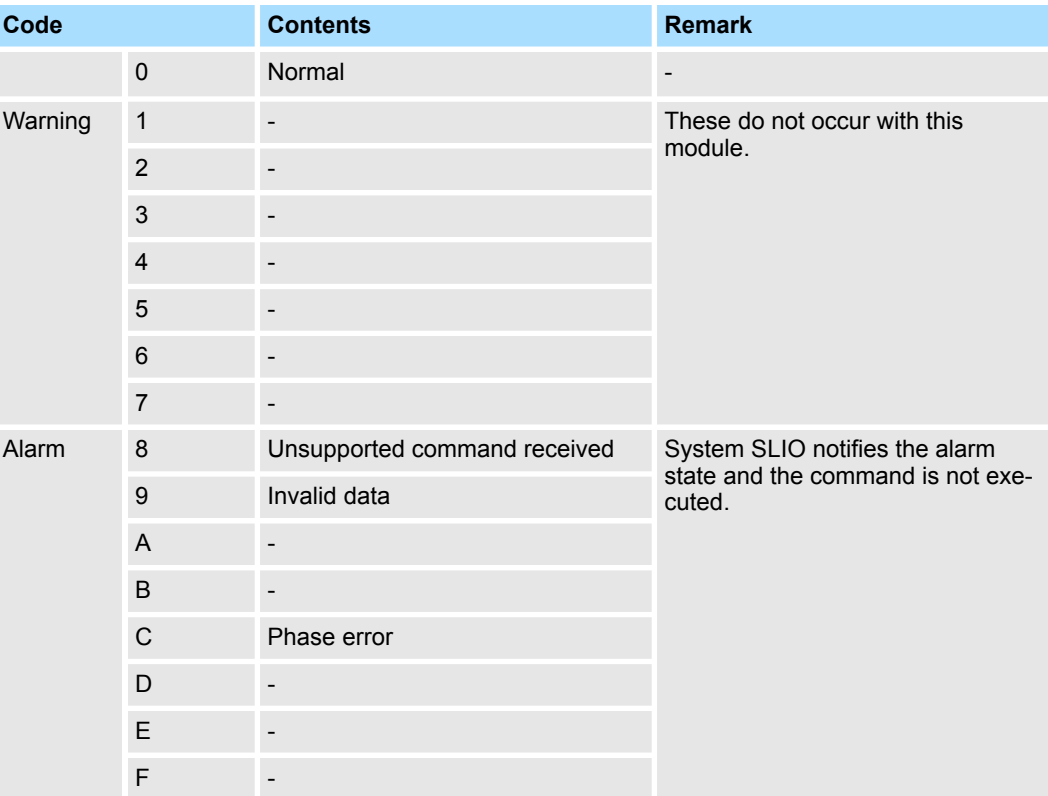

Notifies the command error state.

- The code that indicates a command error. *CMD\_ALM* is independent of *COMM\_ALM*, *D\_ALM* and *D\_WAR*.
- $\blacksquare$  If a normal command is received after the occurrence of a command error, *CMD\_ALM* is automatically cleared.
- The phase doesn't change even if the status of *CMD\_ALM* is not "0".  $\&$  *Chap. 4.9.1 ['Phases of the communication' page 75](#page-74-0)*

# **COMM\_ALM**

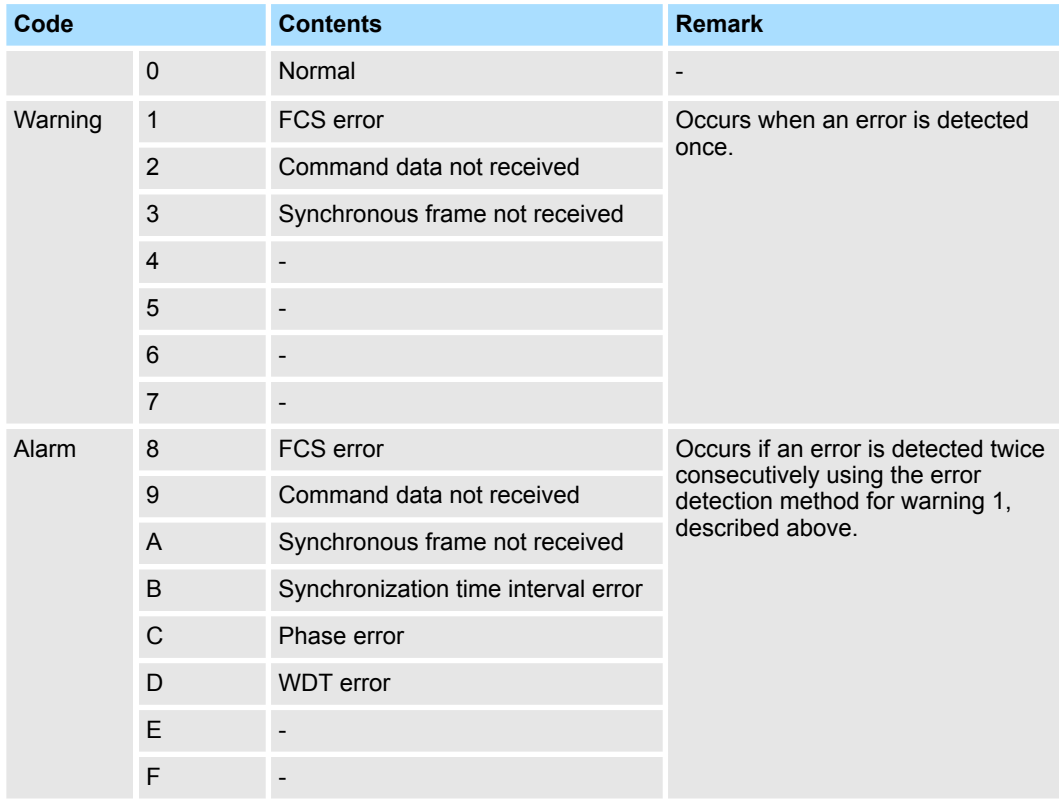

Notifies the command error state.

- The code that indicates the error state of MECHATROLINK-III communication.
- *COMM\_ALM* is cleared with edge 0-1 of *CMD\_CTRL.ALM\_CLR* or by the *ALM\_CLR* command.

MECHATROLINK-III specification > ID information acquisition profile

### **4.9.2.1.6 Command to extended address**

When the following commands are commanded to any extended addresses, they are all processed as commands to the coupler module. If you want to command to peripheral modules, you have to use the *Coupler command* area. Ä *[Chap. 4.5 'I/O area of the IM](#page-61-0) [053ML' page 62](#page-61-0)*

- $\blacksquare$  The commands that are processed on extended address
	- NOP
	- CONNECT
	- **DISCONNECT**
- $\blacksquare$  The commands that are processed as the command of coupler module
	- ID\_RD
	- CONFIG
	- ALM\_RD
	- ALM\_CLR
	- SYNC\_SET
	- MEM\_RD
	- MEM\_WR

# **4.9.3 ID information acquisition profile**

# **Data format**

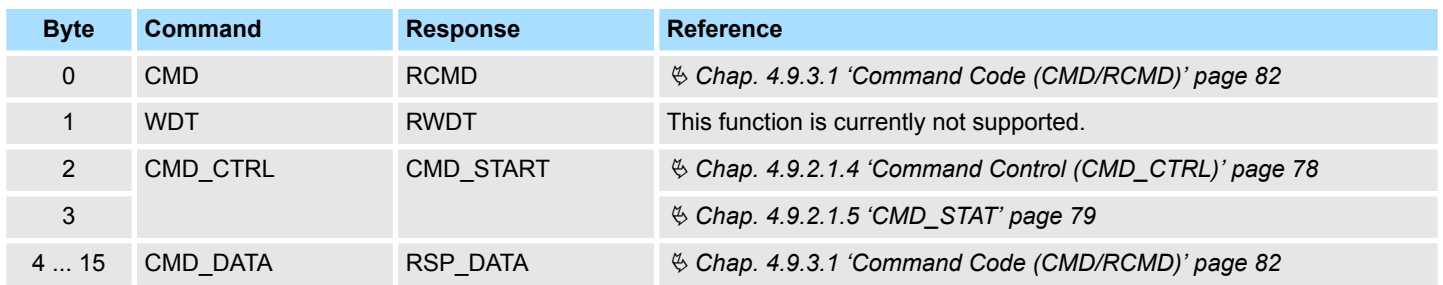

#### **4.9.3.1 Command Code (CMD/RCMD)**

The following table shows the command types, which are applied in the ID information acquisition profile and indicates whether the command is supported by the corresponding System SLIO module.

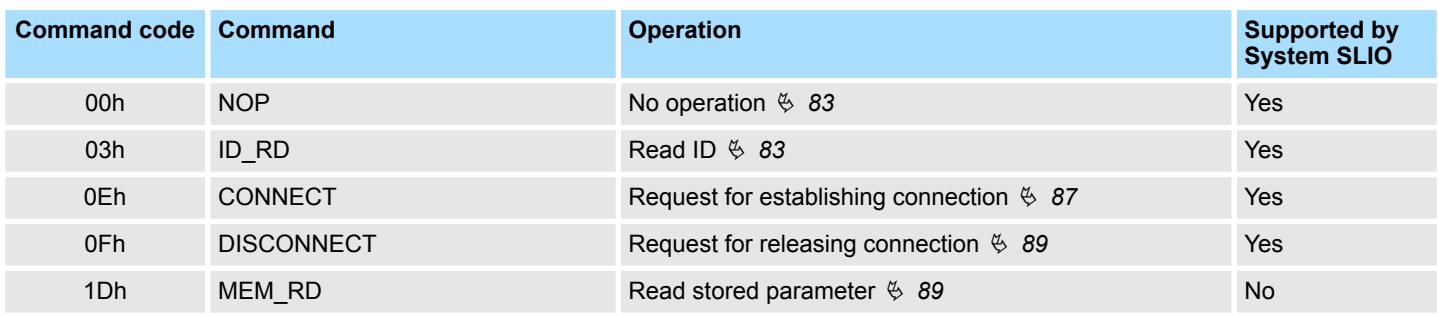

# <span id="page-82-0"></span>**4.9.4 Command detail**

**4.9.4.1 No operation command** *NOP* **(00h)**

The *NOP* command is used for network control. The current state is returned as a response.

# **Confirmation of completion**

- Confirm that *RCMD* = *NOP* (00h) and *CMD\_STAT.CMDRDY* = 1.
- When *CMD\_STAT.D\_ALM* or *CMD\_STAT.D\_WAR* = 1, use *ALM\_RD* to read out the current alarm code and take appropriate action.
- When *CMD* STAT.CMD ALM or *CMD* STAT.COMM ALM  $\neq$  1, take appropriate action according to the codes. Ä *[Chap. 4.9.2.1.5 'CMD\\_STAT' page 79](#page-78-0)*

# **Command classification**

- Device group: Common command group
- Communication type: Asynchronous communication command

#### **Data format**

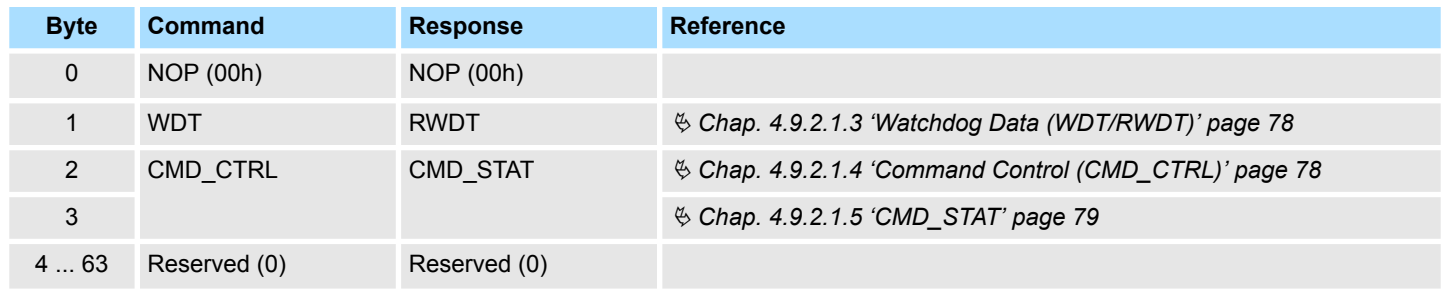

# **4.9.4.2 Read ID command ID\_RD (03h)**

The *ID\_RD* command is used to read the ID of a device. This command reads the product information as ID data. The ID data is selected in detail by specifying *ID\_CODE*.

#### **Confirmation of completion**

- Confirm that *RCMD* = *ID\_RD* (03h) and *CMD\_STAT.CMDRDY* = 1 and also the setting for *ID\_CODE*, *OFFSET* and *SIZE* of the response.
- When *CMD\_STAT.D\_ALM* or *CMD\_STAT.D\_WAR* = 1, use *ALM\_RD* to read out the current alarm code and take appropriate action.
- **No When** *CMD* STAT.CMD ALM or *CMD* STAT.COMM  $ALM \neq 0$ , take appropriate action according to the codes. Ä *[Chap. 4.9.2.1.5 'CMD\\_STAT' page 79](#page-78-0)*

### **Command classification**

- Device group: Common command group
- Communication type: Asynchronous communication command

# **Data format**

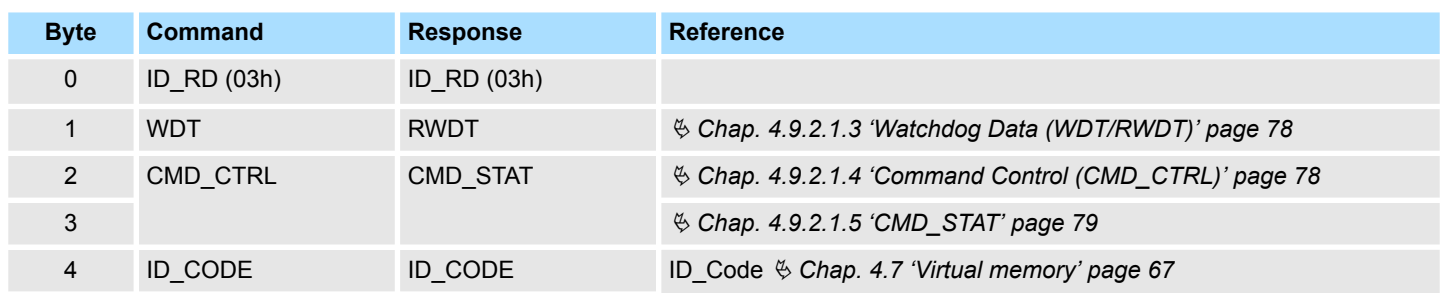

<span id="page-83-0"></span>MECHATROLINK-III specification > Command detail

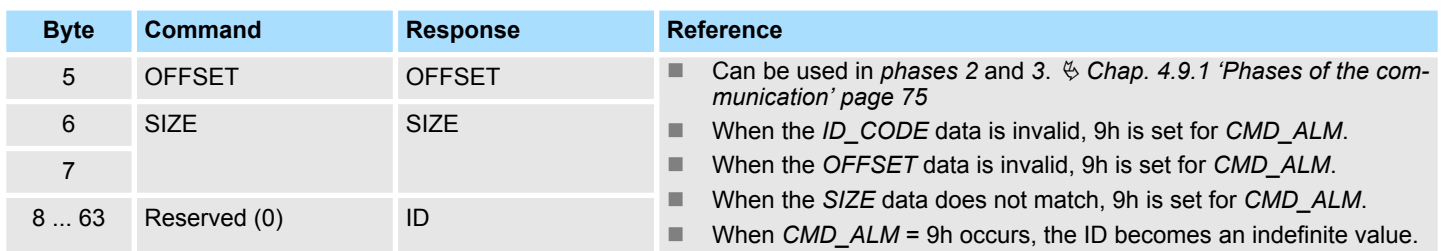

#### **4.9.4.3 Setup device command CONFIG (04h)**

This command is used to set up devices. The contents of the processing to be executed are specified by the product specifications. A product that does not have the corresponding functions must immediately return a response for process completion.

#### **Confirmation of completion**

- Confirm that *RCMD* = *CONFIG* (04h) and *CMD\_STAT.CMDRDY* = 1 and also the setting for the *CONFIG\_MOD* of the response.
- When *CMD\_STAT.D\_ALM* or *CMD\_STAT.D\_WAR* = 1, use *ALM\_RD* to read out the current alarm or warning codes and take appropriate action.
- When *CMD\_STAT.CMD\_ALM* or *CMD\_STAT.CMD\_COMM*  $\neq$  0, take appropriate action according to the codes. Ä *[Chap. 4.9.2.1.5 'CMD\\_STAT' page 79](#page-78-0)*

# **Command classification**

- Device group: Common command group
- Communication type: Asynchronous communication command

# **Data format**

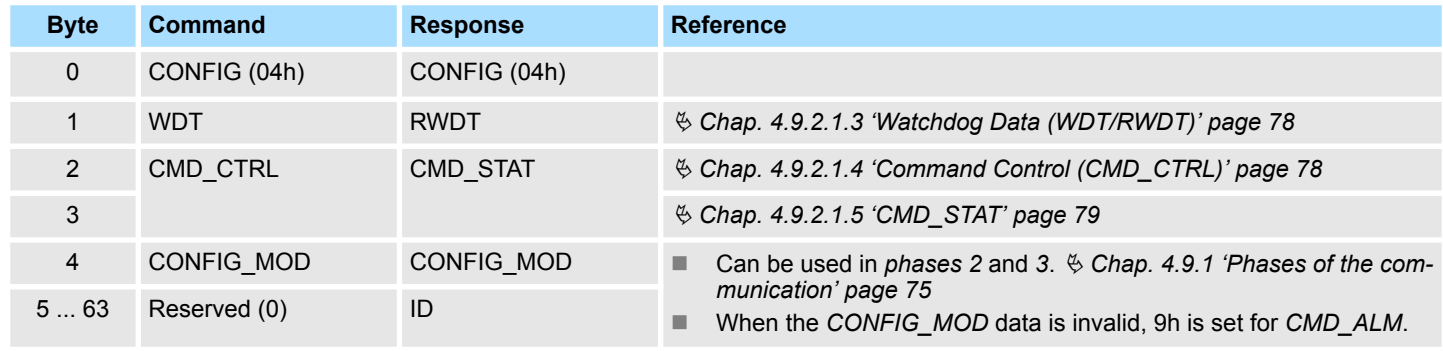

#### **CONFIG\_MOD: Configuration mode**

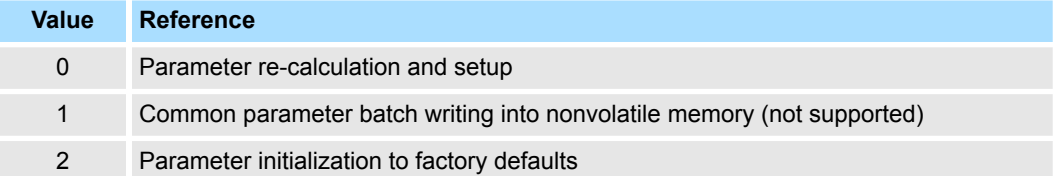

<span id="page-84-0"></span>System SLIO **Deployment**

MECHATROLINK-III specification > Command detail

#### **Status during execution of CONFIG command**

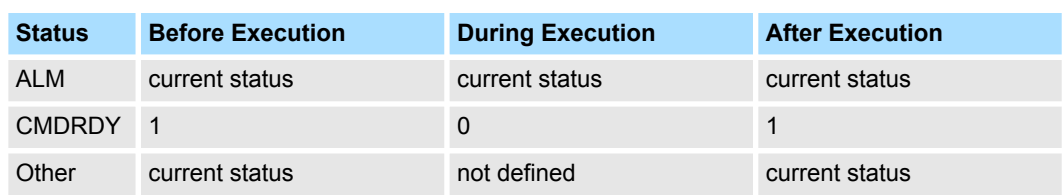

■ The table shows each status before, during, and after the execution of *CONFIG* command.

#### **4.9.4.4 Read alarm or warning command ALM\_RD (05h)**

The *ALM\_RD* command is used to read the alarm or warning state. The current alarm or warning state is read to *ALM\_DATA* as an alarm or warning code.

#### **Confirmation of completion**

■ Confirm that *RCMD* = *ALM\_RD* (05h) and *CMD\_STAT.CMDRDY* = 1 and also the setting for the *ALM\_RD\_MOD* and *ALM\_INDEX* of the response.

#### **Command classification**

- Device group: Common command group
- Communication type: Asynchronous communication command

#### **Data format**

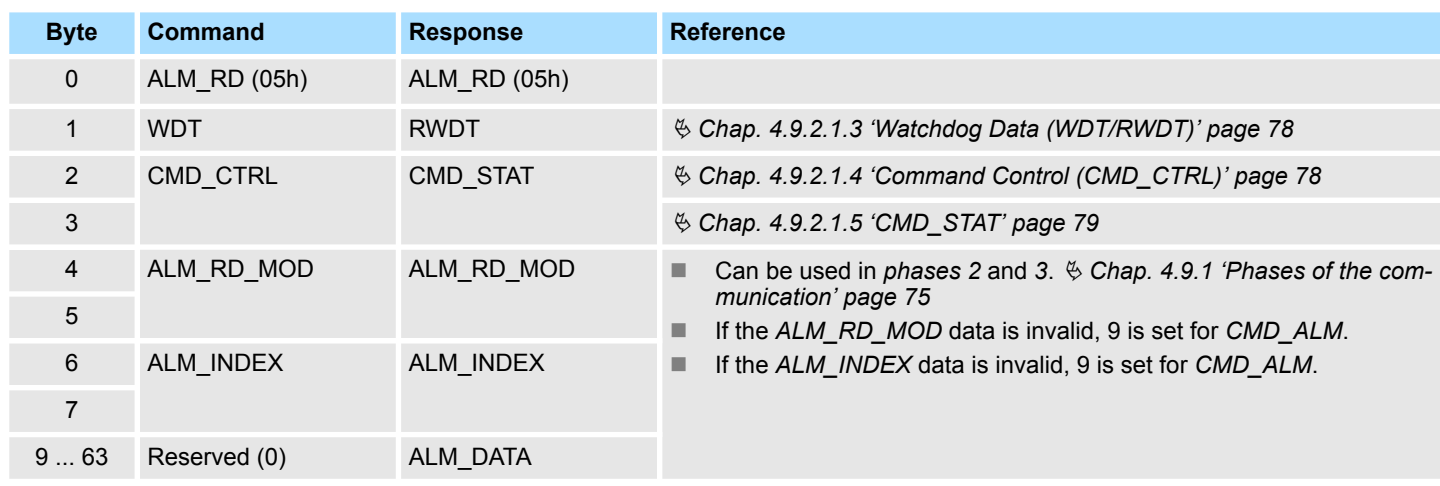

#### **ALM\_RD\_MOD: Read mode**

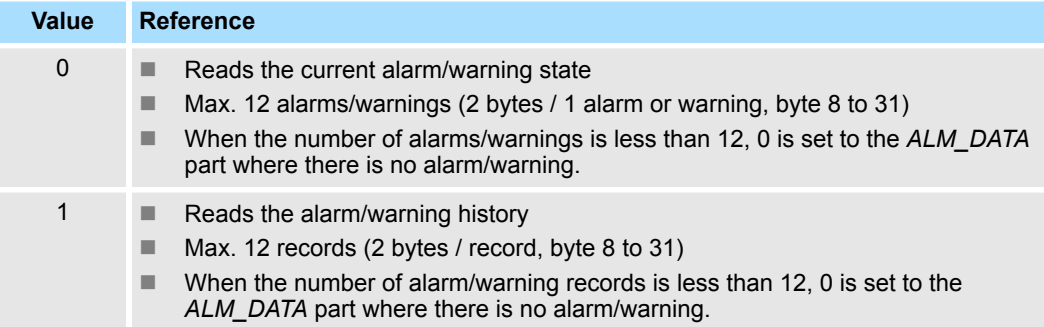

<span id="page-85-0"></span>MECHATROLINK-III specification > Command detail

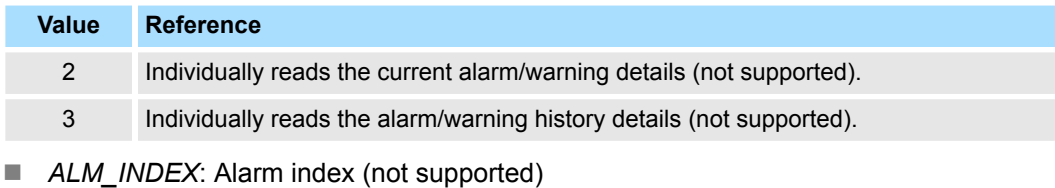

- Set to 0.
- *ALM\_DATA*: Alarm/warning code

#### **4.9.4.5 Clear alarm or warning command ALM\_CLR (06h)**

The *ALM* CLR command is used to clear the alarm or warning state. It changes the state of a slave station, but does not eliminate the cause of the alarm or warning. *ALM\_CLR* should be used to clear the state after the cause of the alarm or warning has been eliminated. When a communication error (reception error) or synchronous communication error (watchdog data error) occurs during synchronous communications, use *SYNC\_SET* to restore synchronous communications after executing *ALM\_CLR*.

#### **Confirmation of completion**

- Confirm that *RCMD* = ALM\_CLR (06h) and *CMD\_STAT.CMDRDY* = 1 and also the setting for the *ALM\_CLR\_MOD* of the response.
- When *CMD\_STAT.D\_ALM* or *CMD\_STAT.D\_WAR* = 1, use *ALM\_RD* to read out the current alarm code and take appropriate action.
- When *CMD* STAT.CMD ALM or *CMD* STAT.COMM ALM  $\neq$  0, take appropriate action according to the codes. Ä *[Chap. 4.9.2.1.5 'CMD\\_STAT' page 79](#page-78-0)*

#### **Command classification**

- Device group: Common command group
- Communication type: Asynchronous communication command

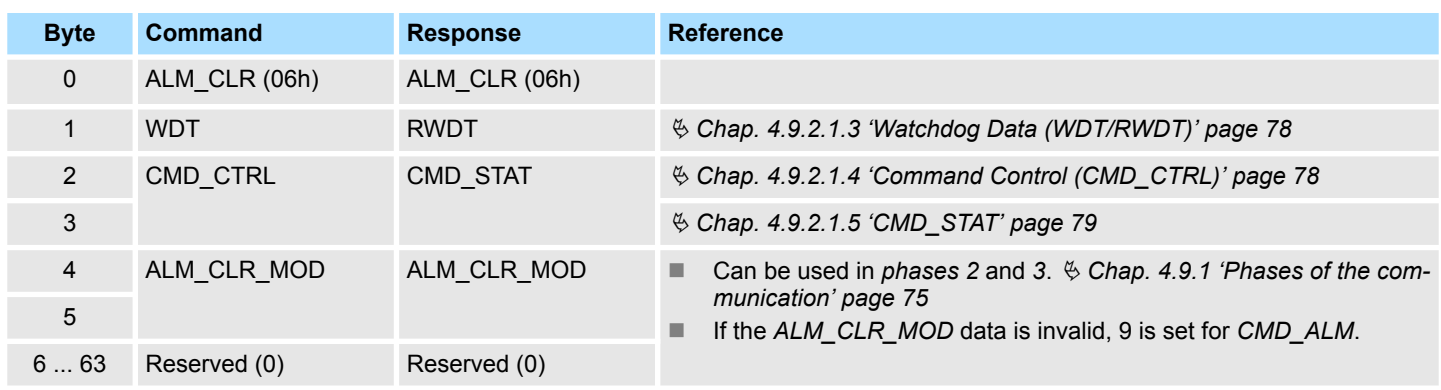

# **Data format**

## **ALM\_CLR\_MOD: Clear alarm mode**

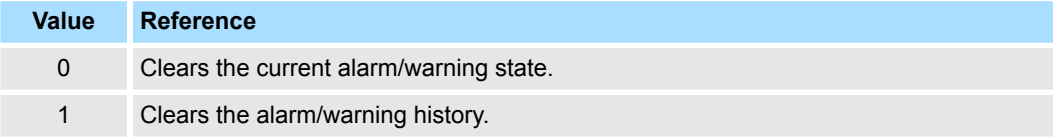

### <span id="page-86-0"></span>**4.9.4.6 Establish synchronous communication command SYNC\_SET (0Dh)**

The *SYNC\_SET* command is used to start synchronous communications. Synchronous communications start at the completion of execution of this command. When synchronous communication is reset to asynchronous communication because of occurrence of an error, such as a communication error, use this command to restore the synchronous communications. Synchronization is established on the base of the edge change of the watchdog data (WDT) in this command. The C1 master station holds this command until the completion of processing of this command. After the completion of execution of this command, the watchdog data error detection will start.

# **Confirmation of completion**

- Confirm that *RCMD* = *SYNC SET* (0Dh) and *CMD STAT.CMDRDY* = 1.
- When *CMD\_STAT.D\_ALM* or *CMD\_STAT.D\_WAR* = 1, use *ALM\_RD* to read out the current alarm code and take appropriate action.
- When *CMD* STAT.CMD ALM or *CMD* STAT.COMM ALM  $\neq$  0, take appropriate action according to the codes. Ä *[Chap. 4.9.2.1.5 'CMD\\_STAT' page 79](#page-78-0)*

#### **Command classification**

- Device group: Common command group
- Communication type: Asynchronous communication command

# **Data format**

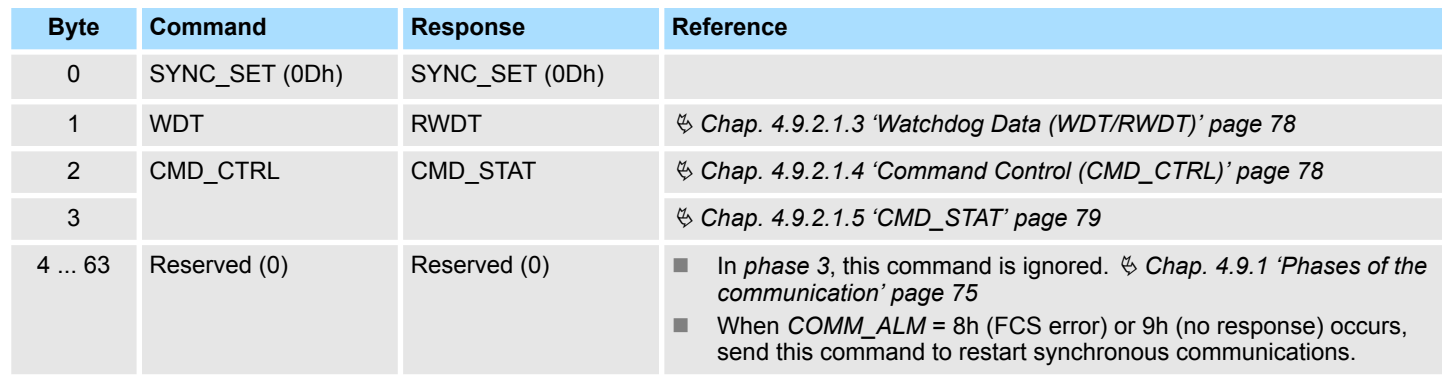

#### **4.9.4.7 Establish connection command CONNECT (0Eh)**

The *CONNECT* command is used to establish a MECHATROLINK connection. When the command has been completed, the control of slave stations is started by means of MECHATROLINK communication.

#### **Confirmation of completion**

- Confirm that *RCMD* = *CONNECT* (0Eh) and *CMD* STAT.CMDRDY = 1 and also the setting for *VER*, *COM*\_*MODE*, *COM*\_*TIM* and *PROFILE\_TYPE* of the response.
- When *CMD STAT.D ALM* or *CMD\_STAT.D\_WAR* = 1, use *ALM\_RD* to read out the current alarm code and take appropriate action.
- When *CMD\_STAT.CMD\_ALM* or *CMD\_STAT.COMM\_ALM* ≠ 0, take appropriate action according to the codes. Ä *[Chap. 4.9.2.1.5 'CMD\\_STAT' page 79](#page-78-0)*

# **Command classification**

- Device group: Common command group
- Communication type: Asynchronous communication command

# **Data format**

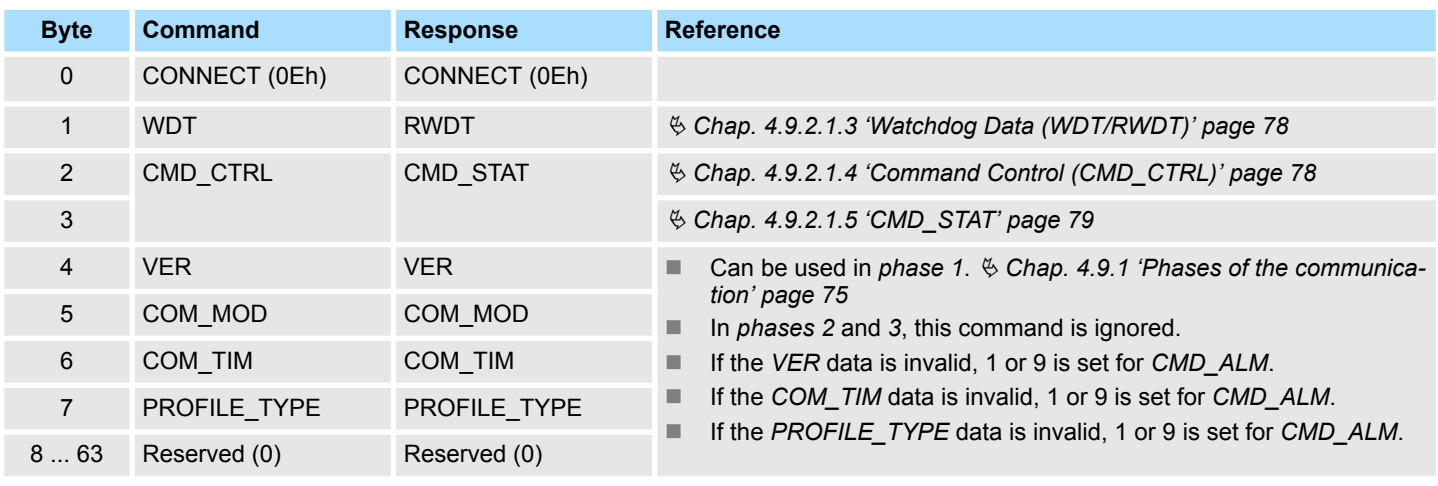

■ *VER*: MECHATROLINK application layer version *VER* = 30h

# **COM\_MOD: Communication mode**

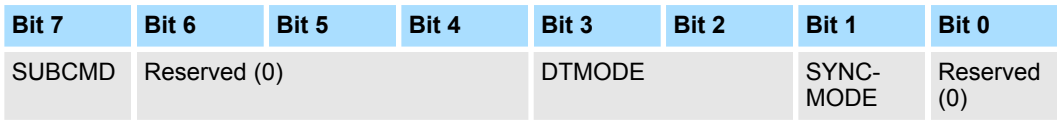

# **SYNCMODE: Synchronous communication setting**

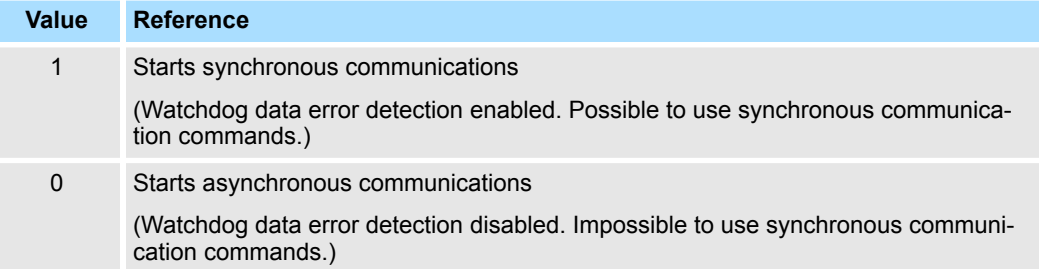

# **DTMODE: Communication method**

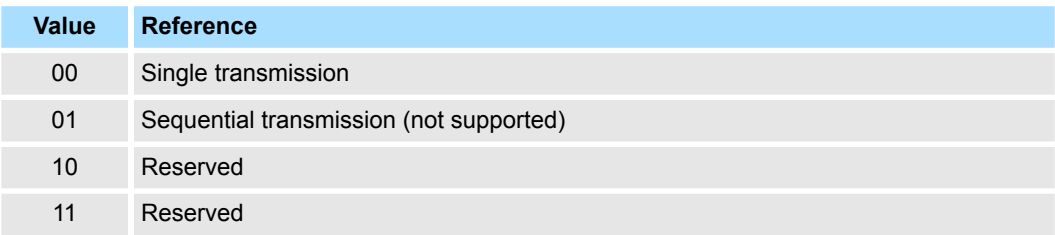

# **SUBCMD: Subcommand setting**

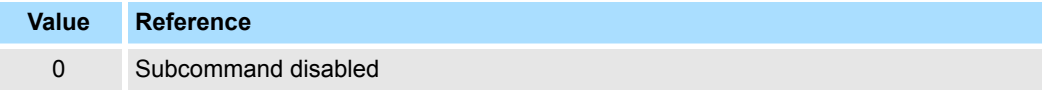

MECHATROLINK-III specification > Command detail

### <span id="page-88-0"></span>**COM\_TIM: Communication cycle setting**

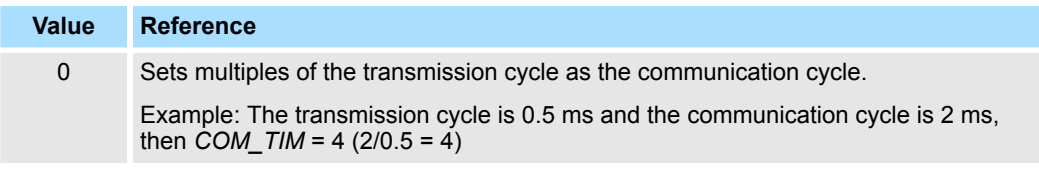

- *PROFILE\_TYPE*: Profile type setting Sets the profile type to be used.
	- 00h: ID Information Acquisition Profile
	- 30h: Standard I/O profile

# **4.9.4.8 Release connection command DISCONNECT (0Fh)**

When terminating a communication connection, the C1 master station transmits the *DIS-CONNECT* command for two or more communication cycles. At this time, the slave station interrupts current processing and then performs the initialization required to reestablish the connection. It then waits for the connect establishment request from the C1 master station. The *DISCONNECT* command can be sent regardless of the state of the *CMD\_STAT.CMDRDY* bit. If the *DISCONNECT* command is sent when the *CMD\_STAT.CMDRDY* state bit is 0, processing is interrupted and this command is processed.

#### **Confirmation of completion**

■ Control with the command sending time of the C1 master station as two or more communication cycles.

#### **Command classification**

- Device group: Common command group
- Communication type: Asynchronous communication command

# **Data format**

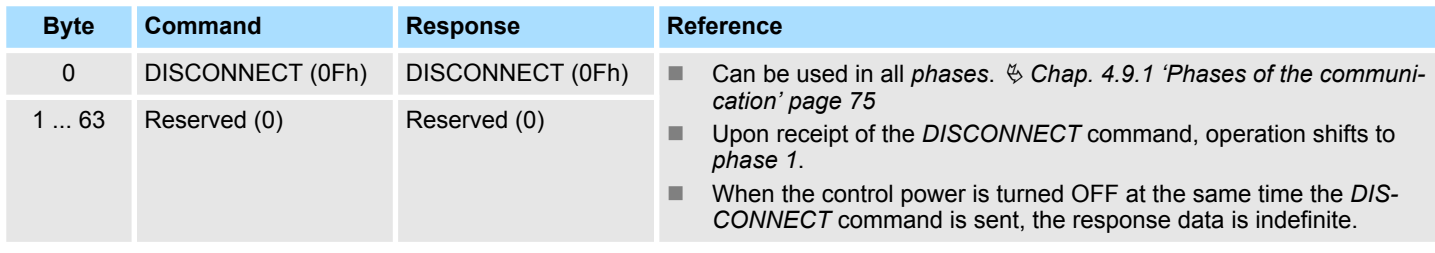

# **4.9.4.9 Read memory content command MEM\_RD (1Dh)**

The *MEM\_RD* command is used to read the data on the virtual memory by specifying the starting address and the data size of the virtual memory. If the reading is not successfully completed due to an incorrect designation, such as invalid starting address or data size, a warning will be created. When a warning is detected, the warning bit and warning code are set in the response. The *ADDRESS* and *SIZE* in the response are the values specified in the command, whether or not the reading has been completed.  $\&$  [Chap. 4.7 'Vir](#page-66-0)*[tual memory' page 67](#page-66-0)*

# **Confirmation of completion**

- Confirm that *RCMD* = *MEM\_RD* (1Dh), *CMD\_STAT.CMDRDY* = 1 and also the setting for *ADDRESS* and *SIZE* of the response.
- When *CMD* STAT.ALM or *CMD* STAT.WAR = 1, use ALM RD to read out the current alarm or warning code and take appropriate action.
- When *CMD\_STAT.CMD\_ALM* or *CMD\_STAT.COMM\_ALM*  $\neq$  0, take appropriate action according to the codes. Ä *[Chap. 4.9.2.1.5 'CMD\\_STAT' page 79](#page-78-0)*

# **Command classification**

- Device group: Common command group
- Communication type: Asynchronous communication command

# **Data format**

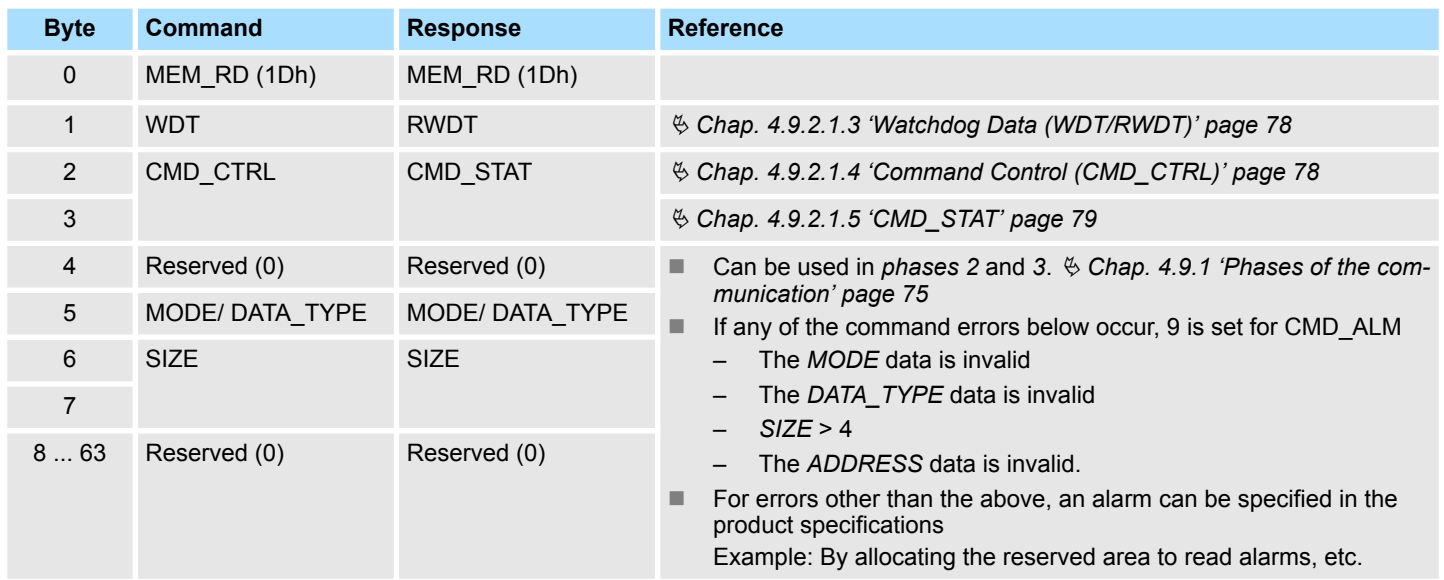

# **MODE/DATA\_TYPE: Mode/Data type**

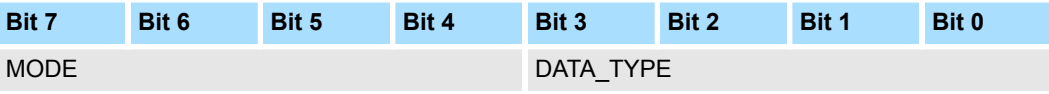

#### **MODE: Read mode**

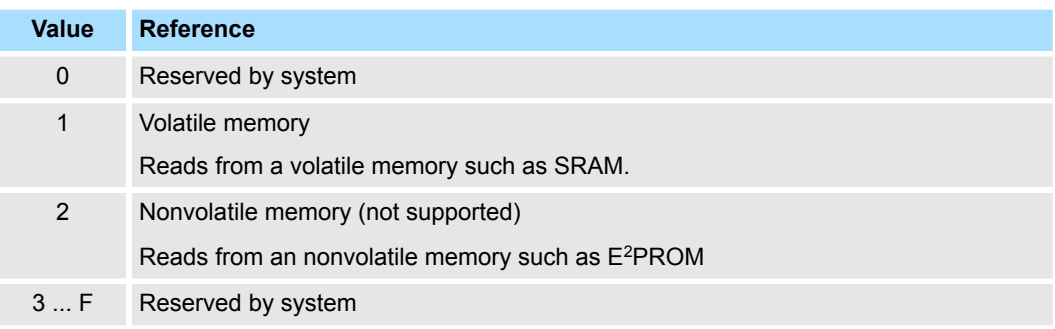

# <span id="page-90-0"></span>**DATA\_TYPE: Data type**

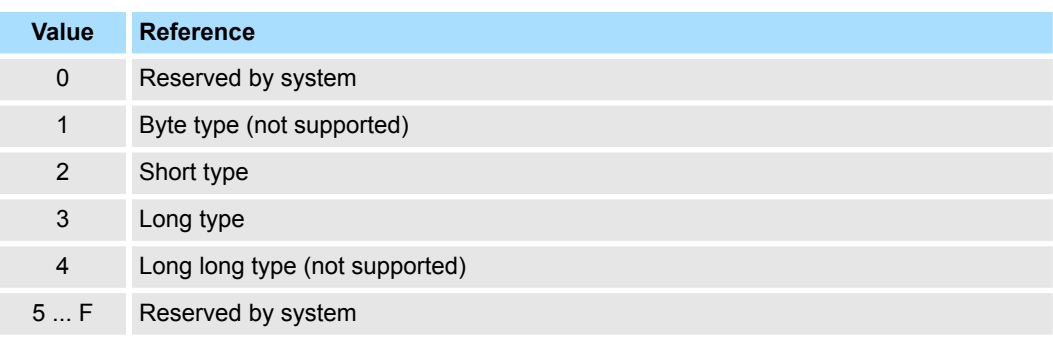

- *SIZE*: Number of data to read
- *ADDRESS*: Starting address to read
- n *DATA*: Data

#### **4.9.4.10 Write memory content command MEM\_WR (1Eh)**

The *MEM\_WR* command is used to write data to the virtual memory by specifying the starting address, data size, and the virtual memory date. If the writing processing is not successfully completed due to an incorrect designation such as invalid starting address and data size, a warning is created. When a warning is detected, the warning bit and warning code are set in the response. The *DATA* in the response is the value specified in the command, whether or not the writing has been completed. Ä *[Chap. 4.7 'Virtual](#page-66-0) [memory' page 67](#page-66-0)*

#### **Confirmation of completion**

- Confirm that *RCMD* = *MEM\_WR* (1Eh), *CMD\_STAT.CMDRDY* = 1 and also the setting for *ADDRESS*, *SIZE* and *DATA* of the response.
- When *CMD\_STAT.ALM* or *CMD\_STAT. D\_WAR* = 1, use *ALM\_RD* to read out the current alarm or warning code and take appropriate action.
- When *CMD\_STAT.CMD\_ALM* or *CMD\_STAT.COMM\_ALM*  $\neq$  0, take appropriate action according to the codes. Ä *[Chap. 4.9.2.1.5 'CMD\\_STAT' page 79](#page-78-0)*

#### **Command classification**

- Device group: Common command group
- Communication type: Asynchronous communication command

# **Data format**

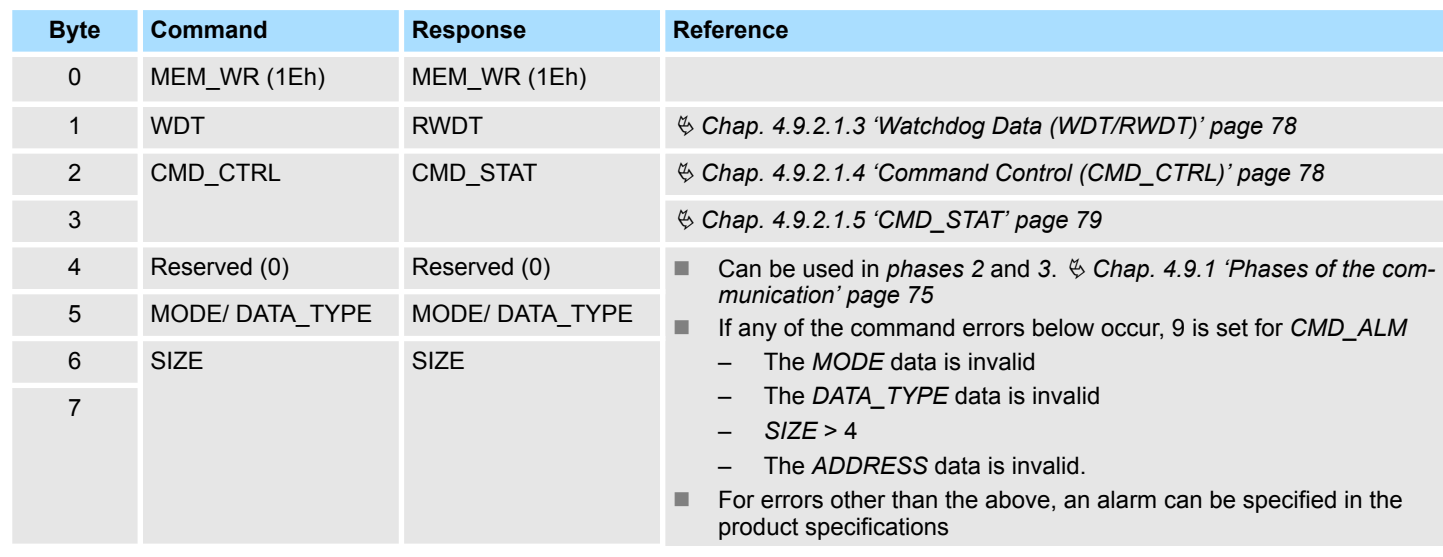

<span id="page-91-0"></span>MECHATROLINK-III specification > Command detail

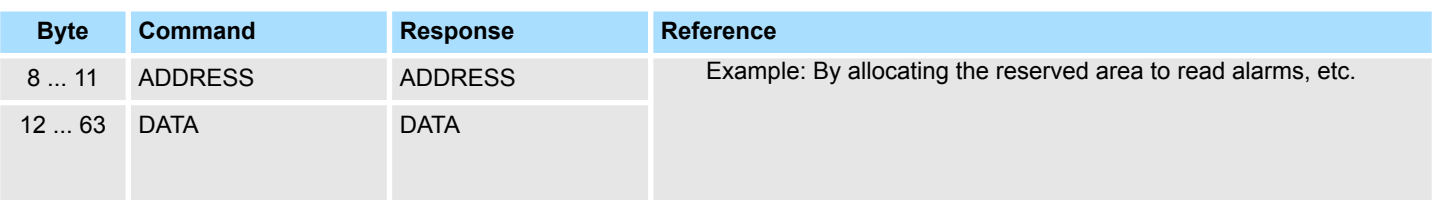

### **MODE/DATA\_TYPE: Mode/Data type**

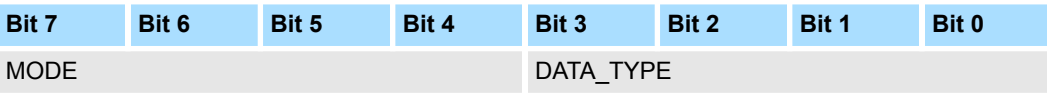

#### **MODE: Write mode**

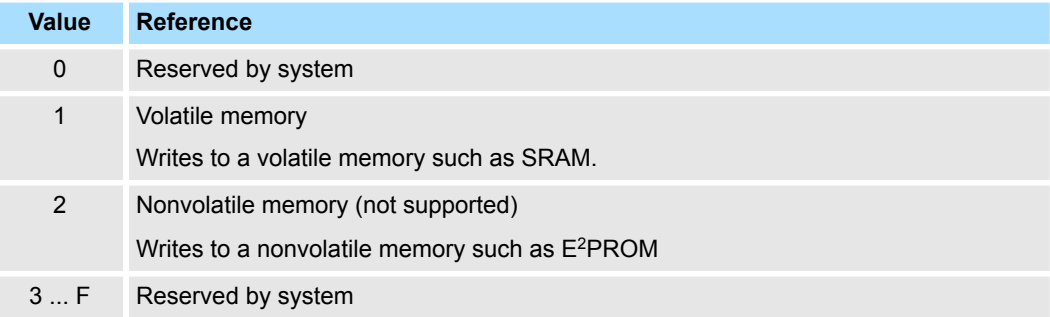

# **DATA\_TYPE: Data type**

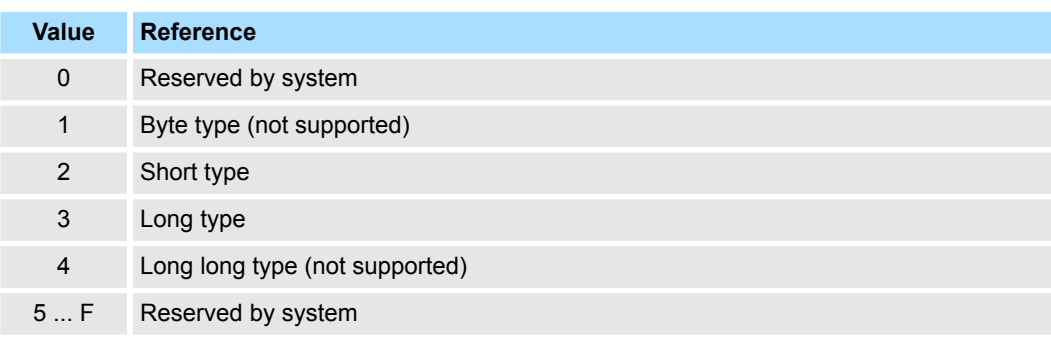

■ *SIZE*: Number of data to write

- *ADDRESS*: Starting address to write
- n *DATA*: Data

# **4.9.4.11 Data READ/WRITE\_A (Asynchronous) command DATA\_RWA (20h)**

This command updates (asynchronously) I/O data.

# **Confirmation of completion**

- Confirm that *RCMD* = *DATA\_RWA* (20h) and *CMD\_STAT.CMDRDY* = 1.
- When *CMD* STAT.D ALM or *CMD\_STAT.D\_WAR* = 1, use ALM\_RD to read out the current alarm code and take appropriate action.
- **No When** *CMD\_STAT.CMD\_ALM* or *CMD\_STAT.COMM\_ALM*  $\neq$  0, take appropriate action according to the codes. Ä *[Chap. 4.9.2.1.5 'CMD\\_STAT' page 79](#page-78-0)*

# **Command classification**

- Device group: I/O command group
- Communication type: Asynchronous communication command

## <span id="page-92-0"></span>**Data format**

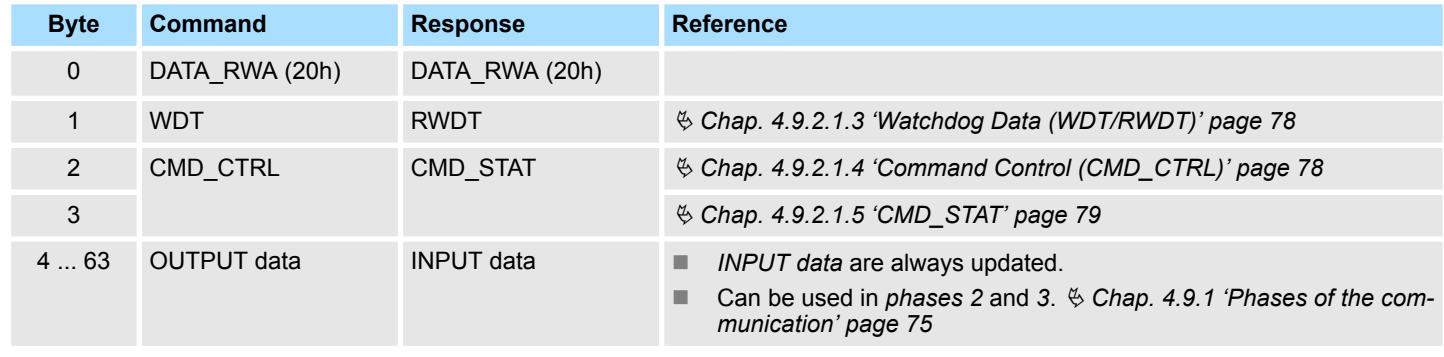

**4.9.4.12 Data READ/WRITE\_S (Synchronous) command DATA\_RWS (21h)**

This command updates (synchronously) I/O data.

### **Confirmation of completion**

- Confirm that *RCMD* = *DATA\_RWS* (21h) and *CMD\_STAT.CMDRDY* = 1
- When *CMD\_STAT.D\_ALM* or *CMD\_STAT.D\_WAR* = 1, use *ALM\_RD* to read out the current alarm code and take appropriate action
- When *CMD\_STAT.CMD\_ALM* or *CMD\_STAT.COMM\_ALM*  $\neq$  0, take appropriate action according to the codes Ä *[Chap. 4.9.2.1.5 'CMD\\_STAT' page 79](#page-78-0)*

# **Command classification**

- Device group: I/O command group
- Communication type: Synchronous communication command

# **Data format**

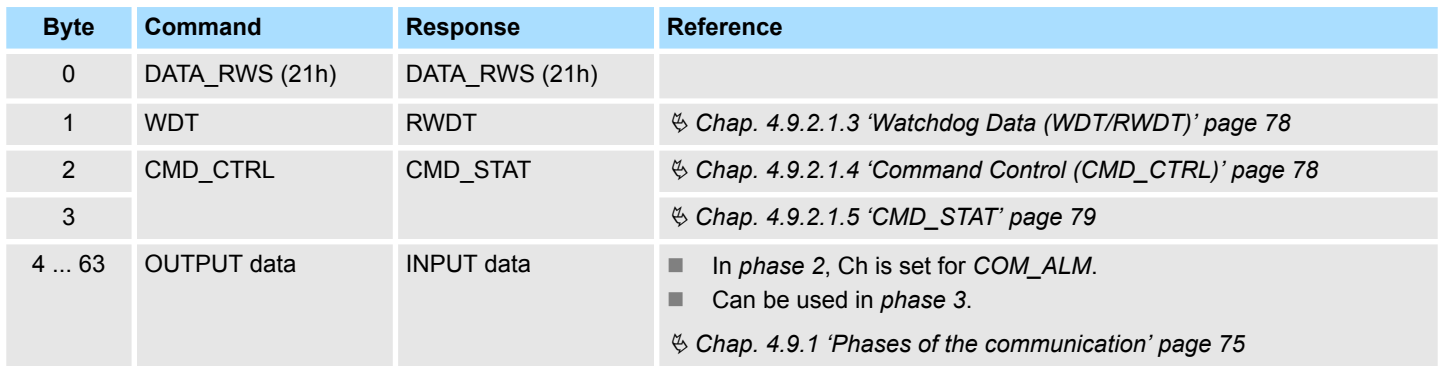

MECHATROLINK-III specification > MECHATROLINK message communication sub functions

# **4.9.5 MECHATROLINK message communication sub functions**

# **Sub functions**

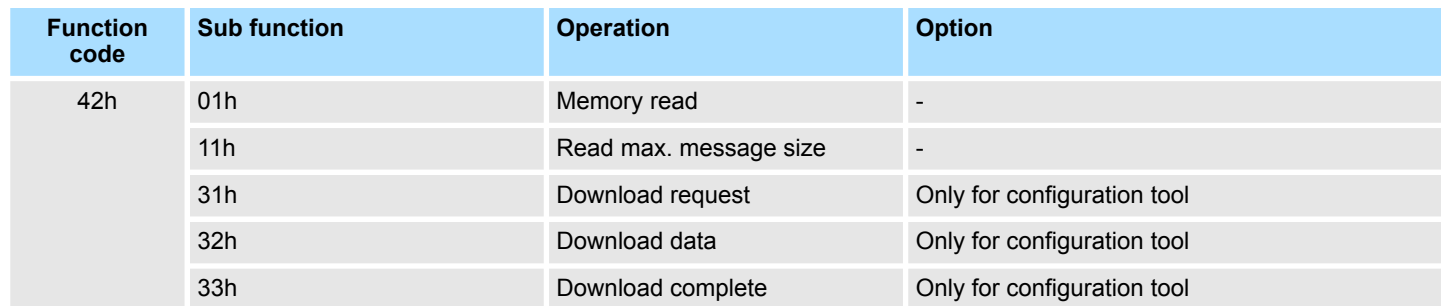

# **Sub function detail - memory read (01h)**

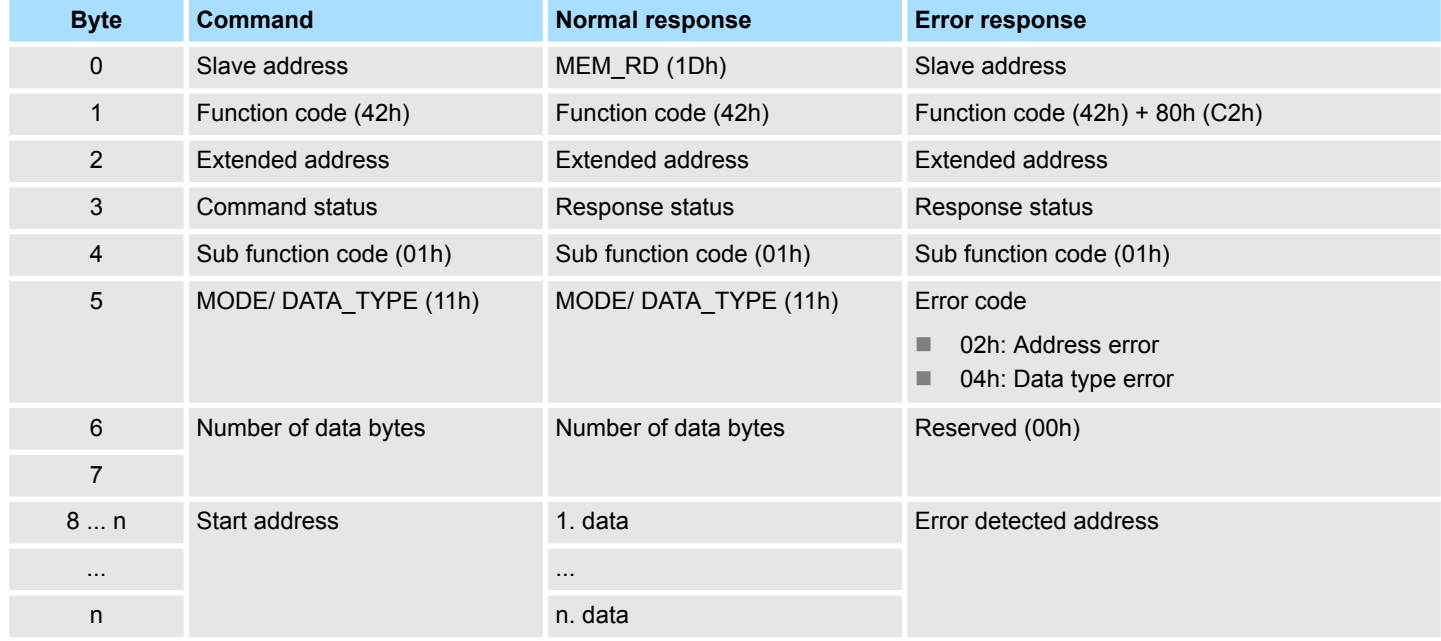

# **MODE/DATA\_TYPE: Mode/Data type**

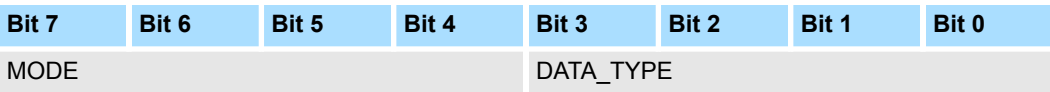

# **MODE: Read mode**

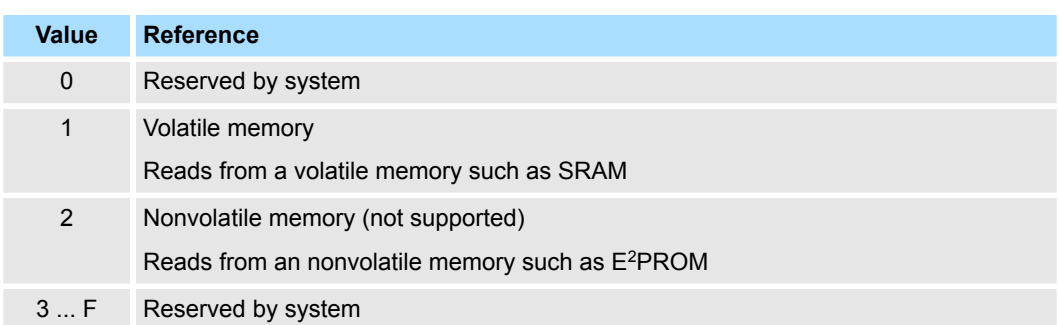

MECHATROLINK-III specification > MECHATROLINK message communication sub functions

# **DATA\_TYPE: Data type**

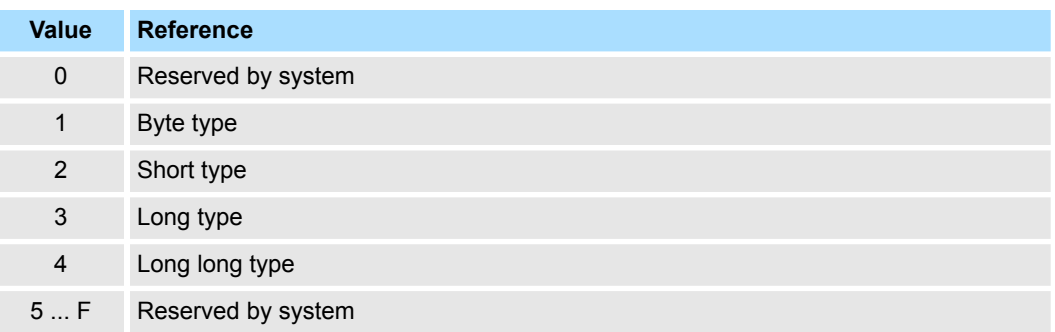

# **Sub function detail - read max. message size (11h)**

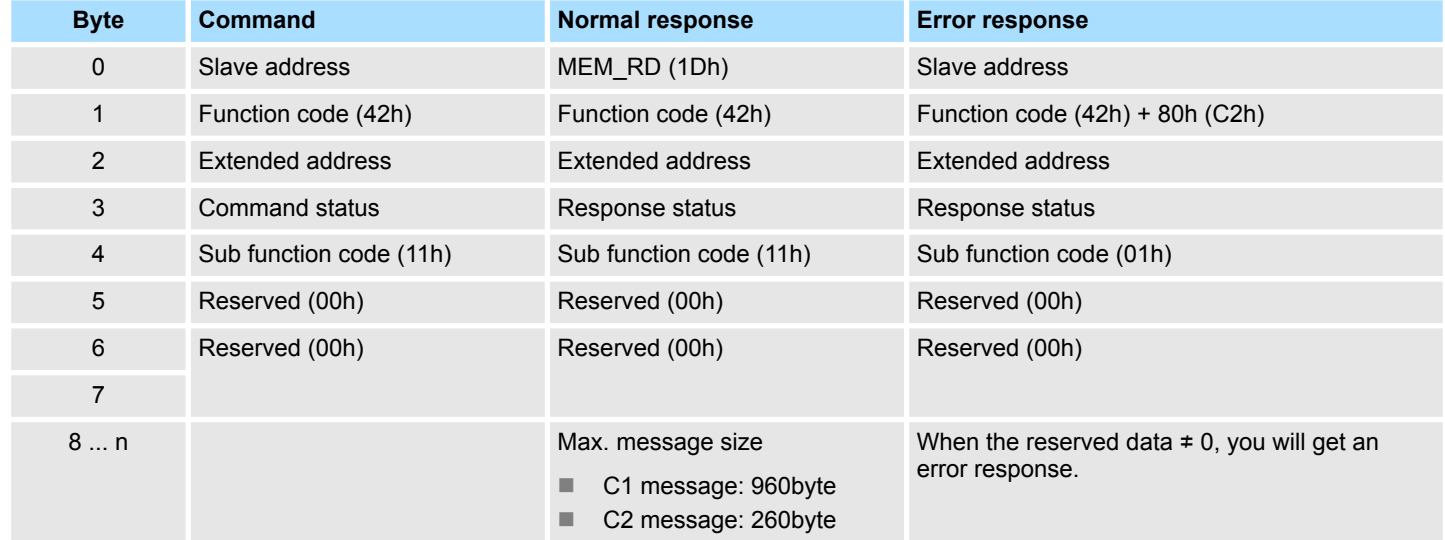

MECHATROLINK-III specification > Command sequence

# **4.9.6 Command sequence**

The following figure shows the basic flow of commands to communicate with the System SLIO.

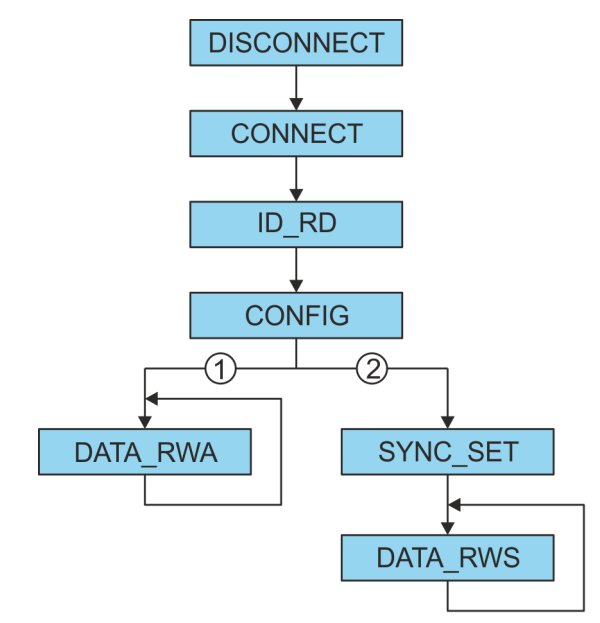

- 1 Asynchronous communication
- 2 Synchronous communication

All of the above commands must be commanded to all stations including extended addresses. The next command must be commanded after confirming the completion of all stations including the extended addresses.  $\&$  [Chap. 4.9.4 'Command detail' page 83](#page-82-0)

# **4.10 Sample application**

# **4.10.1 Overview**

Below, the operation of a system of a IM 053-1ML00 together with a YASKAWA MP3000 series is shown.

**Activation of the web server**

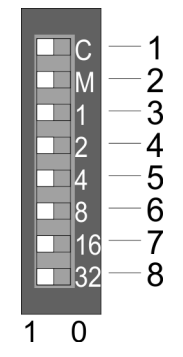

- **1.** To activate the web server at the bus coupler switch off the power supply of the
- *MECHATROLINK-III* coupler. **2.** Set the *Operating mode 'C'* (position 1) at the address switch to 1: *Maintenance mode*.
- **3.** At the address switch, set the *MECHATROLINK-III address* as the IP address. For the IP address 192.168.1.1 set the switch *'1'* (position 3) to 1 and the switches *'2'* ... *'32'* (pos. 4 ... 8) to 0. Ä *[Chap. 3.2.3 'Address switch' page 50](#page-49-0)*
- **4.** Switch on the power supply of the *MECHATROLINK-III* coupler.
	- $\Rightarrow$  The coupler is now in maintenance mode. The integrated web server may be accessed via the following IP address:
		- Subnet mask: 255.255.255.0
		- **N** IP address: 192.168.1.1

# **Setting Parameters**

- **1.** Start your web browser and open the web side of the *MECHATROLINK-III* coupler.
	- **2.** Here you can change default parameters of the modules, if necessary. For this, click at *'Parameter'* of the according module.
	- **3.** To save the configuration, click at the *MECHATROLINK-III* coupler and save the configuration via the dialog *'Configuration'*.
	- **4.** Close you web browser.
	- **5.** PowerOFF and disconnect your *MECHATROLINK-III* coupler

#### **Configuration of the MP3000 series**

**1.** Define I/O area to SVC definition as multi slave by using the station number with the following parameters:

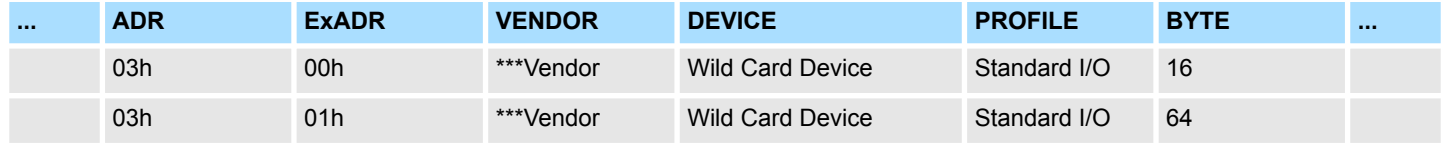

**2.** Save the MPE720 project

# **Starting communication**

- 1  $\overline{\text{c}}$  $\blacksquare$  M  $\overline{2}$ 3  $\Box$ 1  $\Box$  2  $\overline{\mathbf{A}}$ 5 14  $\overline{\mathsf{B}}$ 6  $\overline{7}$ 16 32 8  $\Omega$ 1
- **1.** Set the *Operating mode 'C'* (position 1) at the address switch to 0: *Standard mode*.
- **2.** For the *MECHATROLINK-III* address 03h set switch *'1'* (position 3) and switch *'2'* (position 4) to 1. Leave the switches *'4'* ... *'32'* (position 5 ... 8) at 0. Ä *[Chap. 3.2.3](#page-49-0) ['Address switch' page 50](#page-49-0)*
- **3.** Connect the *MECHATROLINK-III* coupler with the MP3000 by a *MECHATROLINK-III* cable.
- **4.** PowerON the *MECHATROLINK-III* coupler and the MP3000.
- **5.** Transfer the MPE720 project to the MP3000.
- **6.** Check the connection status and the I/O data transfer.

Sample application > Overview

# **Supported SVC I/O commands**

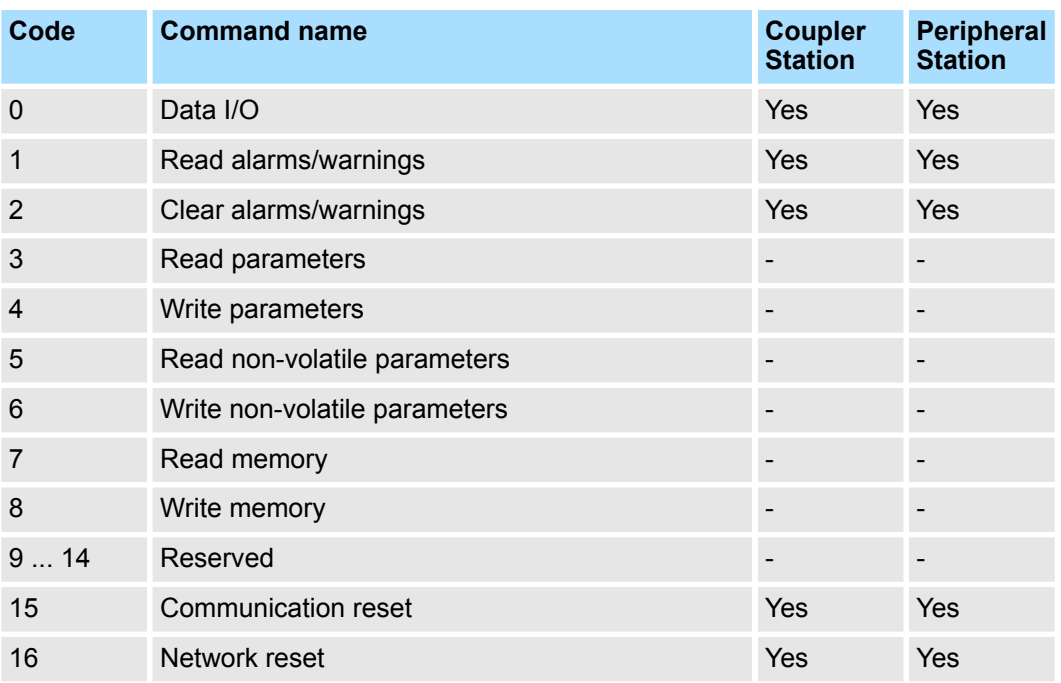

Sample application > Sequence of coupler commands

- **4.10.2 Sequence of coupler commands**
- **4.10.2.1 Read diagnostic data 16 byte from slot 1**
- **Proceeding**
- **1.** Confirm coupler command = 0 and response command = 0
	- $\Rightarrow$  Response: 0
	- **2.** Read byte 1 at the same MECHATROLINK-III cycle:
		- $\blacksquare$  Set command data
			- Byte size: Byte 4 ... 5: 8
			- Reserved: Byte 6 .. 7: 0
			- Offset: Byte 8 ... 11: 0x8000 8520
		- Set coupler command 1 (read memory)
		- $\blacksquare$  Set command ID = 0
	- **3.** Wait until response command = 1 (read memory) and command ID = 0
	- **4.** Confirm response data (byte 4 ... 11)
	- **5.** Read byte 2 at the same MECHATROLINK-III cycle:
		- $\blacksquare$  Set command data
			- Byte size: Byte 4 ... 5: 8
			- Reserved: Byte 6 ... 7: 0
			- Offset: Byte 8 ... 11: 0x8000 8528
		- $\blacksquare$  Set coupler command = 1 (read memory)
		- $\blacksquare$  Set command ID = 1
	- **6.** Wait until response command = 1 (read memory) and command ID = 1
	- **7.** Confirm response data (byte 4 ... 11)
	- **8.** NOP at the same MECHATROLINK-III cycle:
		- $\blacksquare$  Set coupler command = 0 (NOP)
		- Set command  $ID = 0$
	- **9.** Wait until response command = 0 (NOP) and command ID = 0
- **4.10.2.2 Reset diagnostic data reset slot 1 and slot 2**
- **Proceeding**
- **1.** Confirm coupler command = 0 and response command = 0
- **2.** For slot 1 at the same MECHATROLINK-III cycle:
	- $\blacksquare$  Set command data
		- Slot number: Byte 4 ... 5: 1
	- $\blacksquare$  Set coupler command = 2 (reset diagnostic data)
	- Set command  $ID = 0$
- **3.** Wait until response command = 2 (reset diagnostic data) and command ID = 0
- **4.** Confirm response data (byte 4 ... 5)
- **5.** ► For slot 2 at the same MECHATROLINK-III cycle:
	- $\blacksquare$  Set command data
		- Slot number: Byte 4 ... 5: 2
	- $\blacksquare$  Set coupler command = 2 (Reset diagnostic data)
	- $\blacksquare$  Set command ID = 1
- **6.** Wait until response command = 2 (reset diagnostic data) and command ID = 1
- **7.** Confirm response data (byte 4 ... 5)

Sample application > Communication structure

- **8.** NOP at the same MECHATROLINK-III cycle:
	- $\blacksquare$  Set coupler command = 0 (NOP)
	- $\blacksquare$  Set command ID = 0
- **9.** Wait until response command = 0 (NOP) and command ID = 1

# **4.10.3 Communication structure**

# **Standard Operation**

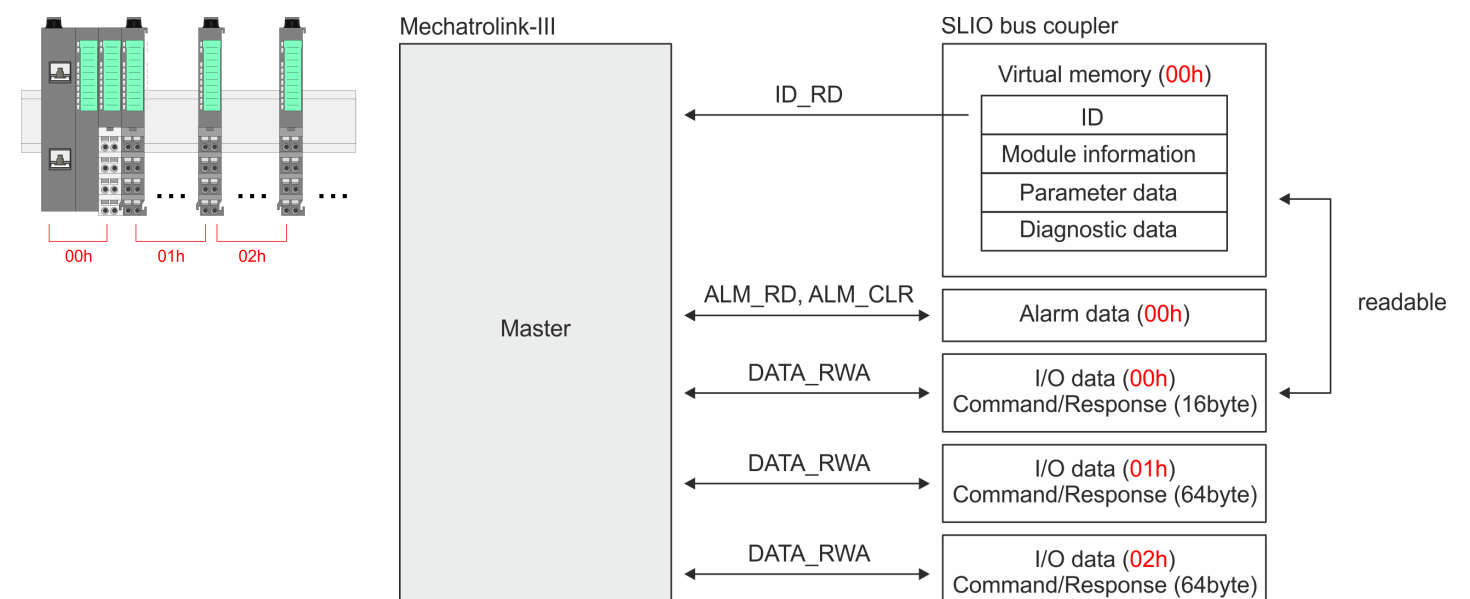

# **Appendix**

# **Content**

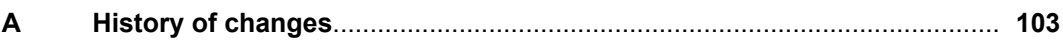

# <span id="page-102-0"></span>**A History of changes**

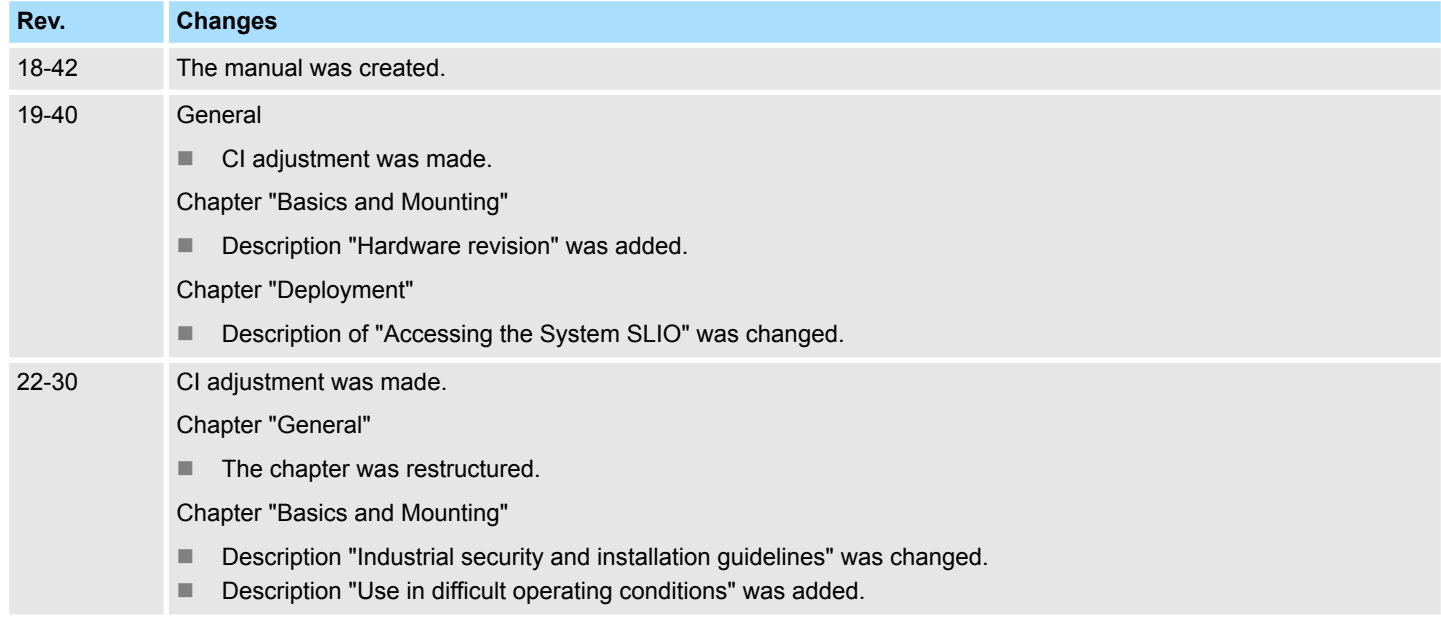